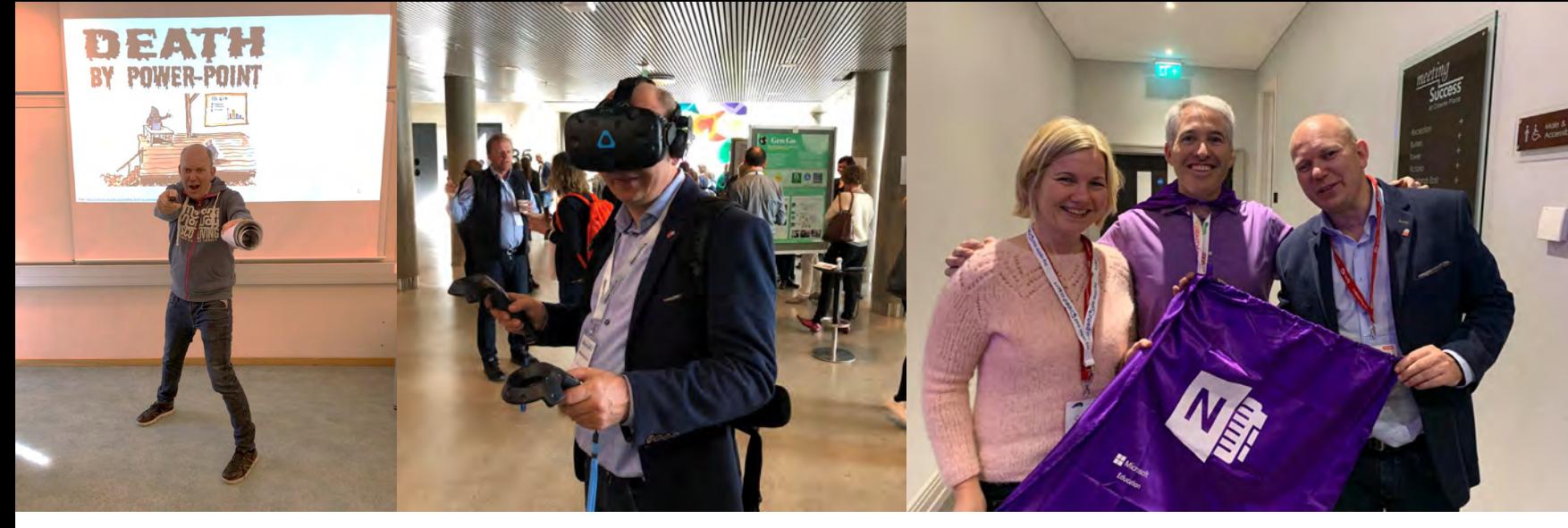

Dagens presentasjon fra OneDrive:

#### [bit.ly/lf-2019](http://bit.ly/lf-2019)LÆRINGSFESTIVALEN

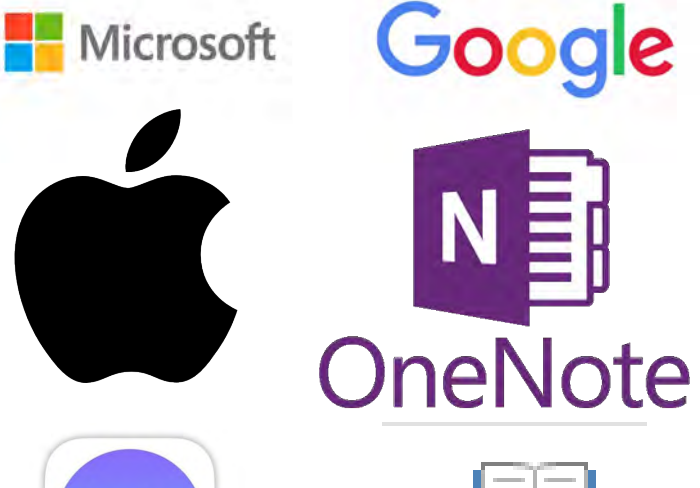

**Clips** 

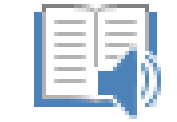

Engasjerende leser

## **Aktive elever lærer best!**

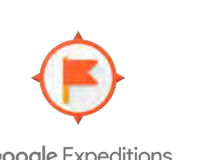

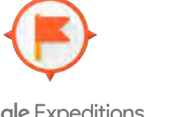

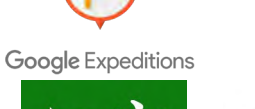

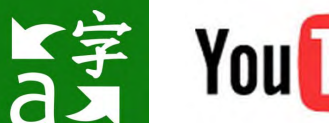

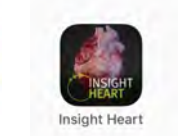

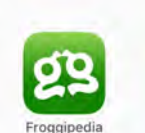

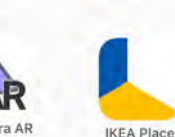

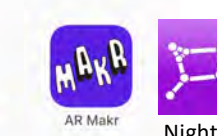

Quizlet Live 11 SSocrative Kahoot!

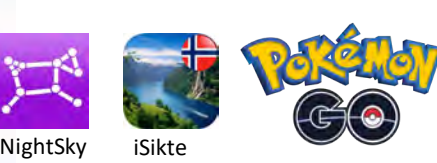

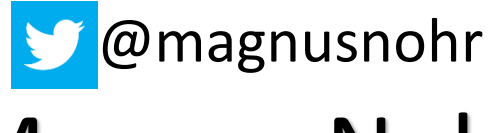

Magnus Nohr<br>(*II*) Høgskolen i Østfold

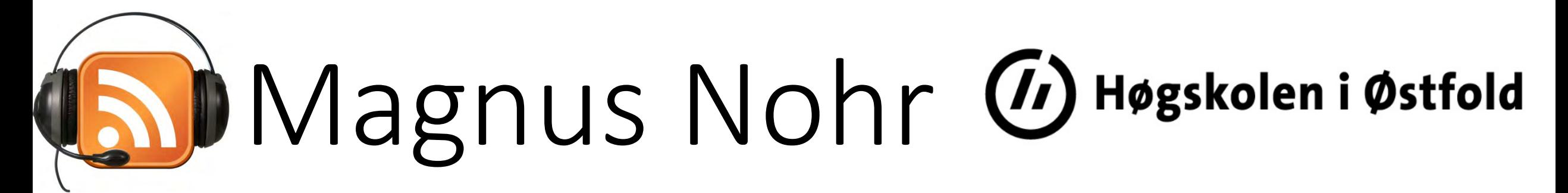

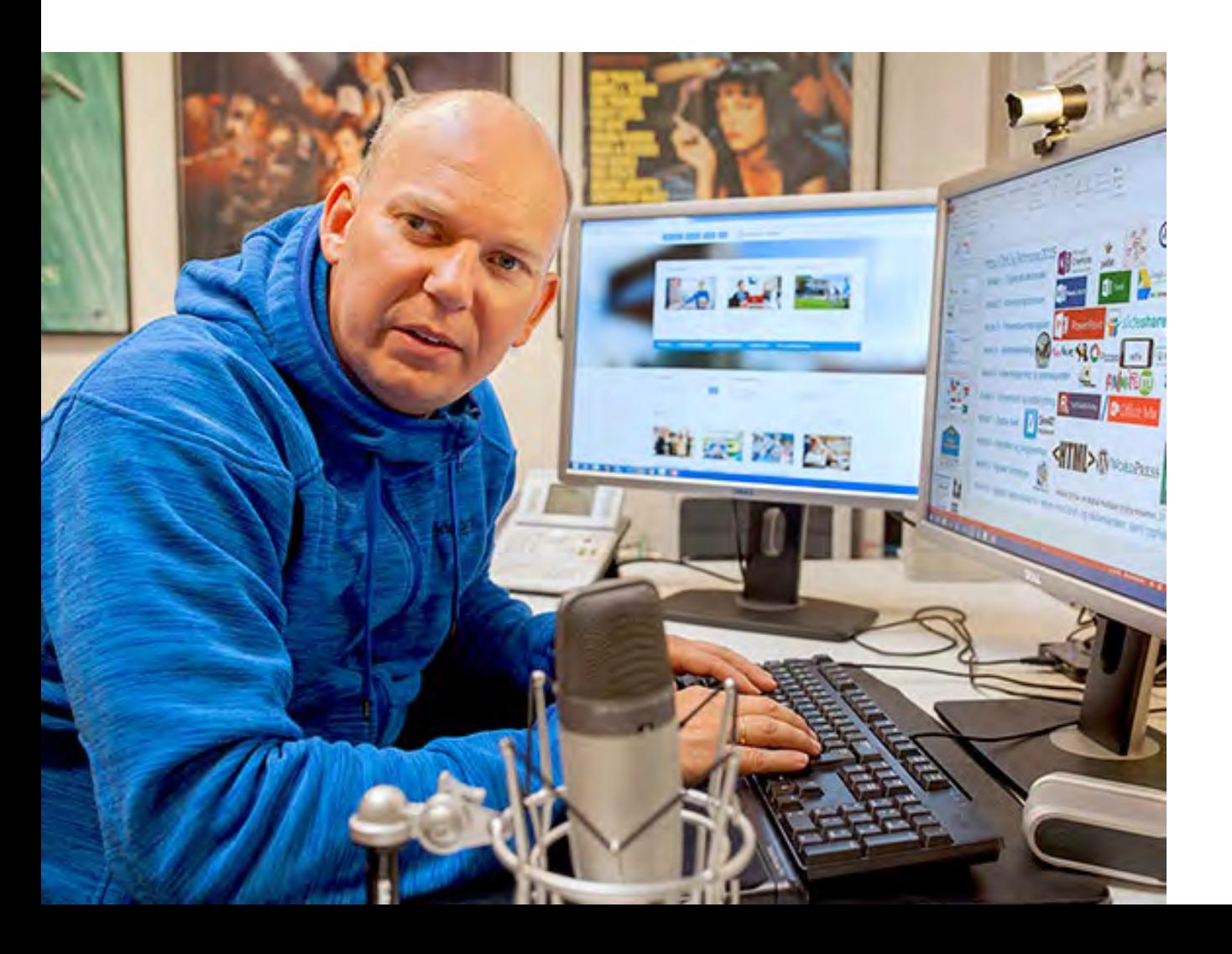

Dyslektiker Høgskolelektor IKT-Pedagog Engasjert Nytenkende

## **IKT for lærere – Innføring i IKT (15 stp.)**

Oppstart august 2019: <http://bit.ly/iktmoocopen>

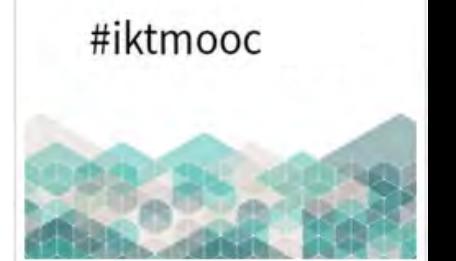

(11) Høgskolen i Østfold

(11) Høgskolen i Østfold

IKTMOOC-Innføring i IKT

**Gratis** 

**IKT for lærere – Pedagogisk bruk av IKT (15 stp.)**

Gratis Oppstart januar 2020: <http://bit.ly/iktpedmoocopen>

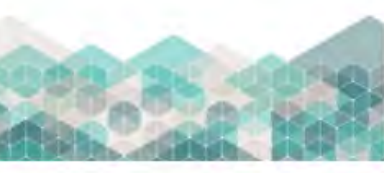

#iktpedmooc

Pedagogisk bruk av IKT

# Mr. Sharing

opstart jan

 $p$ ://bit.ly

[Kilde:https://www.skolemagasinet.no/nkul/983-deler-med-glede](https://www.skolemagasinet.no/nkul/983-deler-med-glede)

**SKOLEMAGASINET** Fagavis for læremidler og skoleutvikling

Utgave nr. 2 2018. Side 14

nooco

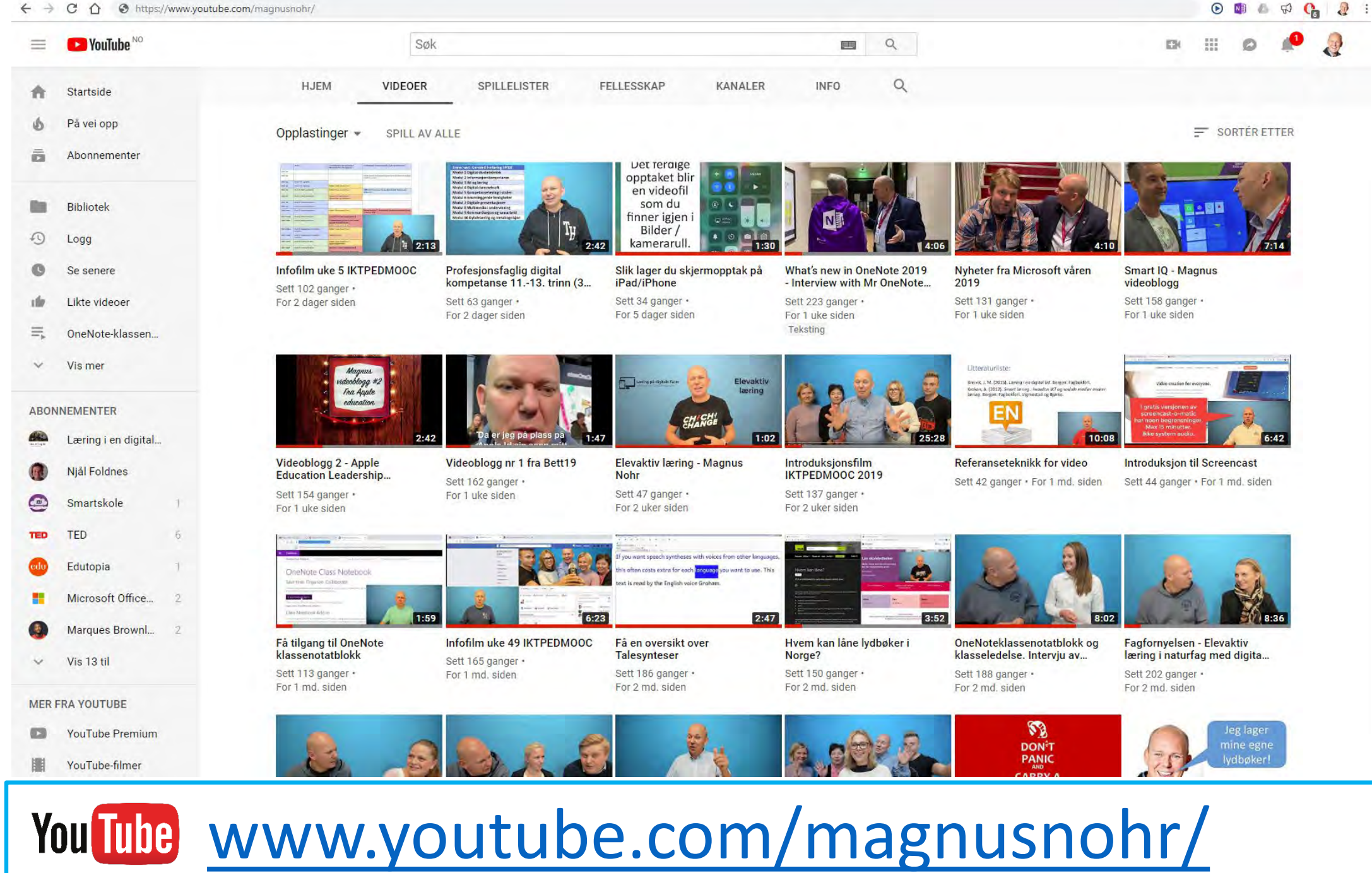

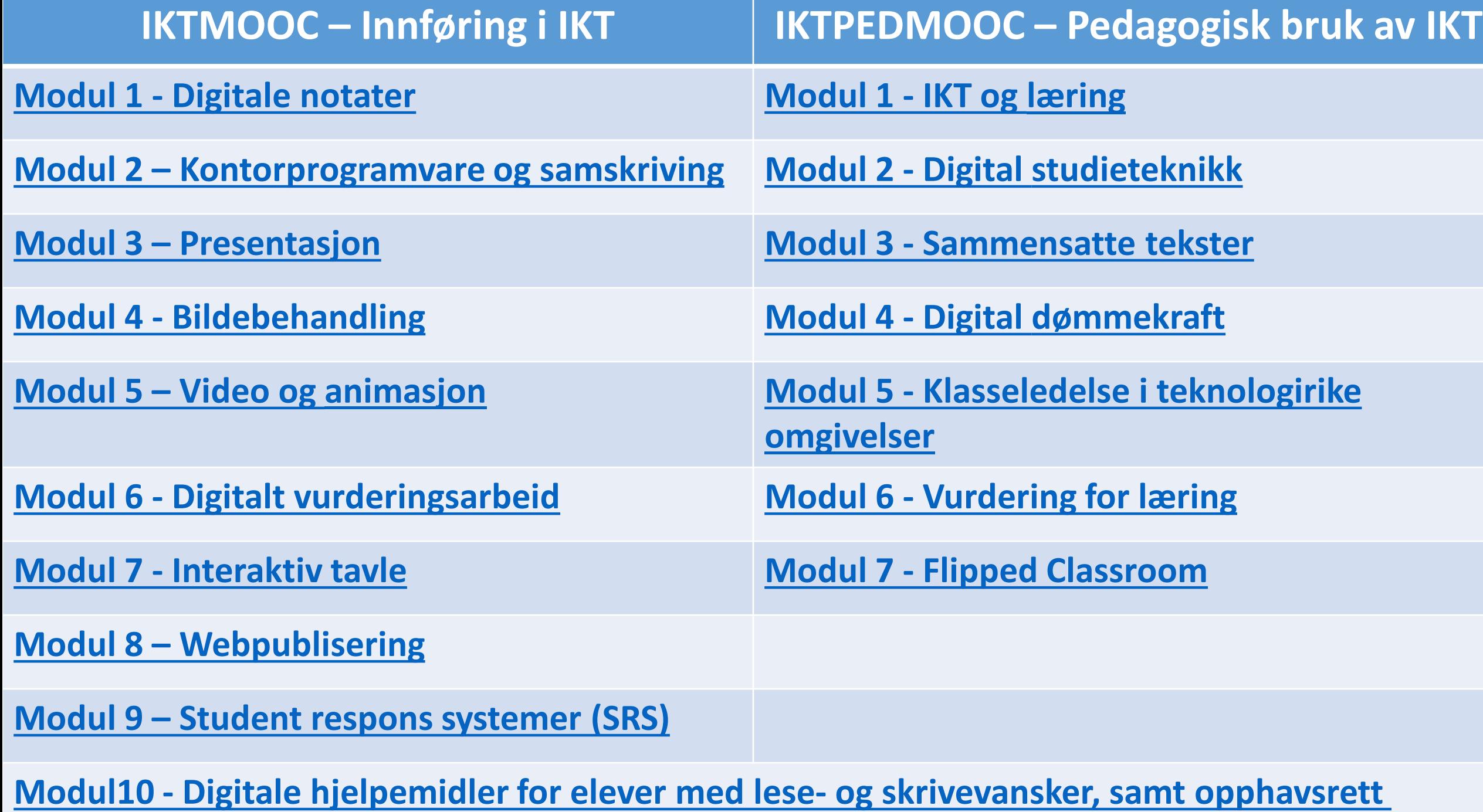

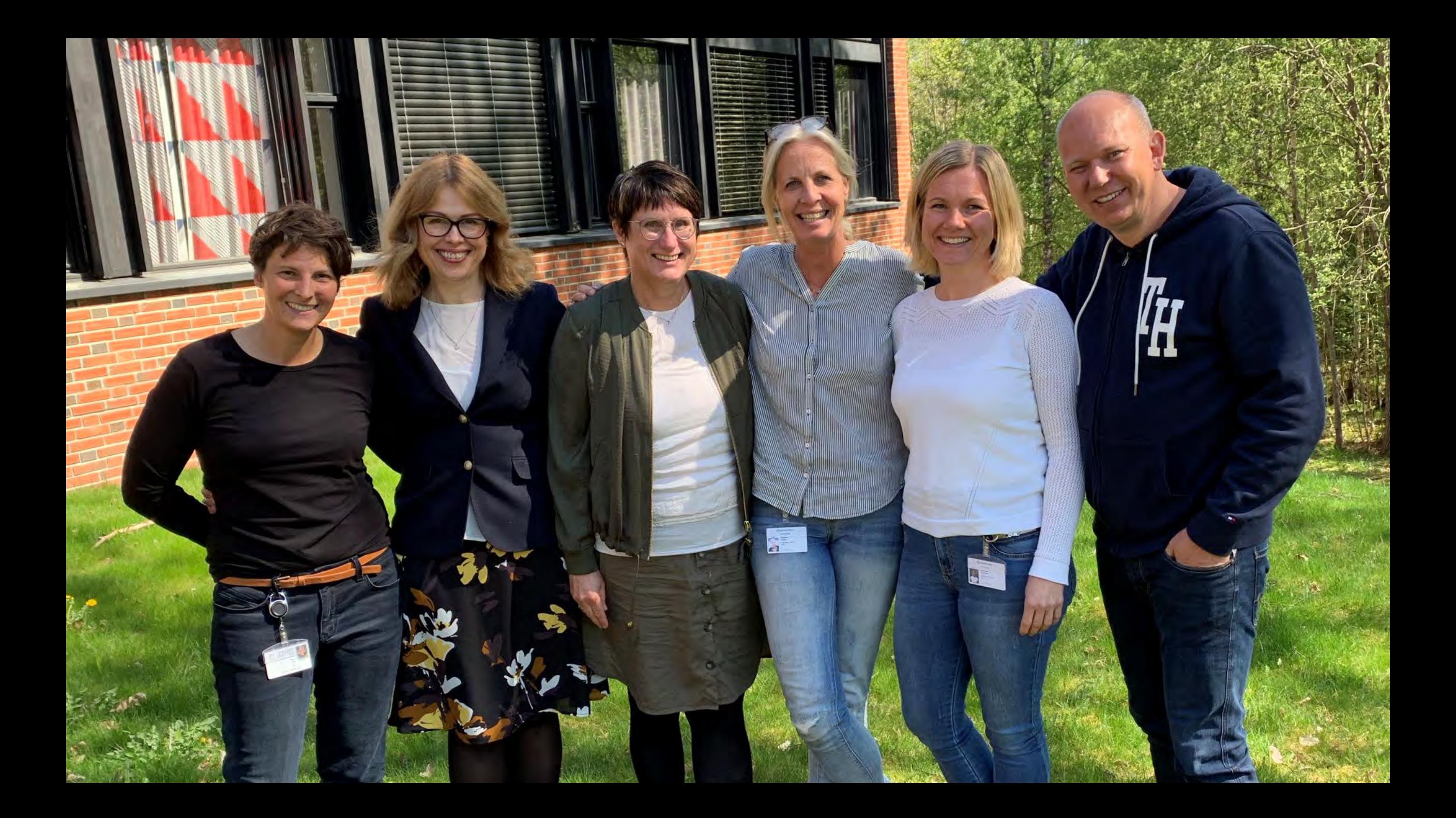

### **Profesjonsfaglig digital kompetanse 11.-13. trinn (30 stp.)-PfDK MOOC**

### Oppstart August 2019 (15. stp) **PfDK MOOC - Felles kurs**

Utdannings-<br>direktoratet

Kompetanse for kvalitet

### Oppstart januar 2020 (15. stp) **PfDK MOOC – Norsk eller engelsk**

Frist 1. mars

You Tube <https://youtu.be/m51Cy-aI3Qo>

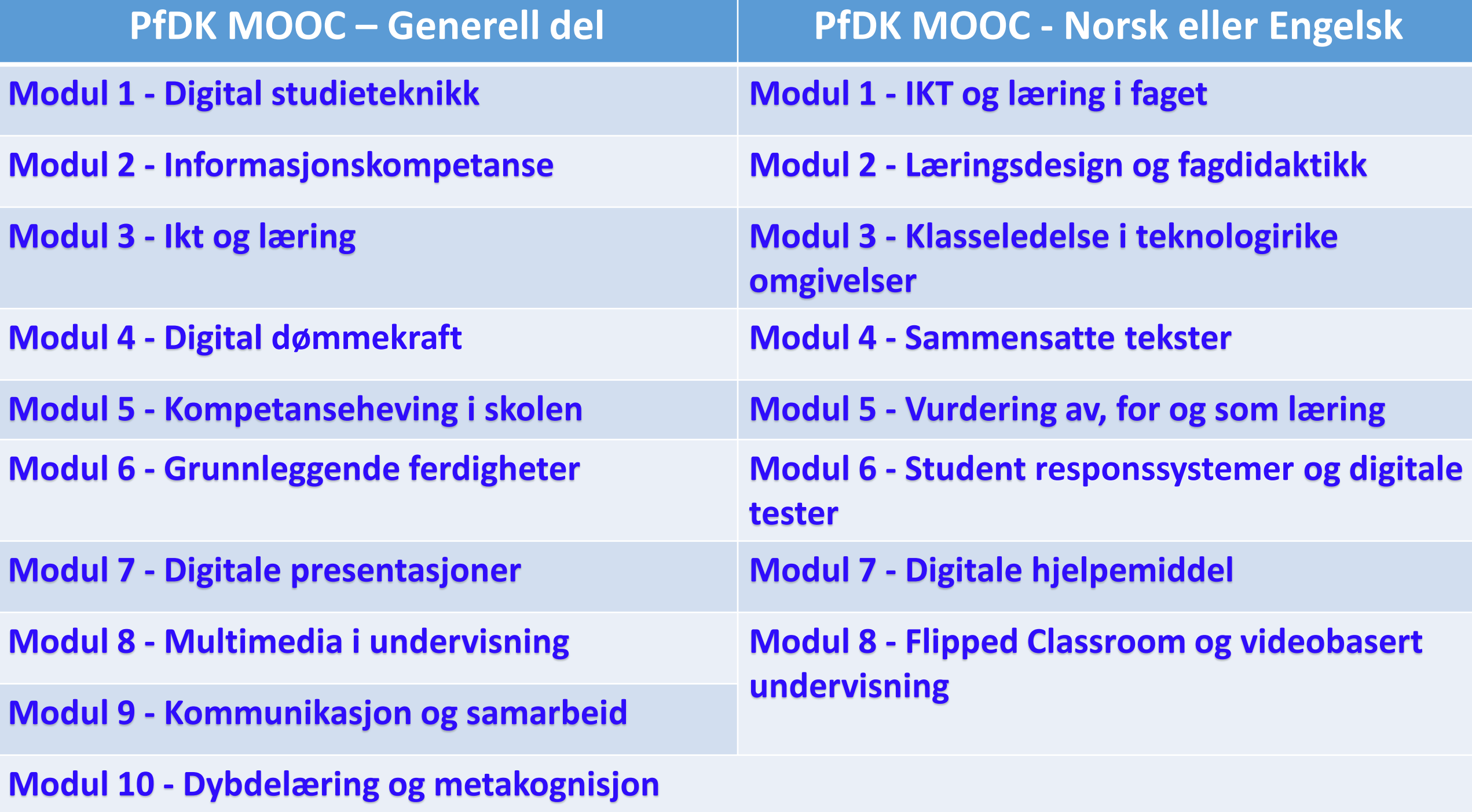

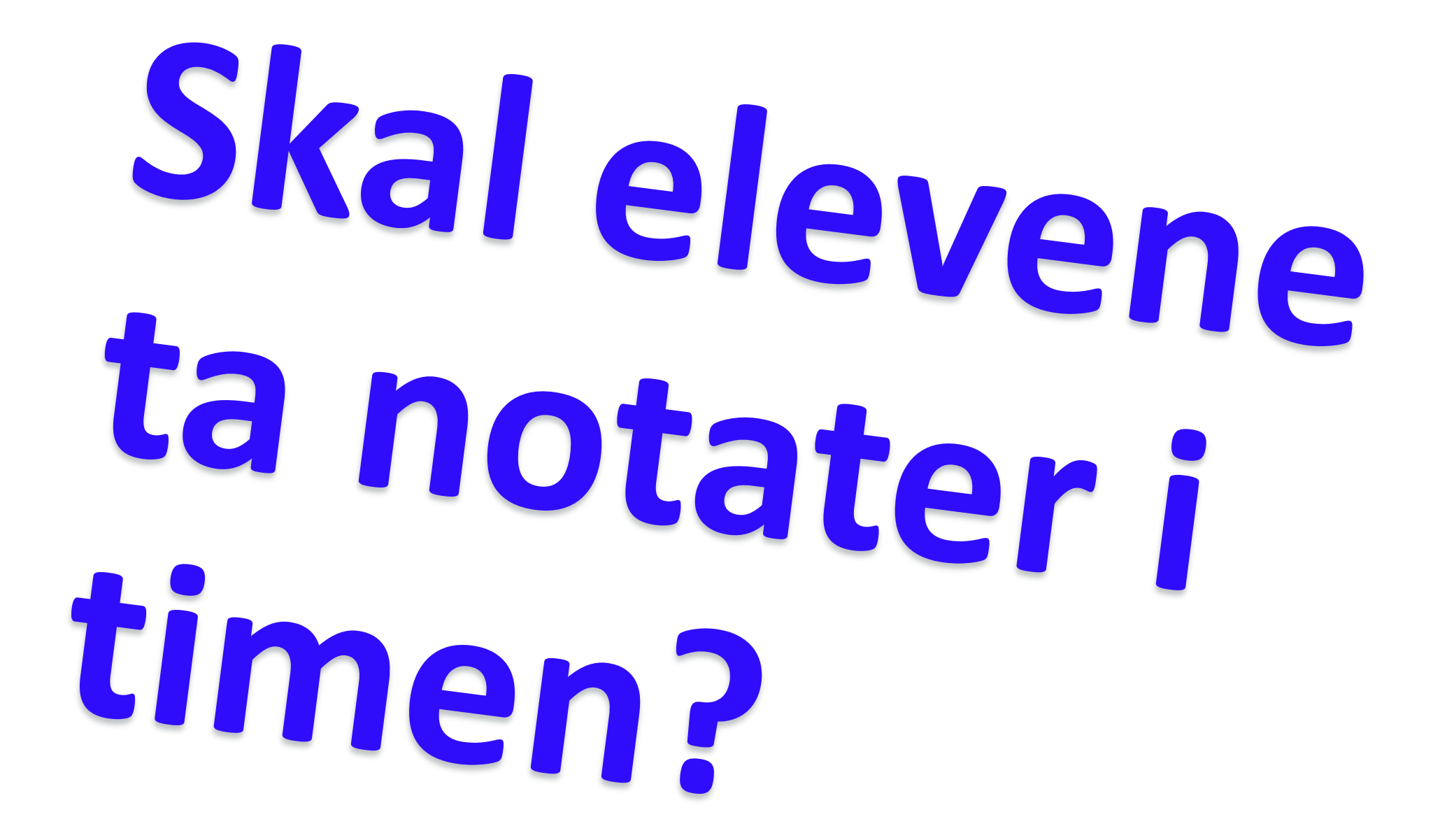

## Dagens presentasjon:

## bit.ly/

![](_page_10_Picture_2.jpeg)

YouTube https://youtu.be/fk dCp12AWU

## **90% av norske lærere bruker**

![](_page_11_Picture_1.jpeg)

### **eller andre presentasjonsverktøy**

![](_page_12_Picture_0.jpeg)

### Fra PowerPoint til Onenote

#### Importer PowerPoint i Onenote notatene dine

![](_page_13_Picture_1.jpeg)

Skriv ut merknader on håndskriftsmarkerinn

#### **Importere bildenotater med OneNote App-en**

![](_page_14_Picture_1.jpeg)

![](_page_14_Picture_2.jpeg)

#### **Importere bildenotater med OfficeLens App-en**

![](_page_15_Picture_1.jpeg)

Office Lens - App med OCR og Talesyntese

Sett 1 446 ganger

 $\Box$  0  $\rightarrow$  DEL  $\Xi$ + LAGRE ...

![](_page_15_Picture_5.jpeg)

![](_page_16_Picture_0.jpeg)

## **Hvorfor bruker du PowerPoint**

![](_page_16_Picture_2.jpeg)

**En PowerPoint har i utgangspunktet tre forskjellige funksjoner:**

> **1.Strukturere lærer sine notater for sin undervisning.**

**2. Visuelt virkemiddel for å presentere et innhold i sanntid for elevene**

**3. Elevenes bruk av PowerPointen i etterkant av forelesning/undervisning, og at de vil se på den som en "light"-versjon av hva som er viktig i pensum (drar fram hovedpunktene)** 

## **Hvorfor bruker du PowerPoint?**

Artikkel av Jens E. Kjeldsen UiB 2013

Kilde: *[https://www.idunn.no/nmt/2013/03/hvorfor\\_bruker\\_du\\_powerpoint](https://www.idunn.no/nmt/2013/03/hvorfor_bruker_du_powerpoint)*

### You Tube <https://youtu.be/VmpCX-NfWrs>

## **God bruk av PowerPoint og hvordan ta gode digitale notater**

![](_page_19_Picture_2.jpeg)

## **Hvordan lage og presentere gode PowerPoint presentasjoner**

<https://youtu.be/m51Cy-aI3Qo>

På norsk betyr forelesning bokstavelig talt *å lese for* Universitetet i Bologna år 1233

![](_page_21_Picture_0.jpeg)

![](_page_22_Picture_0.jpeg)

## **Undervisning**

![](_page_23_Picture_1.jpeg)

## **læring**

#### Læringspyramide

![](_page_24_Figure_1.jpeg)

Kritikk: <http://forskning.no/pedagogiske-fag-skole-og-utdanning/2009/10/vil-forkaste-laeringspyramiden>

![](_page_25_Picture_0.jpeg)

### Skal man ta notater i forelesningen?

Blant forskere er det uenighet om man bør notere mens man hører på en forelesning, eller heller skrive ned alt man husker, etterpå (Noonan, 2013). Begrunnelsen for det siste er at notering underveis i en forelesning forstyrrer refleksjons- og læringsprosessen. Man rekker ikke å henge informasjonen på det man kan, eller å stille tankemessige spørsmål til det som blir sagt.

Flere forskere har funnet bevis for at å notere under forelesning gjør at du mister læringsmuligheten fordi du forstyrrer lyttingen med å skrive, og du forstyrrer hjernen slik at den ikke får tid til å reflektere og lære. At man ikke får med seg alt fra en forelesning, er dokumentert av mange forskere: noen studier antyder til og med at under 10 % av lærestoffet fra en monologforelesning, fester seg hos studentene. (Hrepic, Zollmann & Rebello, 2007).s 115 (Hrepic et als, 2007; Wieman, 2007).

![](_page_26_Picture_3.jpeg)

Marianne Hagelia s.72

- Skrot PowerPoint, bruk X

 $C \cap$ (i) www.forskerforum.no/skrot-powerpoint-bruk-tavla-og-ta-pauser/

#### Forskerforum

**KRITIKK OG DEBATT Y NYHETER REPORTASJE** 

Nyheter

#### - Skrot PowerPoint, bruk tavla og ta pauser!

Av Elin Rekdal Müller - 12. februar 2017

Mer tavleundervisning, bruk av tankekart og hyppigere pauser. Det er oppskriften på fornøyde studer

#### http://www.forskerforum.no/skrot-powerpoint-bruk-tavla-ogta-pauser/

Da får du fornøyde studenter, mener foreleser.

En gjennomsnittlig forelesningstime i Utdanningsnorge: Slide etter slide fullstappet med PowerPoint-punkter glir

只公

forbi bak foreleseren, hvis monotone stemme gjør deg søvnig. Tempoet er uansett så høyt at du for lengst har gitt opp å notere. Dessuten vet du at du vil få utdelt arkene i etterkant. Så er det over. Men hva har du egentlig lært?

Ikke særlig mye, ifølge Jon Arne Løkke ved Høgskolen i Østfold. Han mener PowerPoint (PPT) er helt uegnet som undervisningsredskap og tar til orde for at forelesere må slutte å bruke det:

![](_page_27_Picture_13.jpeg)

Jon Arne Løken

![](_page_27_Picture_15.jpeg)

- Det finnes ganske mange tema innenfor pedagogikken hvor vi vet relativt mye om virkningene, men vi gjør ikke noe med det. Bruken av PPT er en av disse, sier Jon Arne Løkke. (Foto: Nina Fredheim)

Det vi ofte glemmer, er at en forelesning, enten den skjer i et klasserom eller et auditorium, er i sin natur multitasking. Det å ta notater mens noen snakker, er multitasking, og hjerneforskning viser at hjernen vår ikke er konstruert for dette. June Breivik s.125 Er tradisjonell undervisning «multitasking» for eleven?

![](_page_28_Picture_1.jpeg)

![](_page_29_Picture_0.jpeg)

![](_page_30_Picture_0.jpeg)

Ny forskning tyder på at man lærer bedre av å skrive for hånd enn med tastatur. (Illustrasjonsfoto: NicoElNino / Shutterstock / NTB scanpix)

#### Håndskrevne notater gir best læring

To NTNU-forskere har studert effekten av å skrive notater for hånd sammenlignet med å notere på PC. Konklusjonen er klar: studenter bør bruke penn og ikke tastatur.

![](_page_31_Picture_52.jpeg)

#### Forskere mener håndskrevne notater gir best læring

Trondheim (NTB): Håndskrevne notater gir bedre læringseffekt enn å bruke PC-tastatur, mener to NTNU-forskere. Men det spiller liten rolle om man bruker blyant eller digital penn.

2 Publisert: 22 08:2016 11:32 C Sist oppdatert: 22 08.2016 11 49

Artikkelen er mer enn to är gammel

Hjerneforskerne ved Norges teknisk-naturvitenskapelige universitet (NTNU) i Trondheim har brukt en sensorhette med 256 elektroder til å teste hjerneaktiviteten til 20 studenter, skriver Adresseavisen. Funnene tyder på at bruken av penn eller blyant setter hjernen i en tilstand som gjor den mer mottakelig for læring.

![](_page_31_Picture_6.jpeg)

#### Forskere mener håndskrevne notater gir best læring

![](_page_31_Picture_8.jpeg)

## **Penn eller PC? Dette** gjør deg smartere

![](_page_32_Picture_1.jpeg)

<http://www.tv2.no/a/8592054/>

![](_page_33_Picture_0.jpeg)

<https://www.frontiersin.org/articles/10.3389/fpsyg.2017.00706/full>

#### **TV-GUIDE**

Innenriks Utenriks Siste 48t

#### NTNU-forskning: Håndskrevne notater gir best læring

**NYHETER** 

![](_page_34_Picture_6.jpeg)

#### **VG 22. august 2016**

![](_page_34_Picture_8.jpeg)

**TIPS OSS** 

NOTERE FOR HÂND: Flere sanser brukes når du noterer for hånd. Foto: Line Møller

#### Hjerneforsker: Håndskrift er bra for hukommelsen

VG 13. januar 2019

MEDIA Utdanning og jobb hele denne nettsiden er en annonse fra medial

**HIEM** YRKESVALG KARRIERE ARBEIDSLIV UTDANNING

Utdanning og jobb ► Utdanning ► Digitalisering ► Med håndskrift inn i fremtiden

#### **ADVERTORIAL** Med håndskrift inn i fremtiden

**DIGITALISERING** Se opp for den nye plattformen for lærere og elever, som bevarer både det beste fra det gamle og det nye. Med klassisk håndskrift og digitalt skolearbeid gjør Microsoft hverdagen til lærere og elever enda mer effektiv, oversiktlig og motiverende.

236 DELINGER // DELE DENNE SIDEN <sup>1</sup> 3<sup>0</sup> 8<sup>1</sup> (h)

![](_page_35_Picture_6.jpeg)

![](_page_35_Picture_7.jpeg)

- - Surface sammen med pennen blir som den gamle gode kladdeboken, men med så mange flere muligheter, sier Magnus Johansson ved Kunnskapssenteret i Asker.

<sup>t</sup> Important (Ctrl+2) ? Question (Ctrl+3) My Notebook - Quick Notes test + Add Pac Håndskrift onsdag 26. oktober 2016 13.05 VI KAN OGSÅ FØRE HÂNDSKRIFT NOTATER PÅ (MED PENN, BÂDE PÂ SURFACE FRAMICROSOFT OG PÅ IPAD FRA APPLEI  $\Box$  $\mathcal{O}$ W  $\mathsf{S}$  $\overline{A}$  $\mathsf{D}$ G Z  $\chi$  $\overline{C}$  $\mathsf{V}$  $\overline{B}$ N  $M$
# Notat tid +Bearbeidelses tid

**= læring!** 

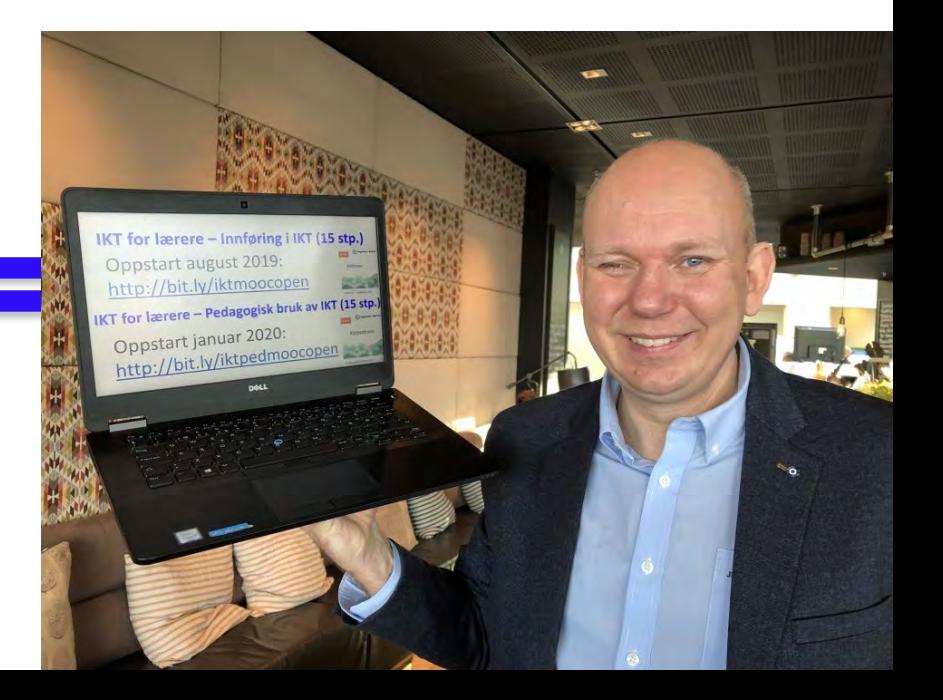

«Mitt klare inntrykk etter å ha vært i mange klasserom i både ungdomsskolen og videregående som forsker, er at notatene stort sett bare blir lagret på hver enkelt elevs PC, kanskje for aldri å bli lest mer.»

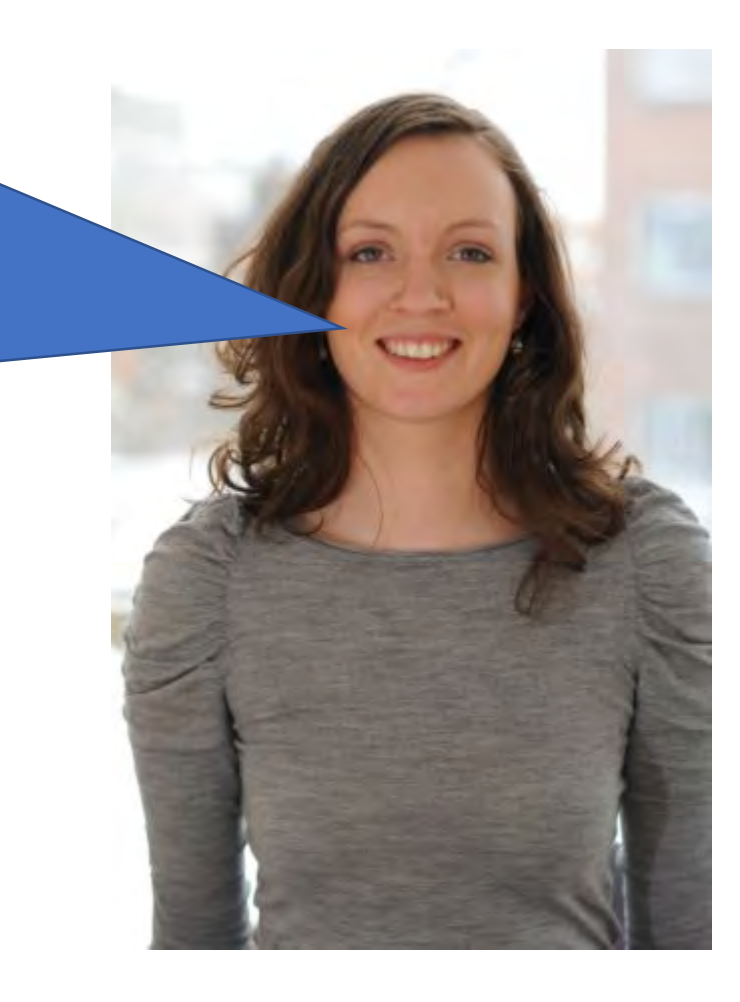

Marte Blikstad-Balas Professor Institutt for lærerutdanning og skoleforskning Universitetet i Oslo

Kilde : Digital læring i skole og lærerutdanning (Krumsvik, 2016,s. 147)

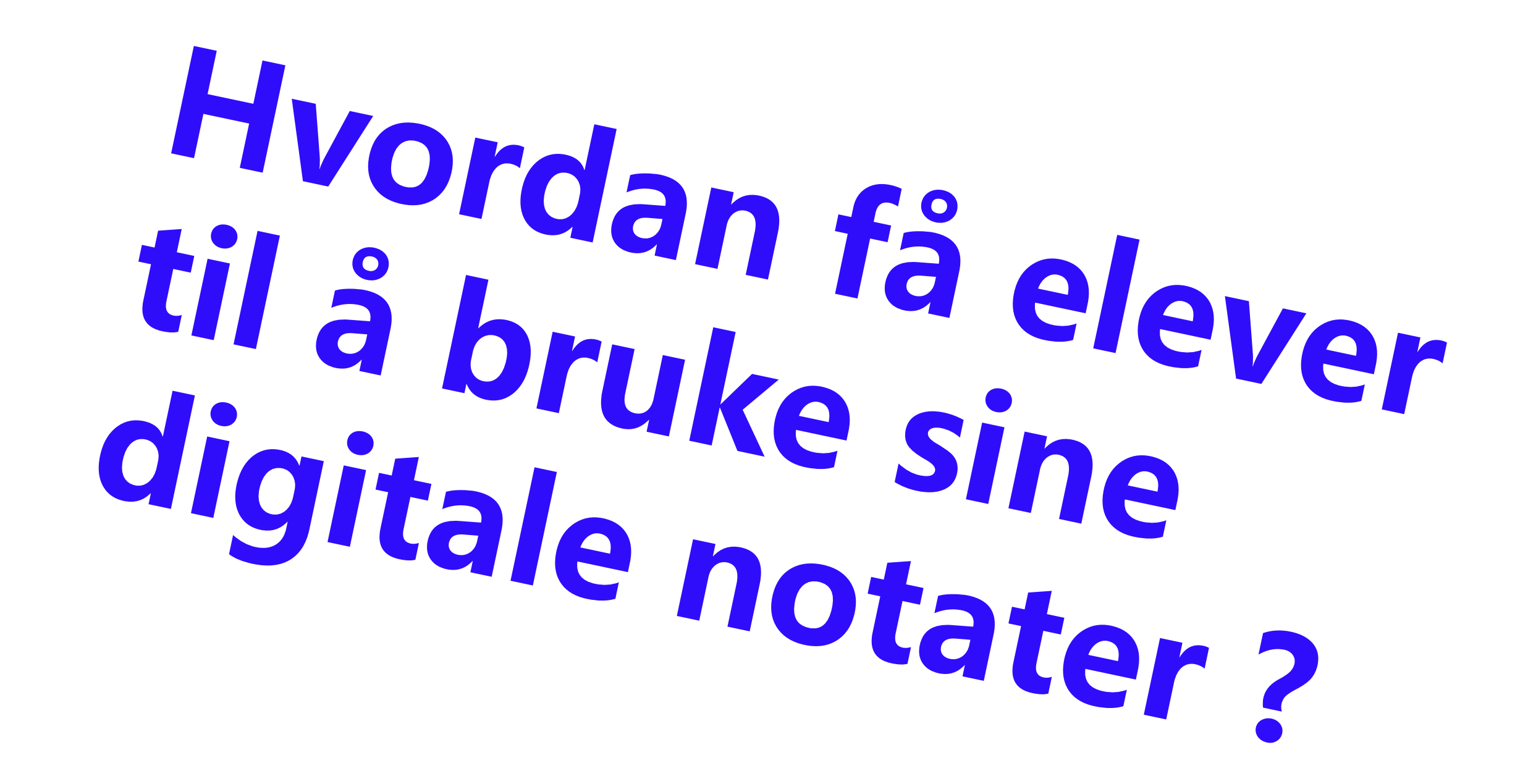

### Elevene kan…

- Samskrive notater enten i mindre grupper eller hele klassen samlet.
- Kan dele notater digitalt etter undervisningen.
- Kan vurdere og kommentere hverandres notater med eller uten lærerens deltakelse, eller på andre måter sørge for at notatene blir lest og diskutert.
- samskriving, altså at to elever eller flere skriver sammen eller sammen med lærer, er ifølge Skrivesenteret en god strategi for å skape motivasjon og mestring, og samarbeidet fører til økt bevissthet om hva skriveprosessen innebærer (Skrivesenteret, 2013).
- Erfare vurderingssituasjoner der det å ha gjort et godt forarbeid med å systematisere stoffet i ulike typer notater blir belønnet

Kilde : Digital læring i skole og lærerutdanning (Krumsvik ,2016,s. 148)

Videoen blir viktig i forhold til refleksjon ved forberedelse til eksamen!

Mitt beste studieteknikk tips til elevene: «Når du kommer hjem fra skolen åpner du OneNote og finner frem dagens notater. Spill inn en **video på 5 minutter** per fag der du **oppsummerer det du har lært i dag**. Filmen settes inn i notatene for oppsummering og etterarbeid. Det er viktig at du ser på notatene for å hjelpe deg å huske mens du spiller inn Videoen.

## **Ebbinghaus**<br>Forgetting Curve N<sub>3</sub> OneNote

#### % of Data Remembered

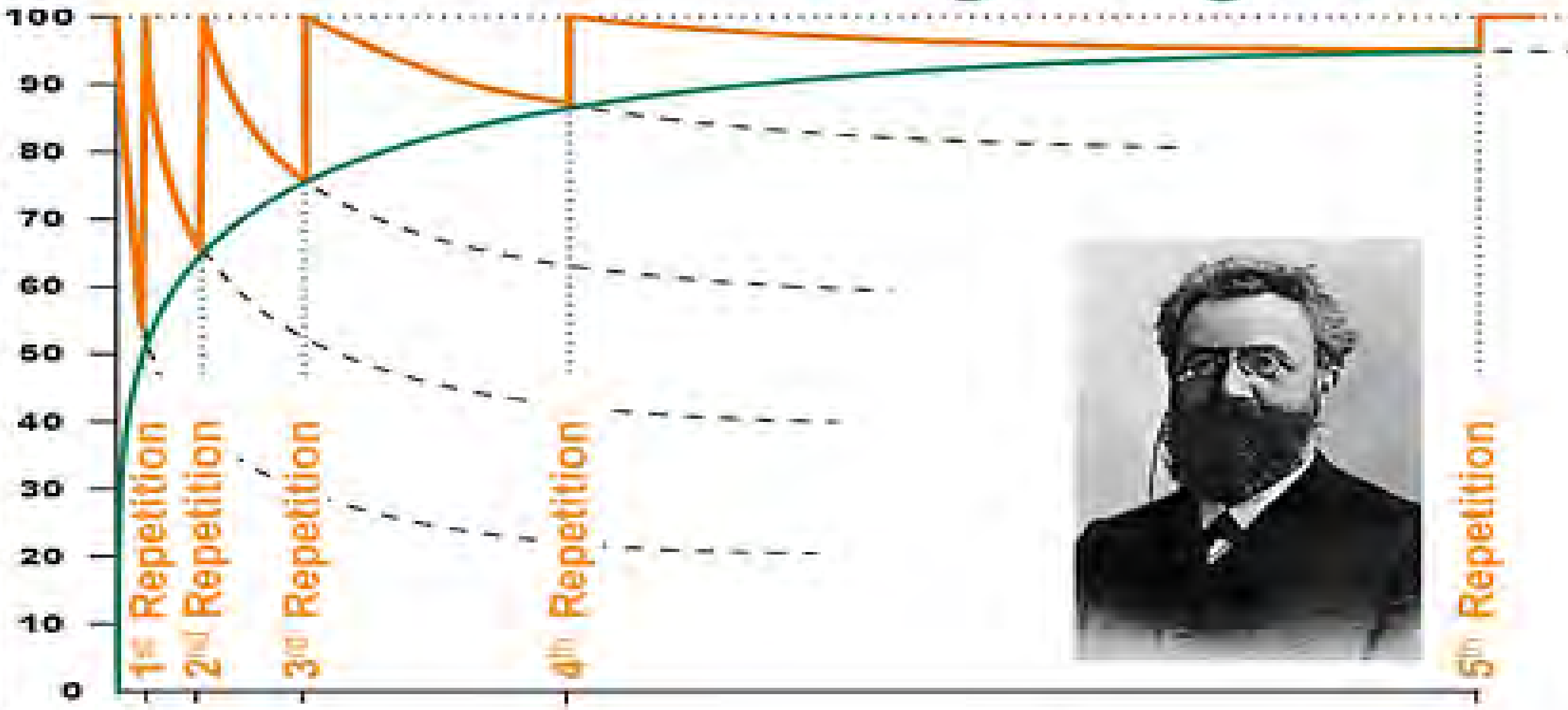

Forskning på læring innenfor en rekke ulike fagområder og forskjellige kontekster har demonstrert at studenter lærer bedre når de må forklare det de studerer for seg selv. I litteraturen refereres dette fenomenet til som «**self-explanation**» (Chi, Bassok, Lewis, Reimann & Glaser, 1989: Fonseca & Chi, 2011).

Når studenter forklarer lærestoff for seg selv, øker sjansen betydelig for at de prøver å forstå nytt stoff i lys av det de allerede vet, blant annet gjennom å trekke slutninger og å sammenligne fenomener.

Det er positive indikasjoner fra en relativt stor mengde studier på at slik «self-explanation» fører til bedre læring, mer effektiv problemløsing og økt bevissthet om hva man kan og ikke kan. (Mayer et al., 2009).

# **Eleven som produsent**

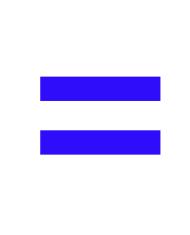

# **Elevaktiv læring**

# Det «ultimate våpen» for elevaktiv læring

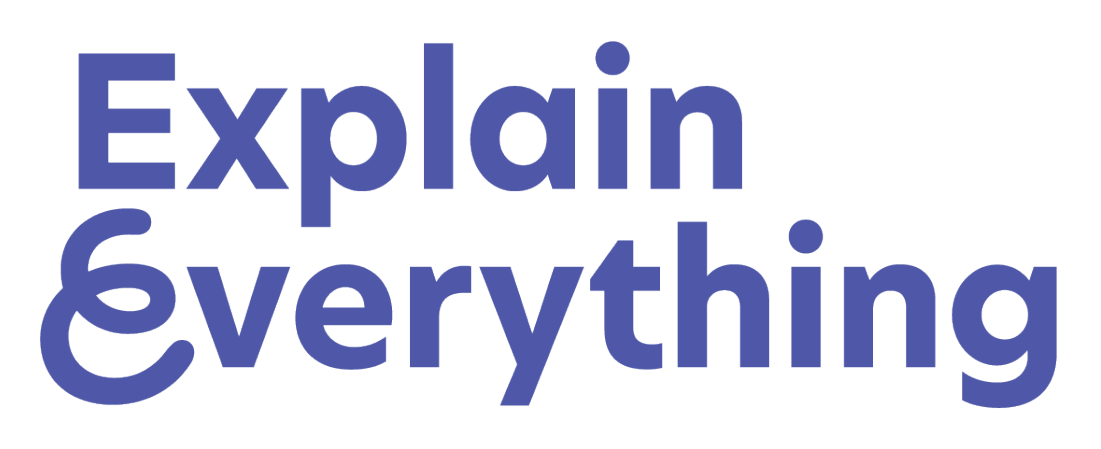

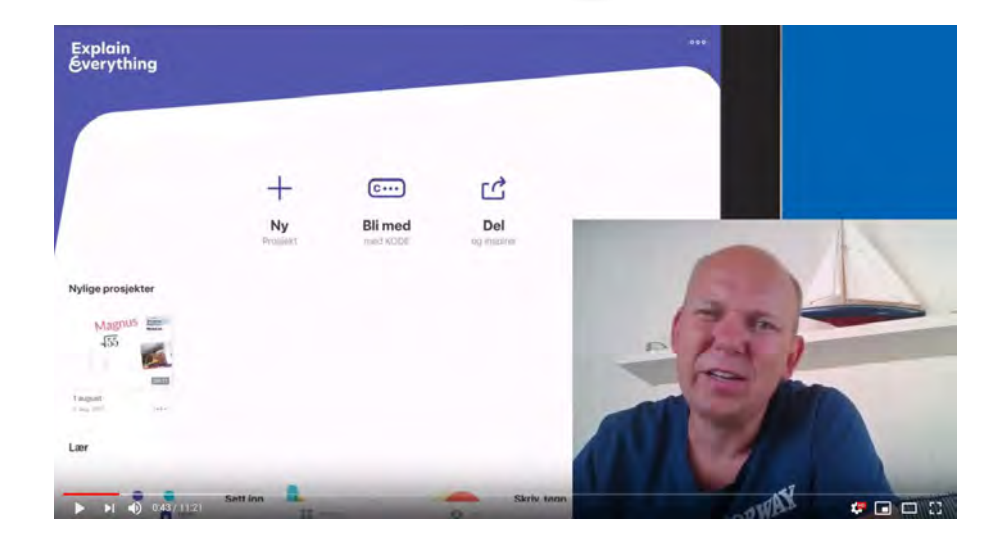

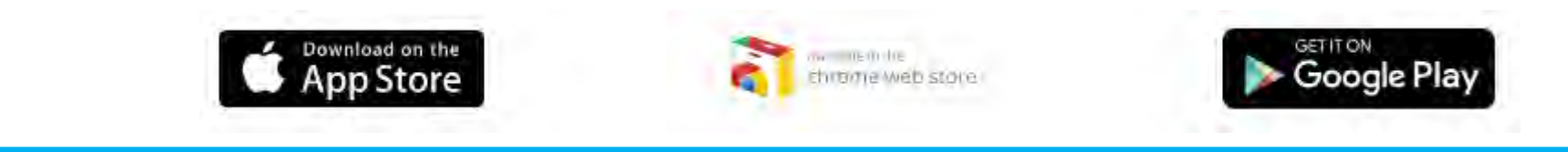

You Tube https://youtu.be/svA19Cdd0Ko

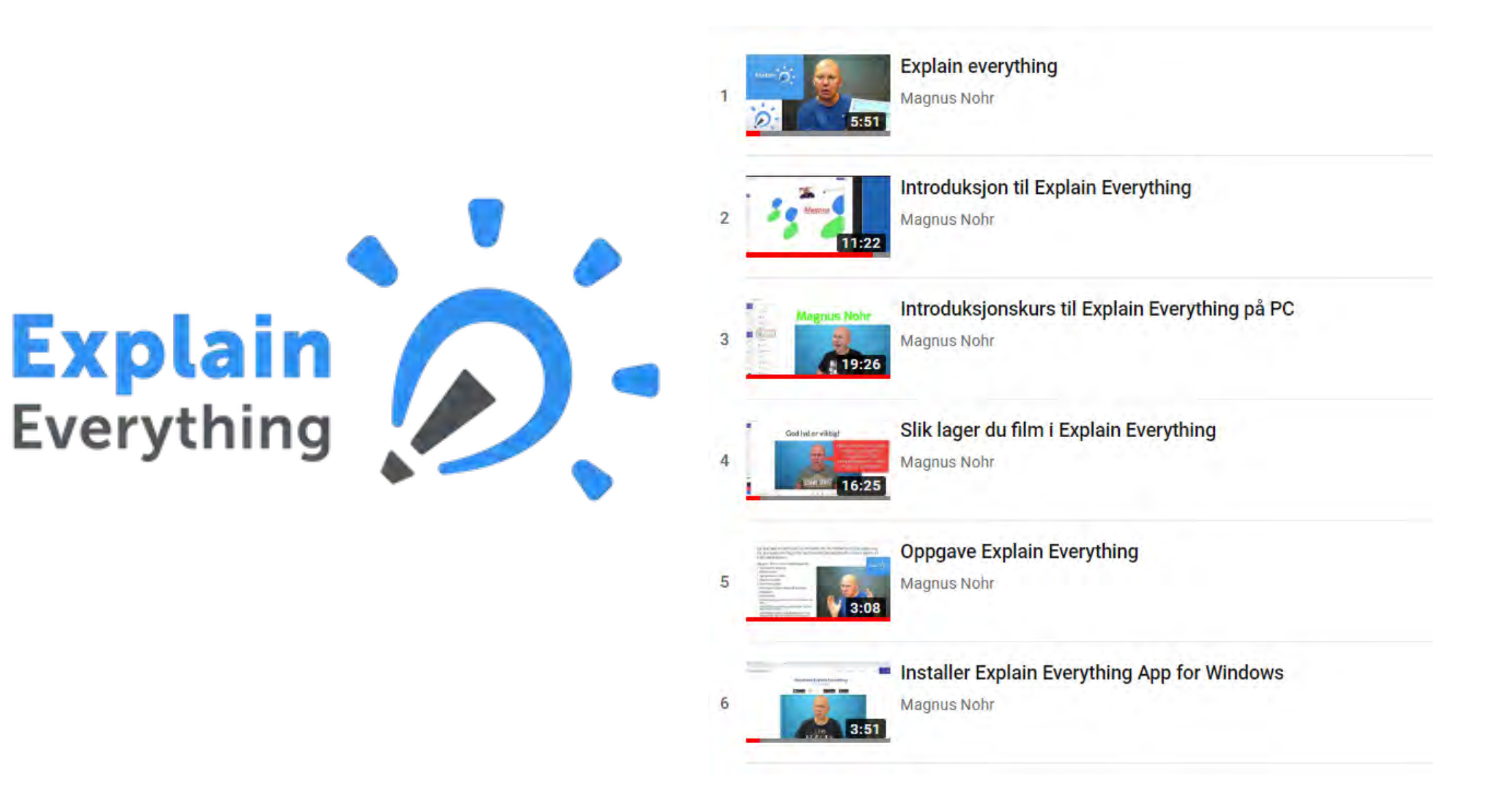

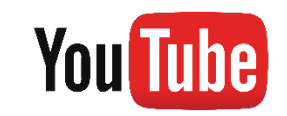

http://bit.ly/explainmagnus

# Screencast

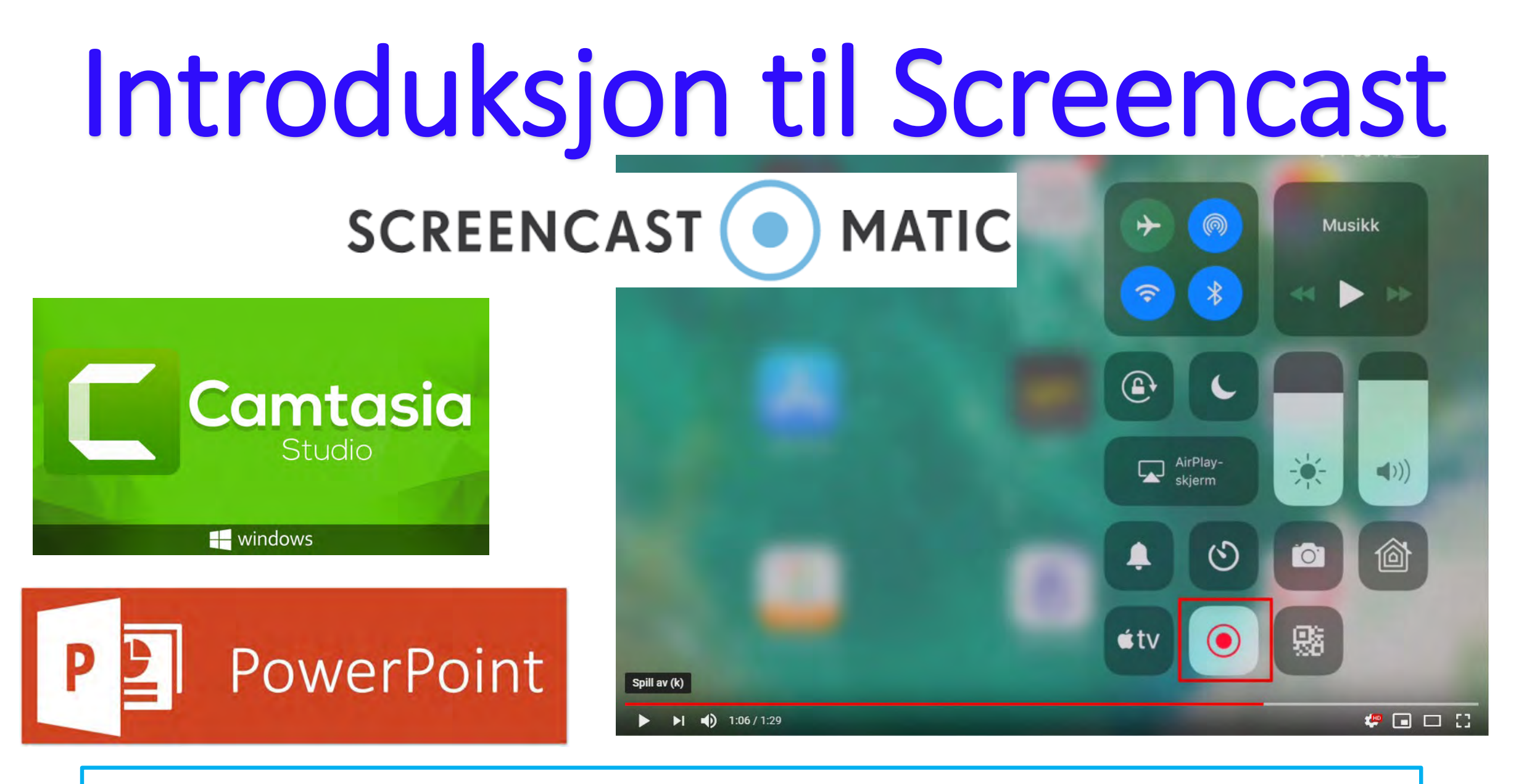

You Tube https://youtu.be/i JqRIRI3iw

# Screencast / skjermopptak i

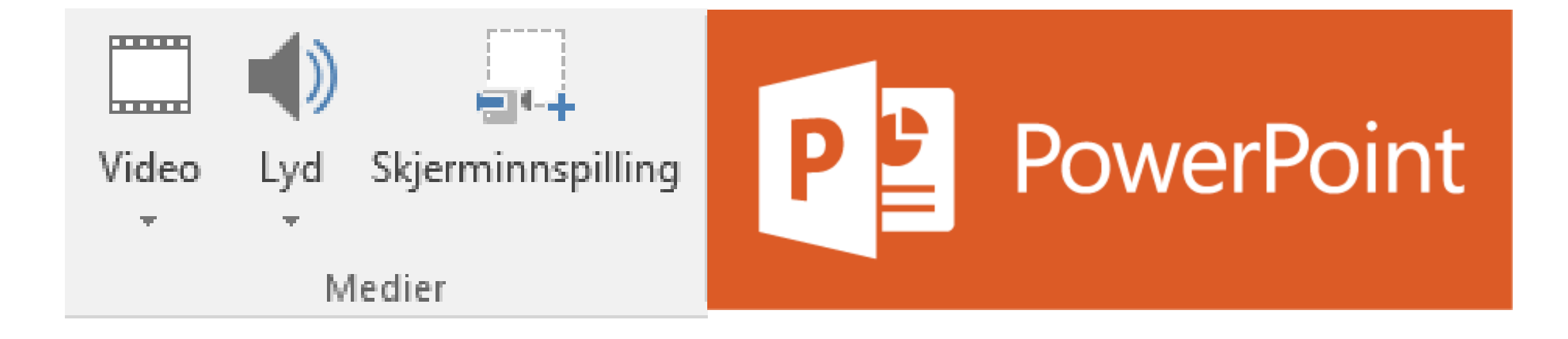

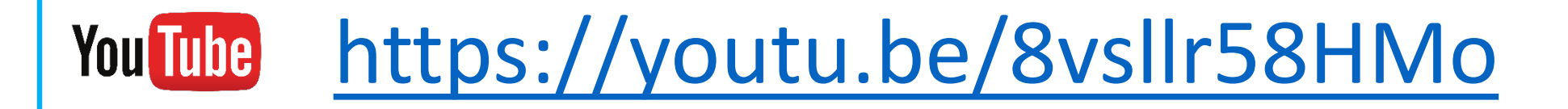

# Arkiver opptak i PowerPoint

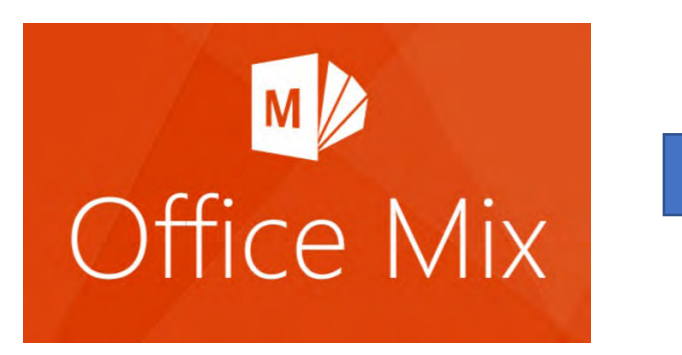

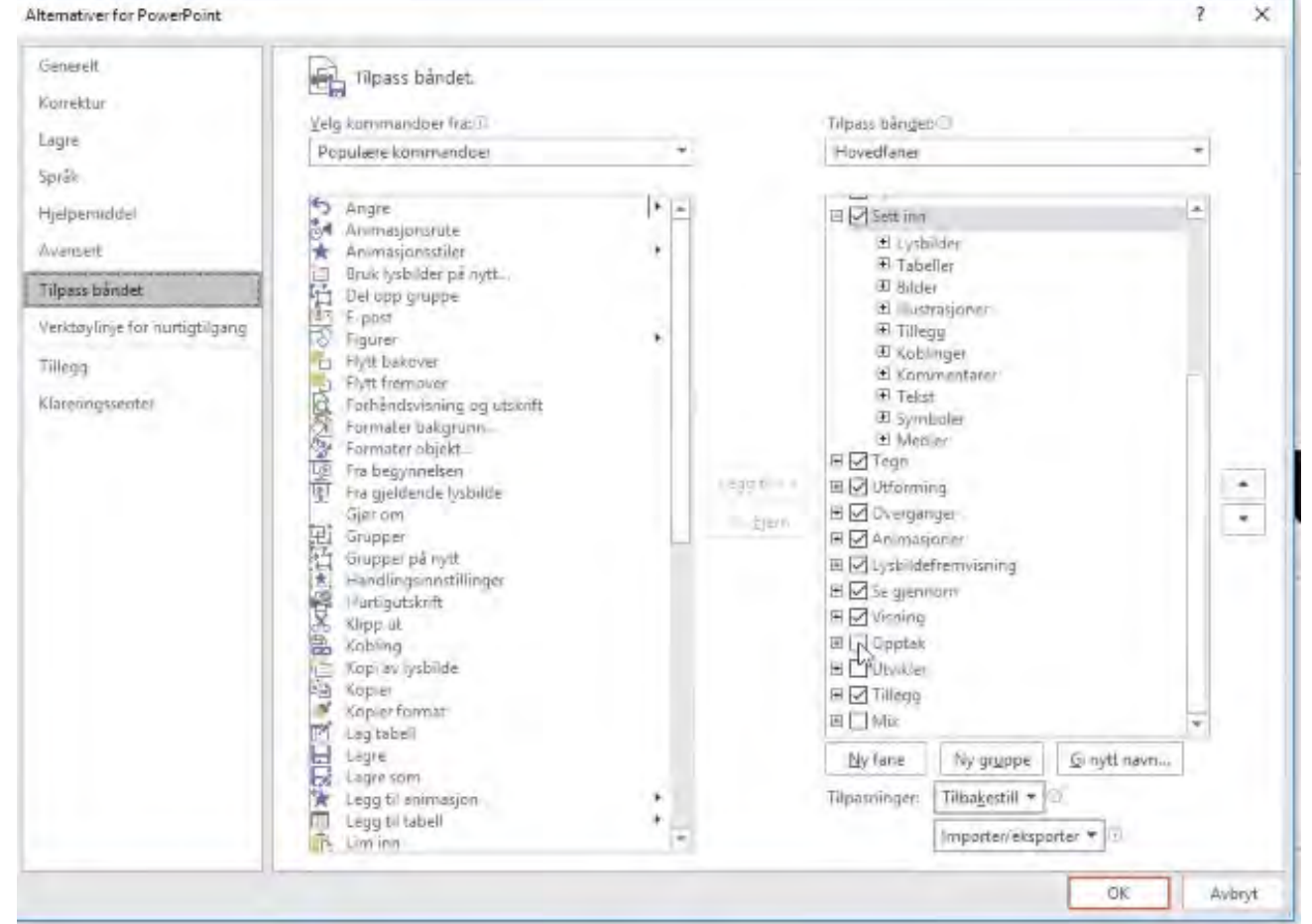

### You Tube <https://youtu.be/OW4KLtNcg6U>

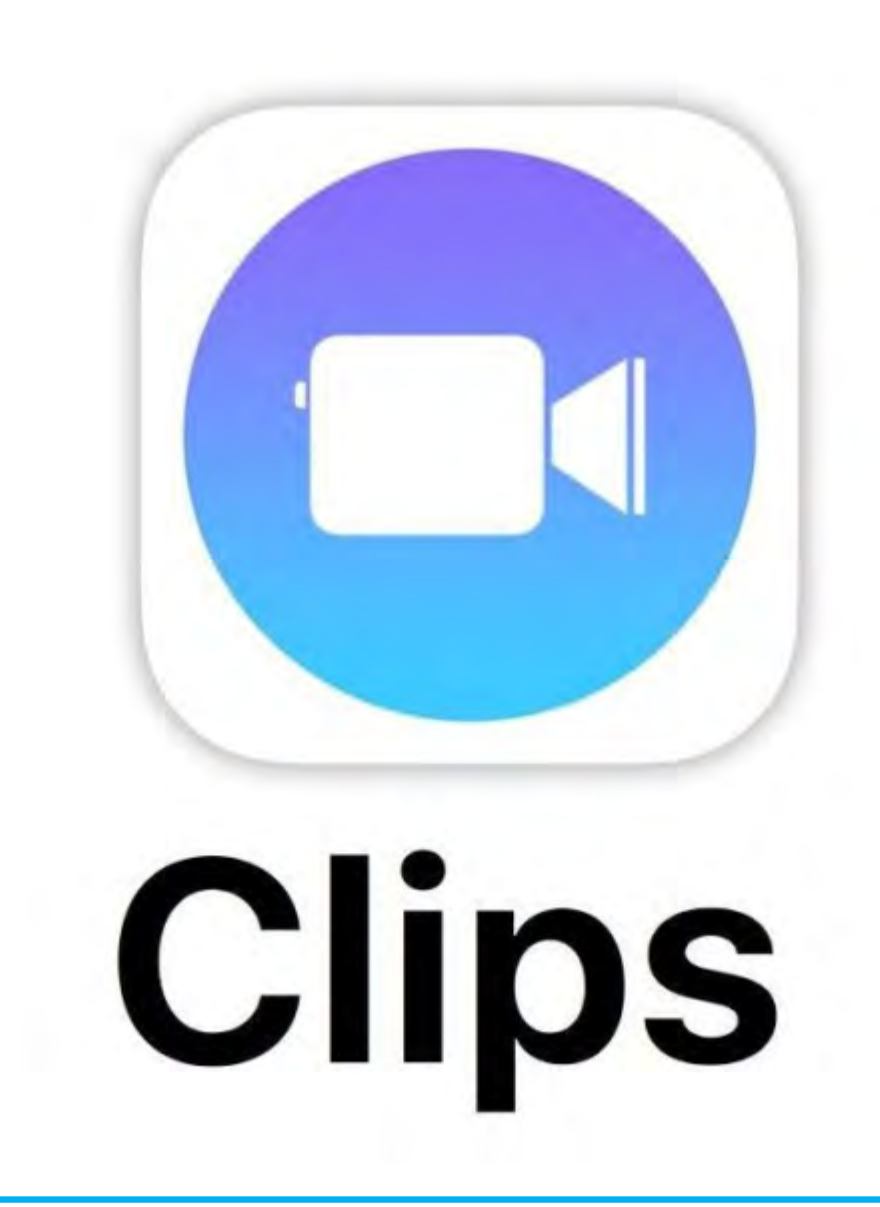

You Tube https://youtu.be/bl5ZB K3lts

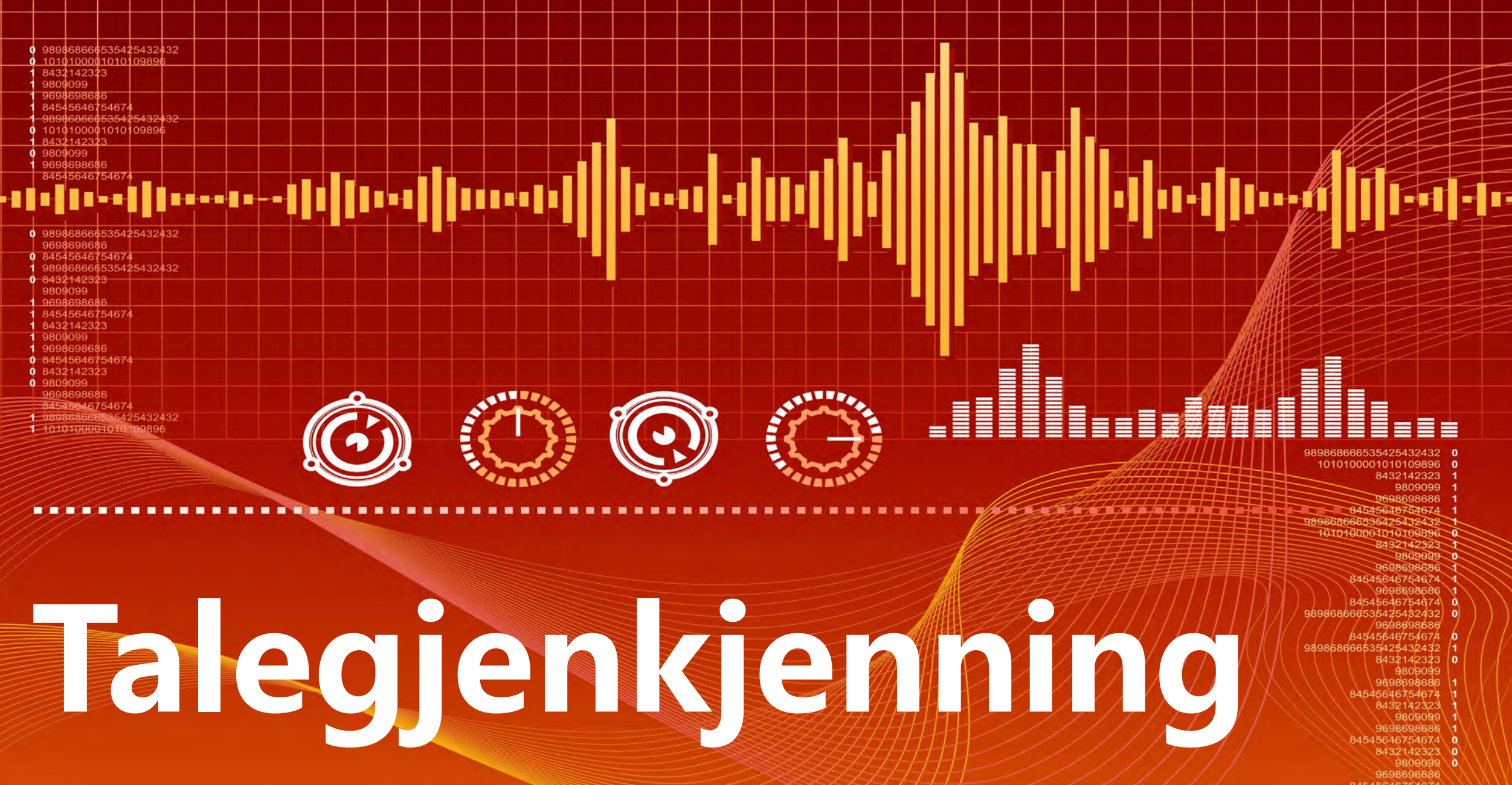

989868666535425432432<br>1 1010100001010109896

--

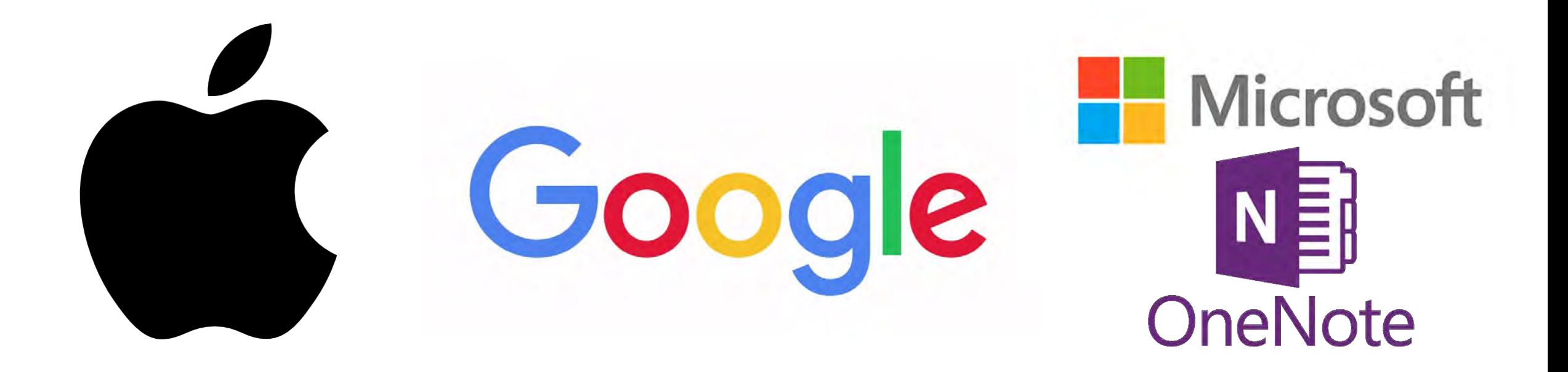

# **Talegjenkjenning** Norsk Norsk Engelsk $\odot$

# **Stemmestyrt skriving i Google Disk**

Ahttps://docs.google.com/document/d/1Kb8mNDD3HD3QFNG3ldviaUm5A4q G. Dokument uten navn ≡ Verktøy Tabell Tillegg Hjelp Rediger Visning Sett inn Format Fil Staving...  $B$   $I$  $\underline{U}$   $A \cdot \overline{00}$  $100%$   $*$ **Normal tekst** Ctrl+Alt+Skift+I Oppslag  $2 \quad 1$ Definer Ctrl+Skift+Y Antall ord Ctrl+Skift+C Stemmestyrt skriving ... Oversett dokumentet J Skriptredigering ... Innstillinger Personlig ordliste...

**You Tube** 

<https://youtu.be/5WfxFux-itw>

## **Stemmestyrt skriving på iPad / iPhone**

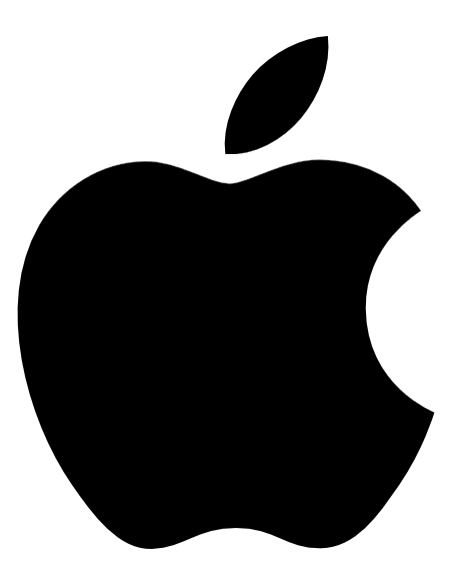

<https://youtu.be/mS3-PN2UU6E>**You Tube** 

## Stemmestyrt skriving i Onenote (lærerverktøy)

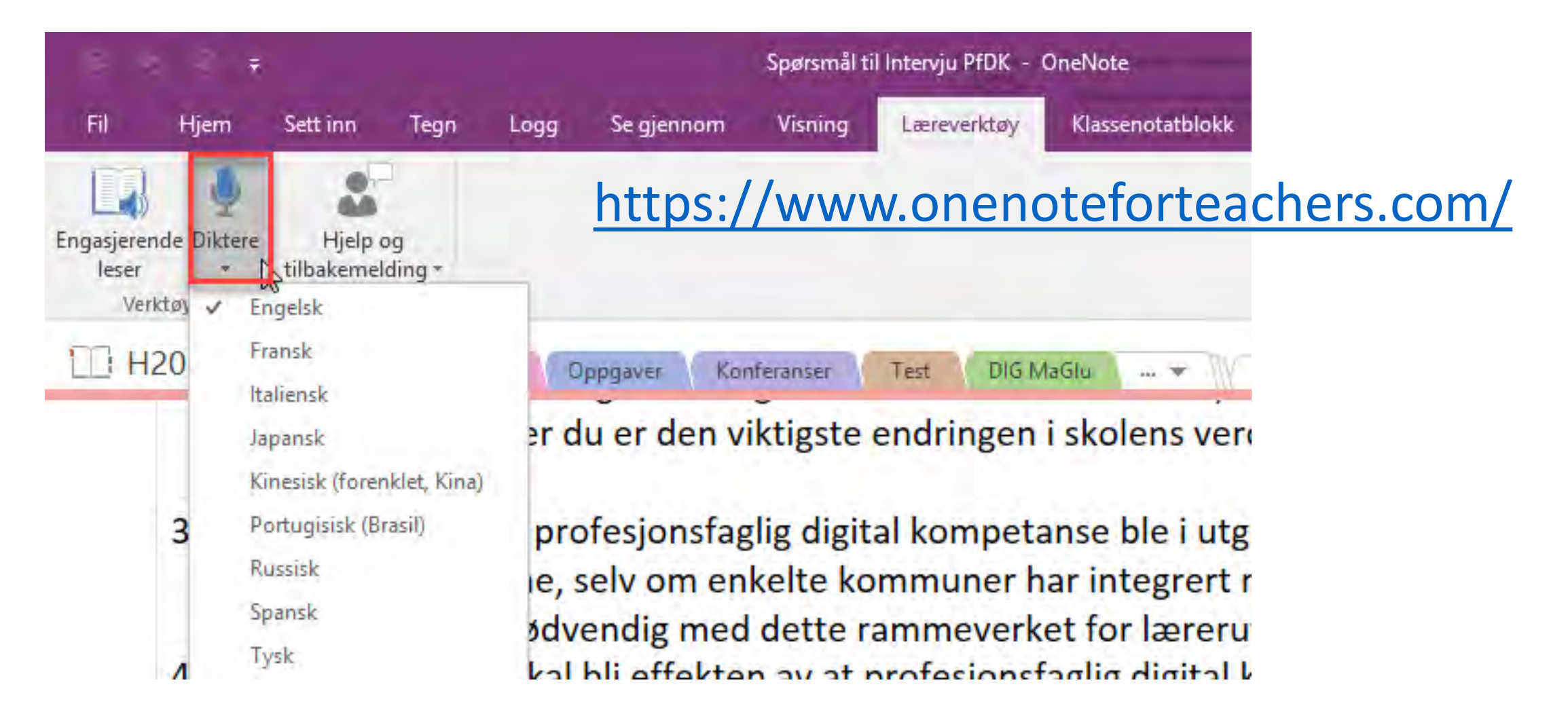

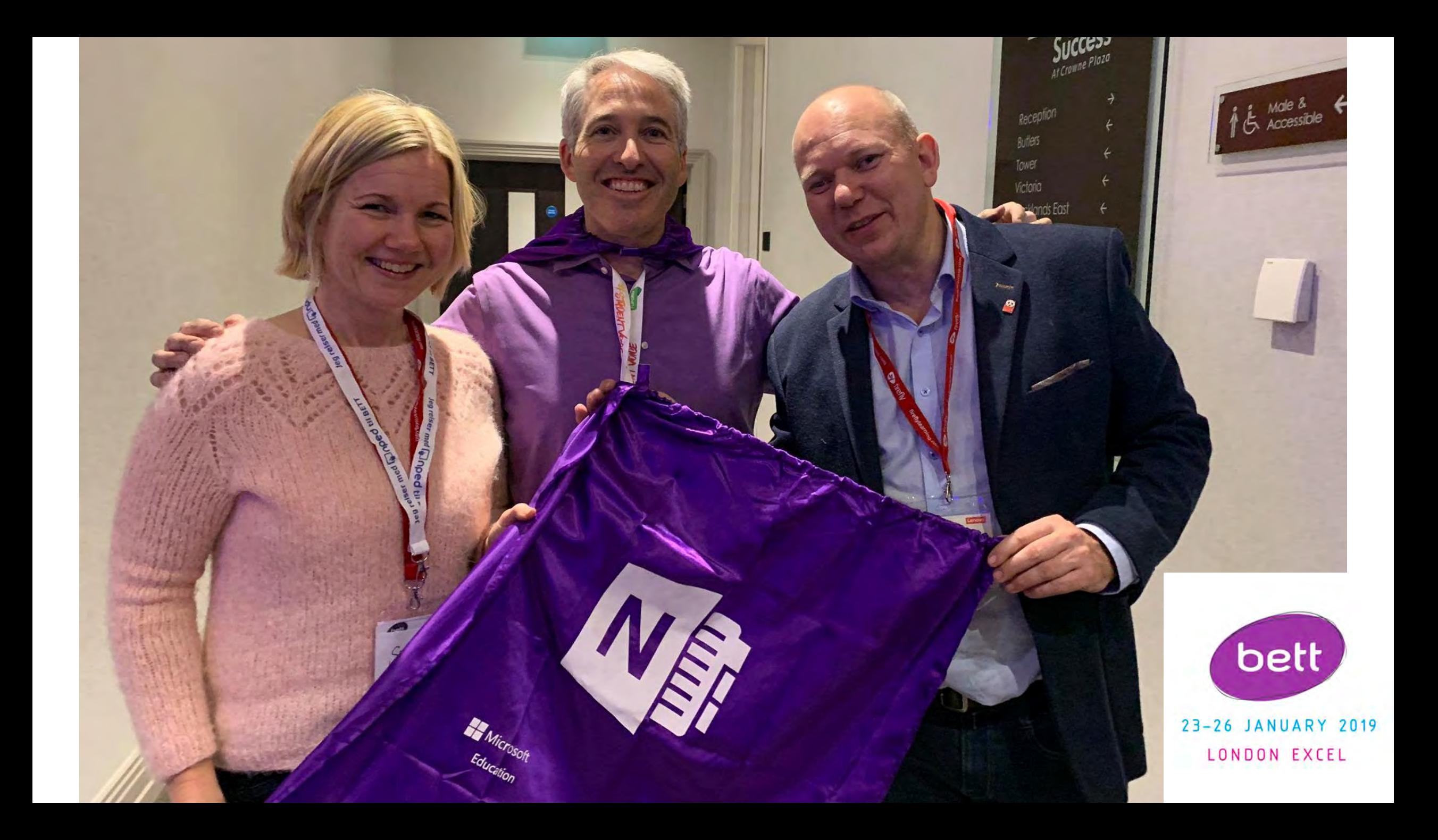

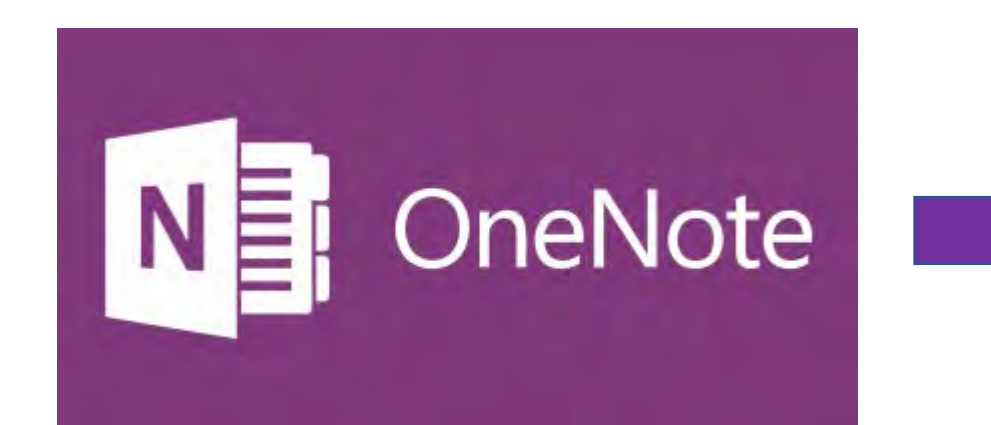

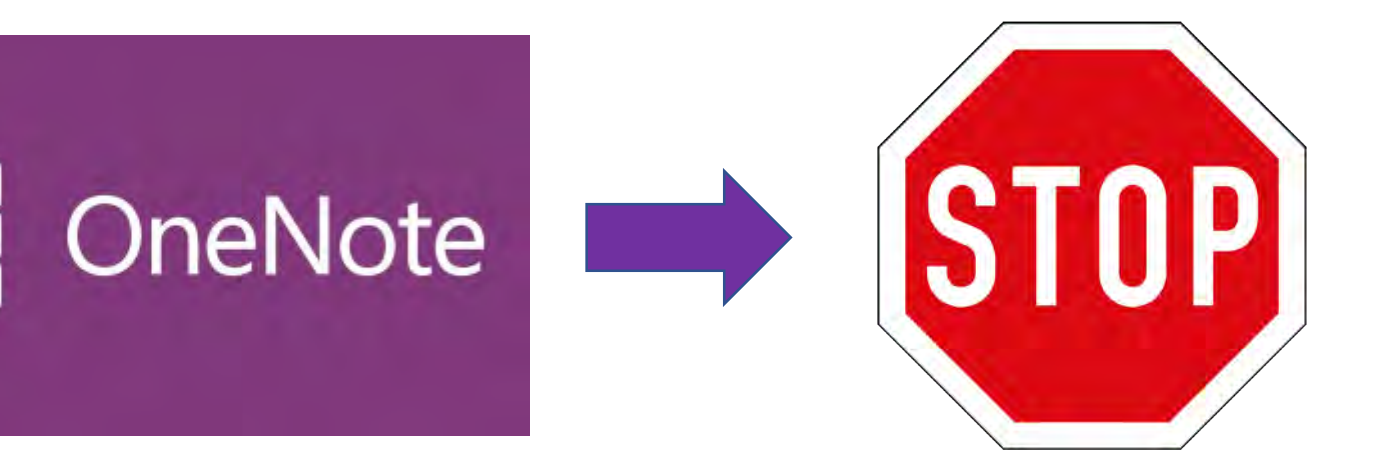

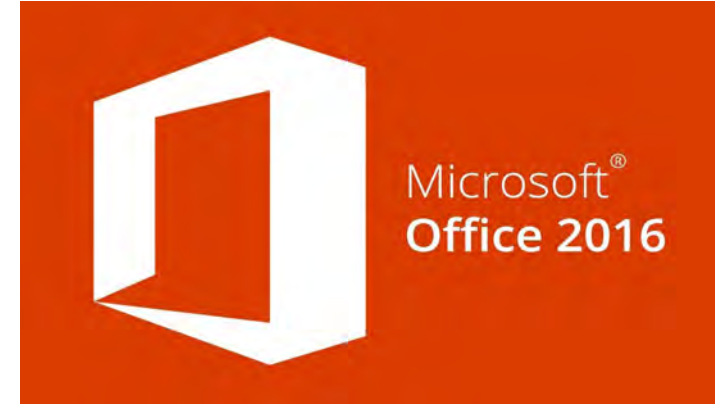

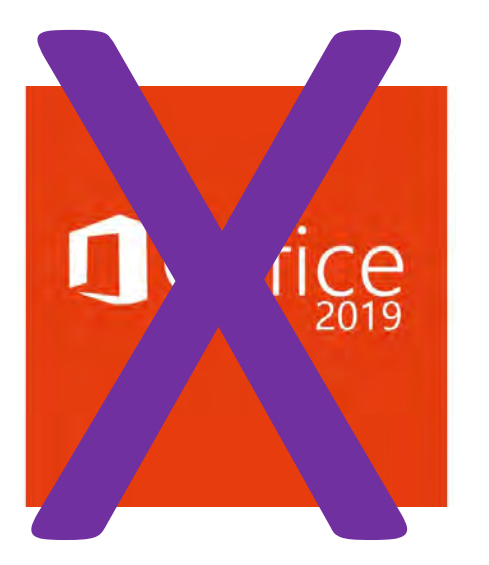

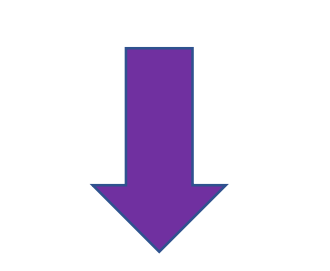

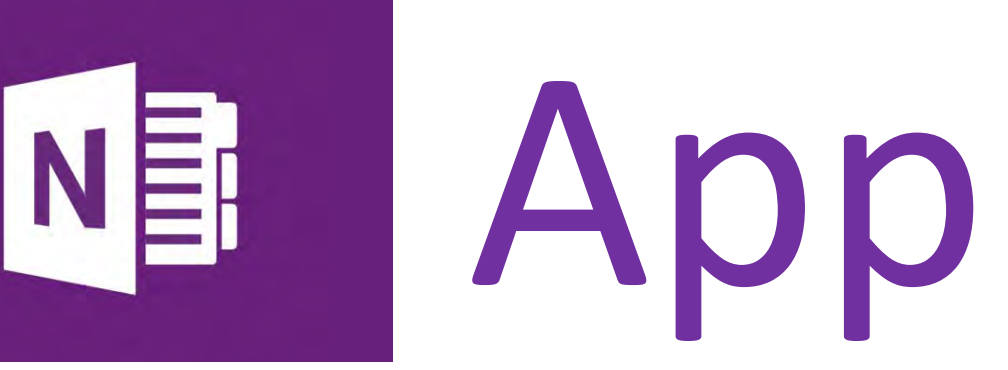

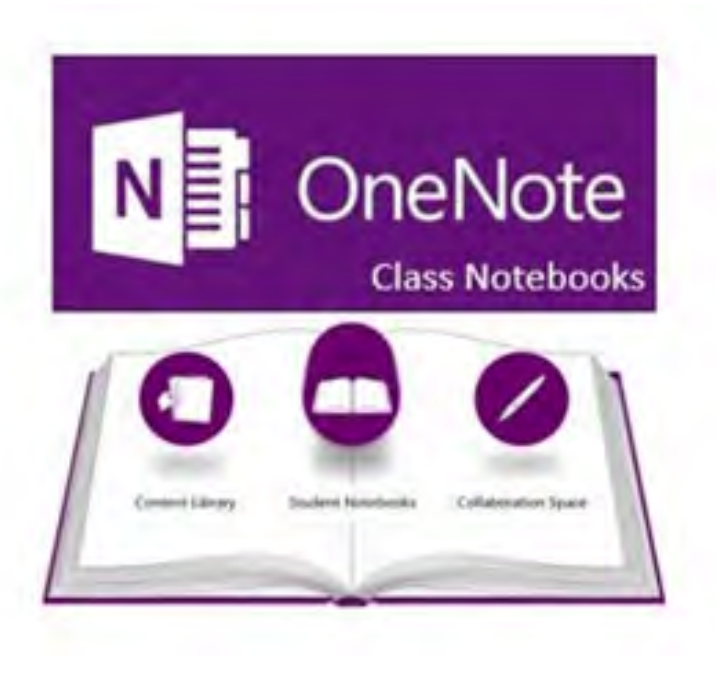

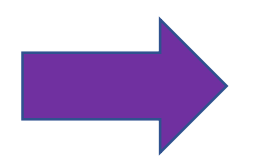

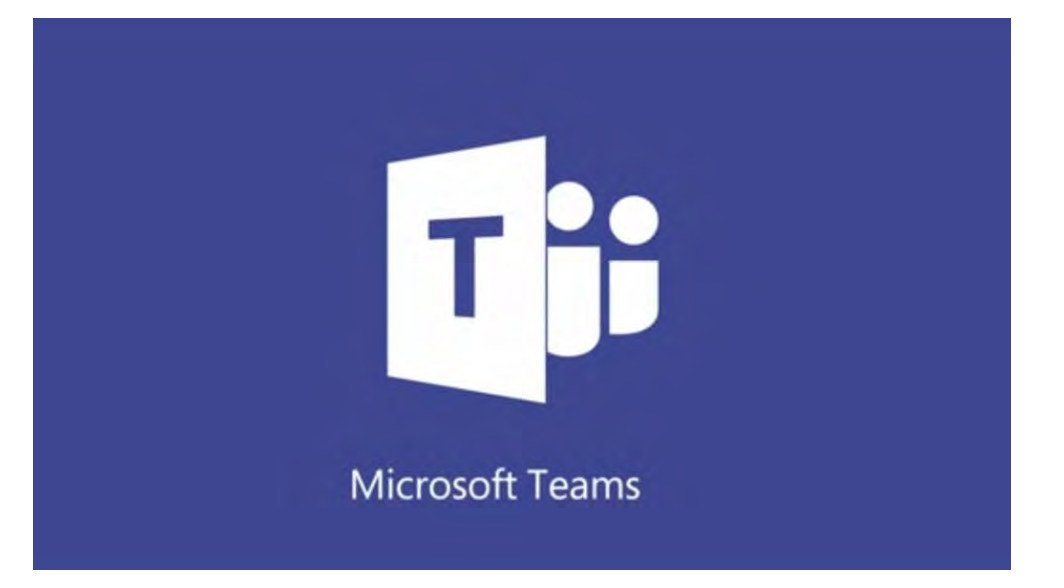

### Intervju med Mike Tholfsen Principal Product Manager for Microsoft Education

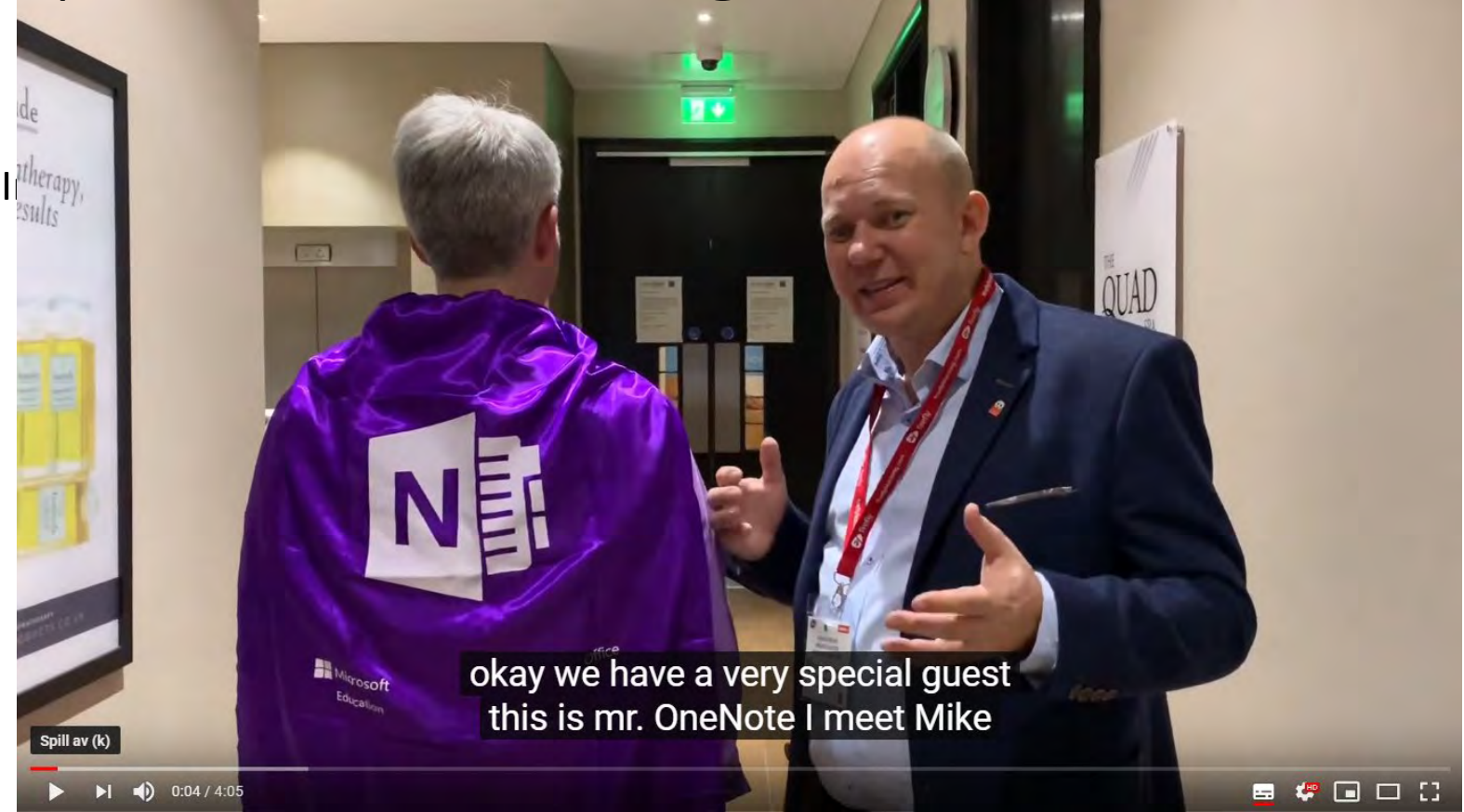

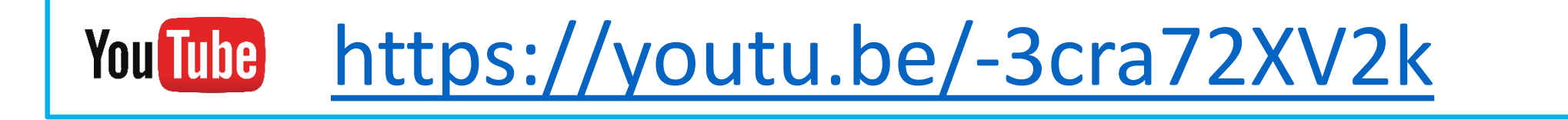

**Mike Tholfsen** @mtholfsen

fredag 3:20 pm

Thisis helpful

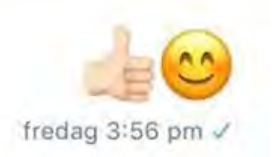

Hi Stine - what is your email address? I'm going to invite you to a Team that we've put together to start collaborating on the Scandinanvian languages and Dictation. Also, let me know of the email of the other gentlemen I met a BETT who shot the video of you and me

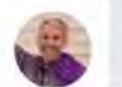

lørdag 8:27 pm

Hi! Sounds good! My e-mail: stine.m.brynildsen@hiof.no and Magnus': magnus.nohr@hiof.no

lørdag 9:07 pm /

 $\overline{\mathbf{z}}$ Begynn å skrive en melding  $\odot$ GIF 囟

### Mike Tholfsen Principal Product Manager for Microsoft Education

Microsoft slipper preview 30. juni

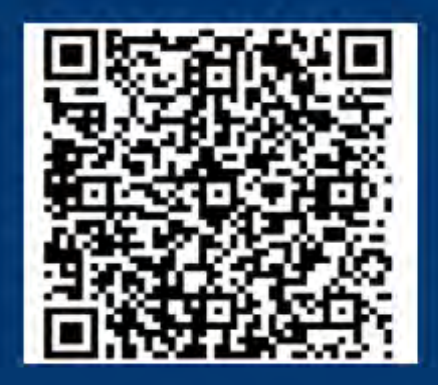

## Norsk talestyrt skriving i Office 365!

Ønsker du å bidra til å utvikle norsk talestyrt skriving i Office 365, er du herved ønsket! Ved å melde deg på, blir du lagt til i en Teams-gruppe hvor du kan bidra med både stort og smått. Du får også tilgang til produktutviklerne fra ulike team og kan komme med tanker og synspunkter knyttet til utviklingen av norsk talesyntese.

Scann QR-kode for tilgang til skjema, eller gå inn på aka.ms/talesyntese

\*Ved å registrere deg, godtar du å bli lagt til i Teams-gruppen for utvikling av norsk talestyrt skriving i Office 365.

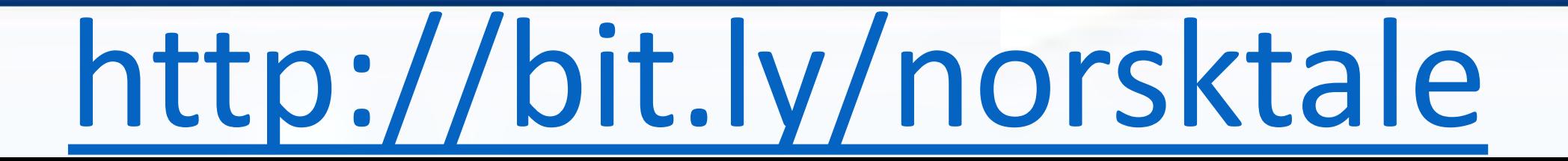

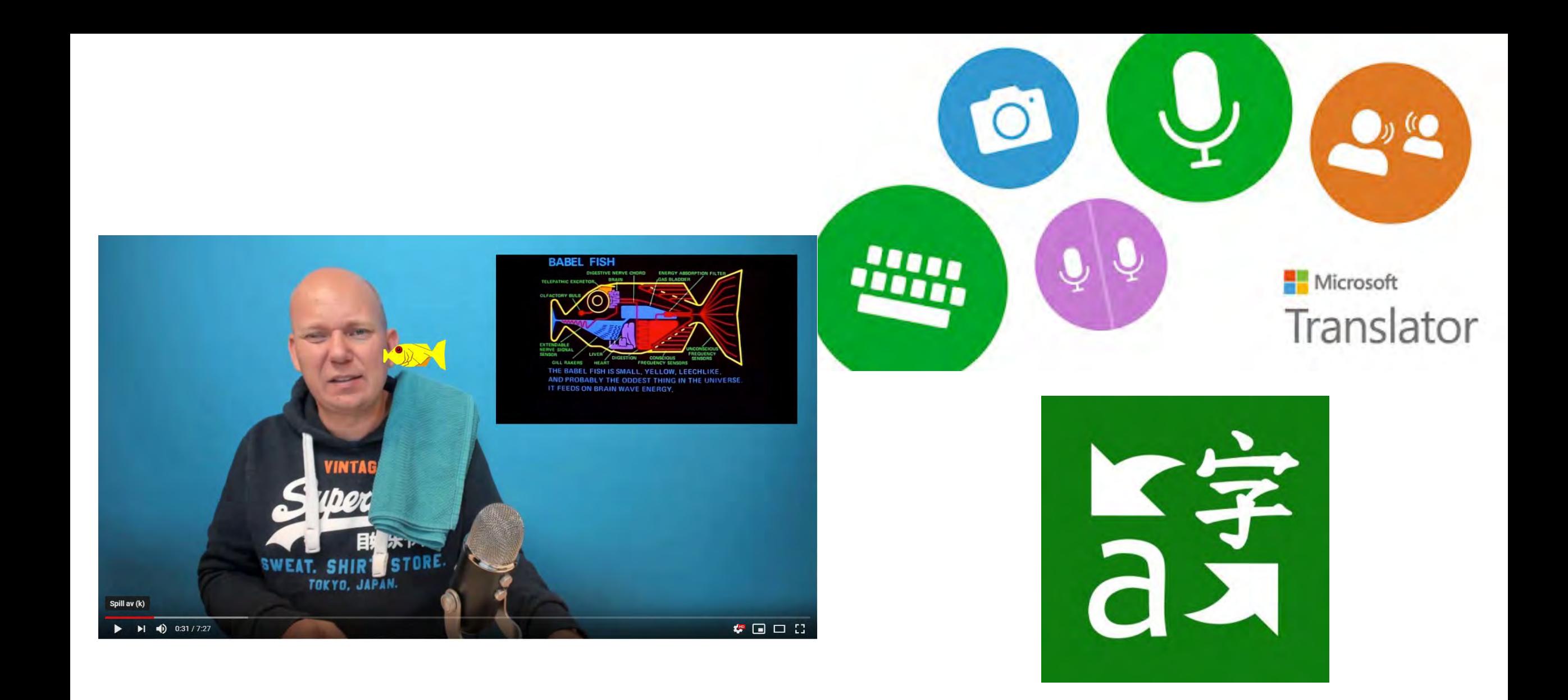

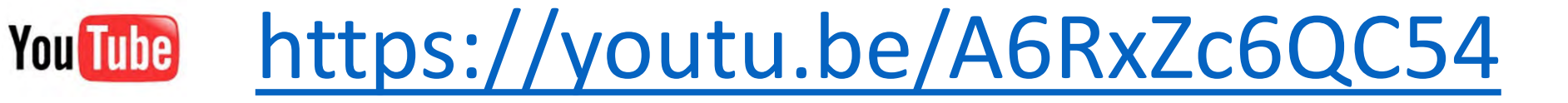

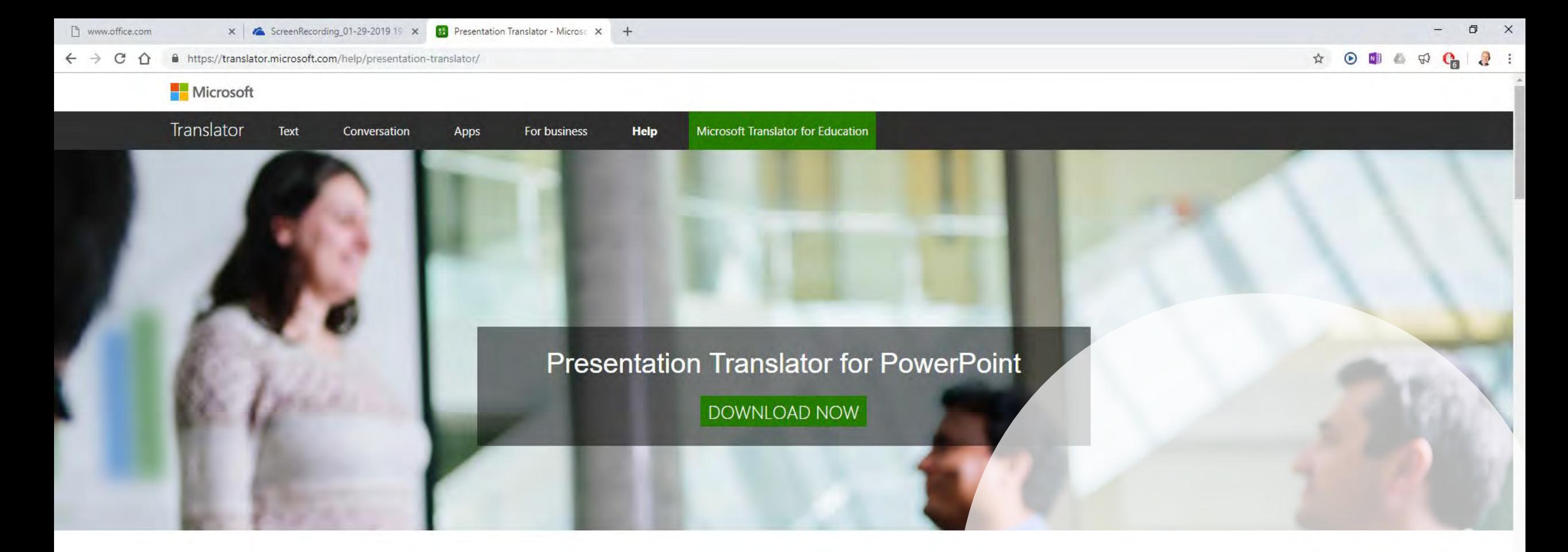

#### What Is Presentation Translator?

Presentation Translator breaks down the language barrier by allowing users to offer live, subtitled presentations straight from PowerPoint. As you speak, the add-in powered by the Microsoft Translator live

**Get Started** 

**Key Features How Presentation Translator Works** 

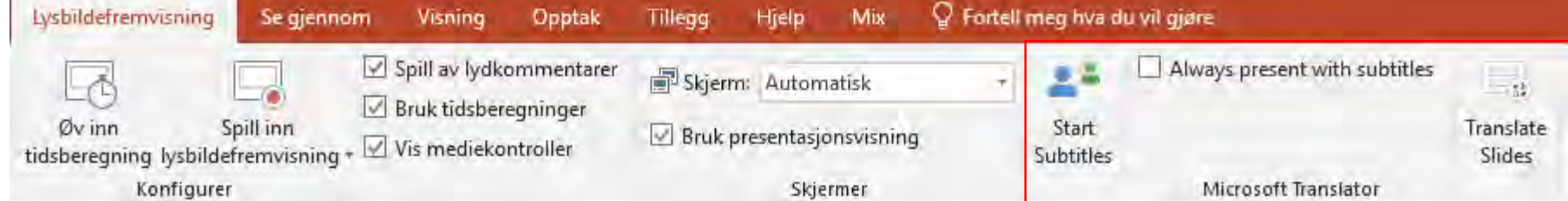

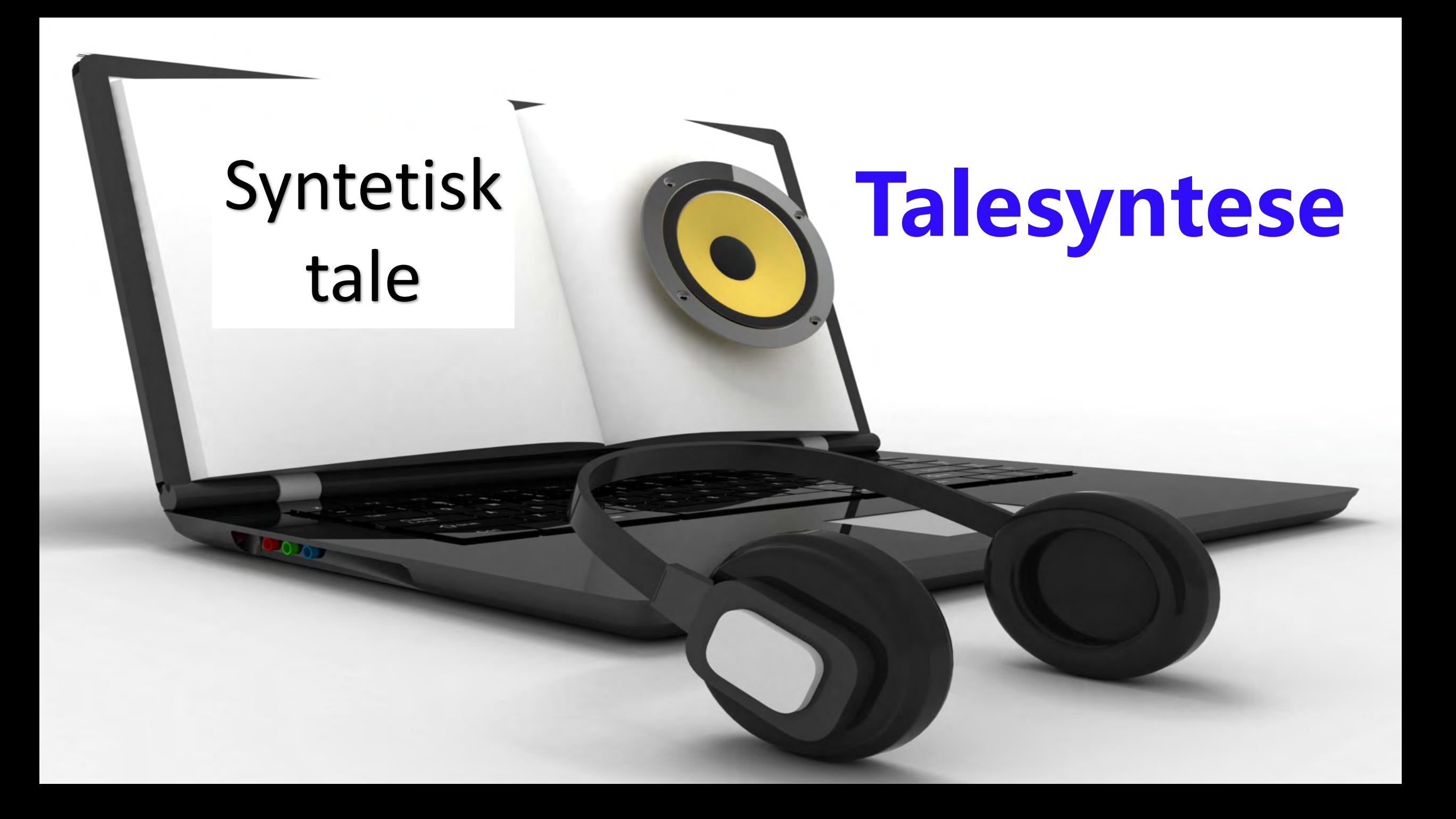

### Få en oversikt over talesynteser

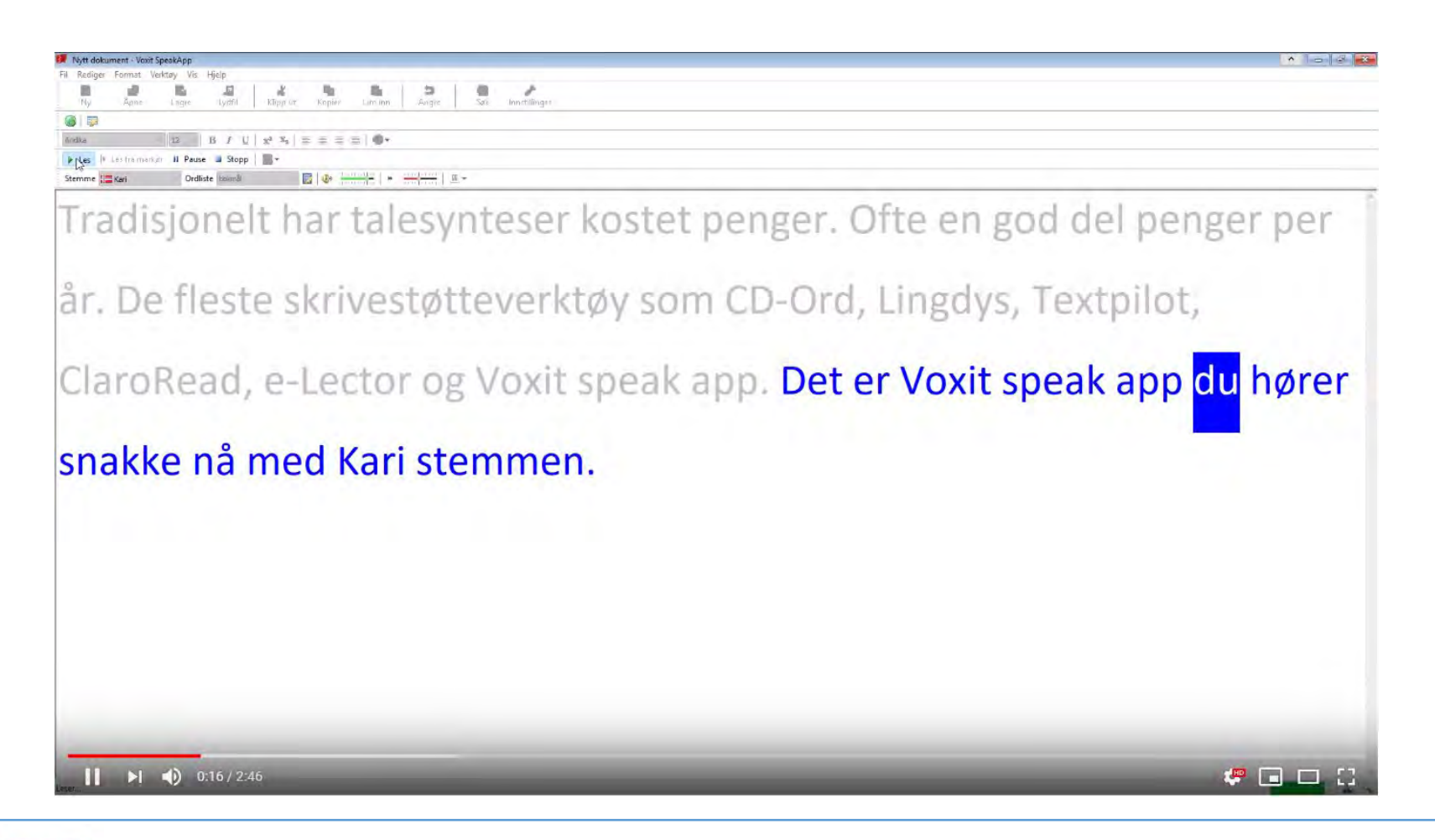

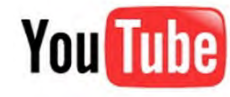

[https://youtu.be/JfpA0Fn\\_iPo](https://youtu.be/JfpA0Fn_iPo)

# Learning Tools Availability

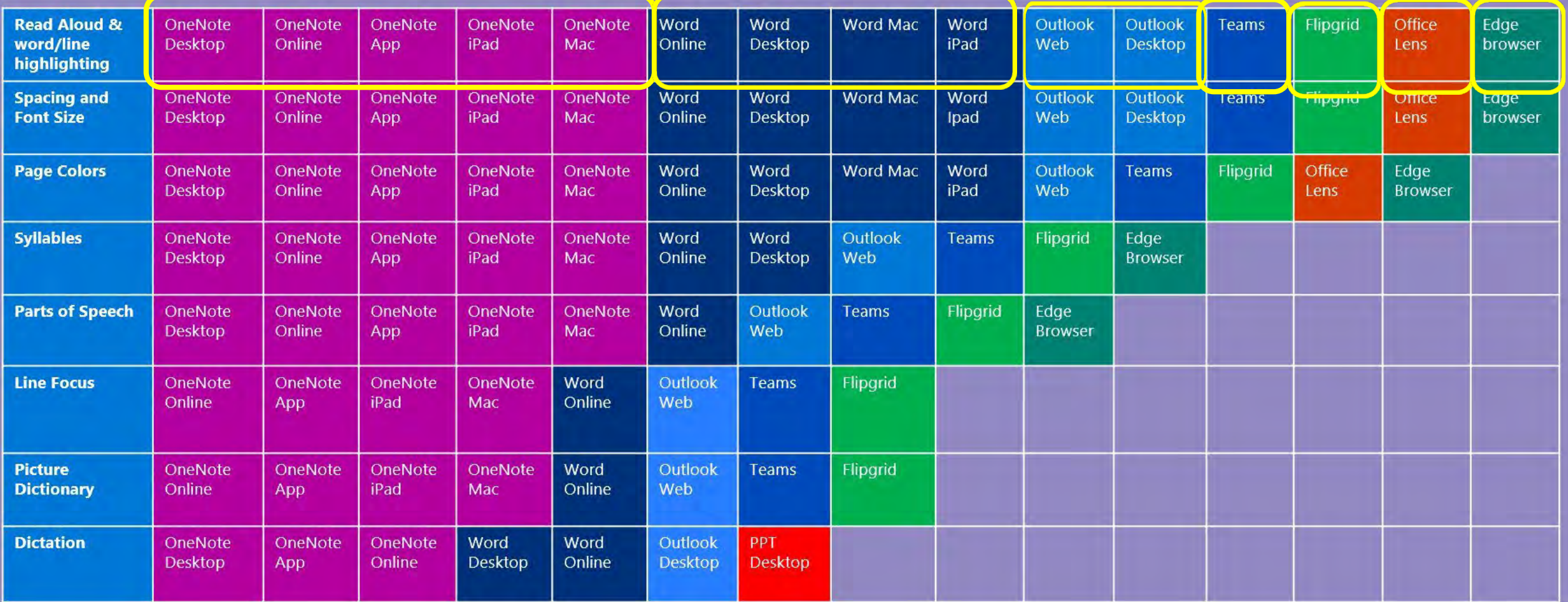

Deployment Guide: http://aka.ms/InclusiveDeployment

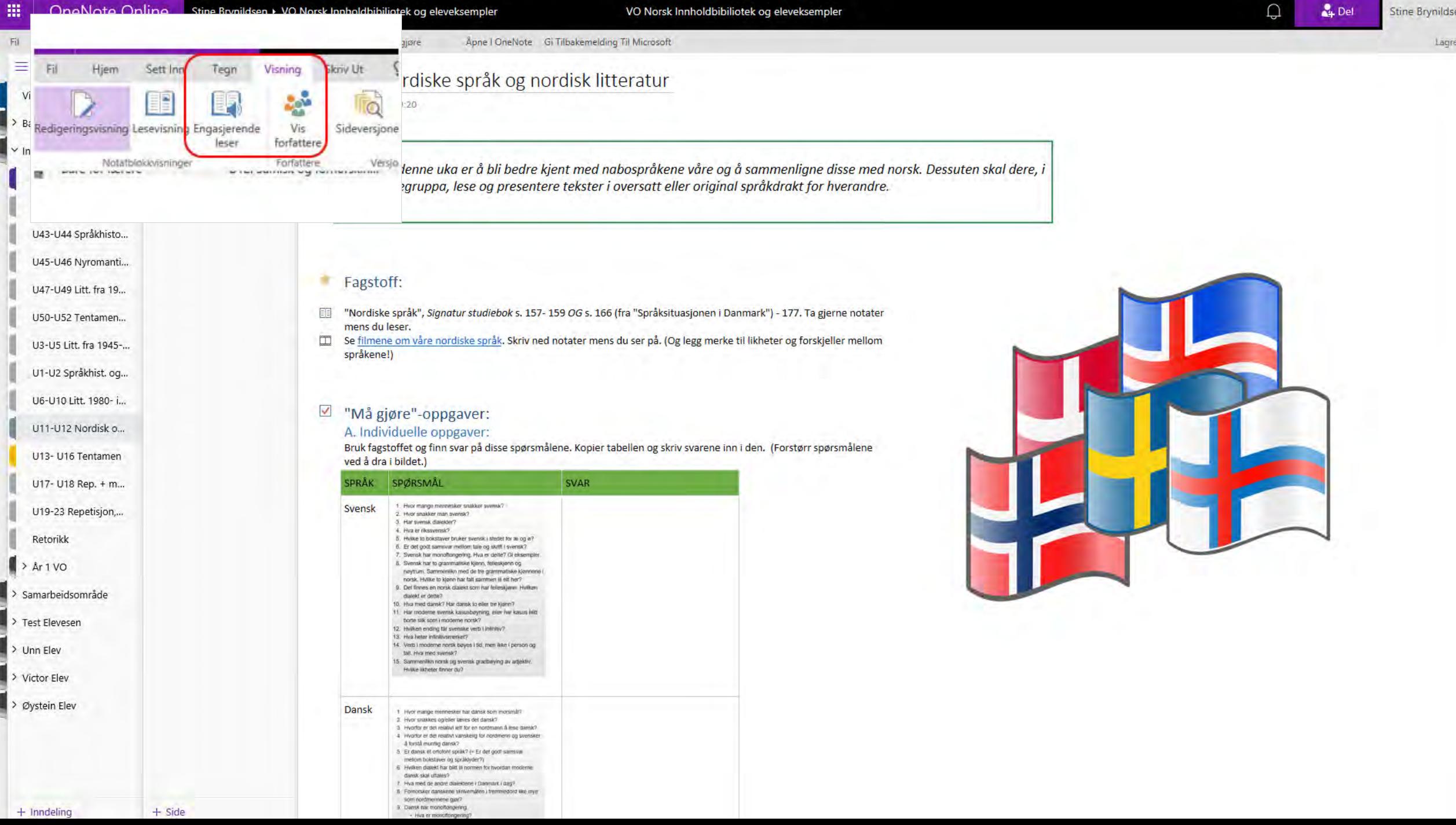

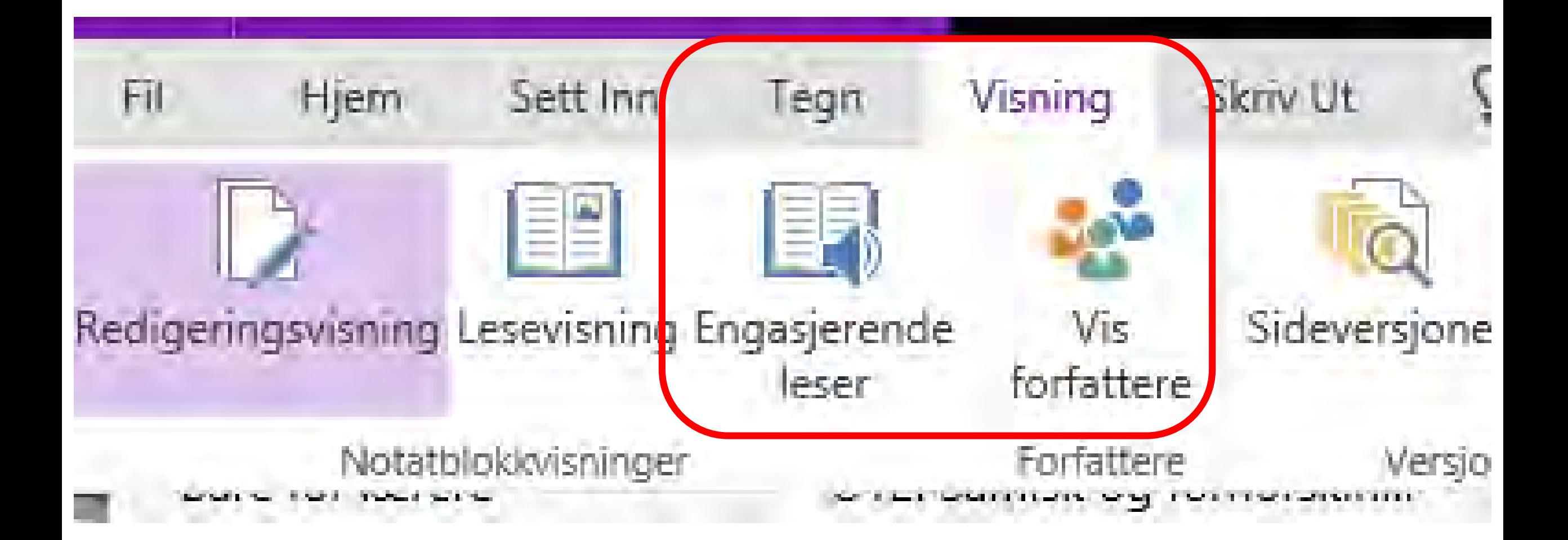

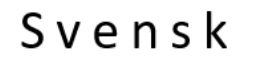

 $\leftarrow$ 

Hvor mange mennesker snakker svensk? 2.

╱

表

 $A_{\rm A}$ 

 $\Box$ 

Hvor snakker man svensk? 3. Har svensk

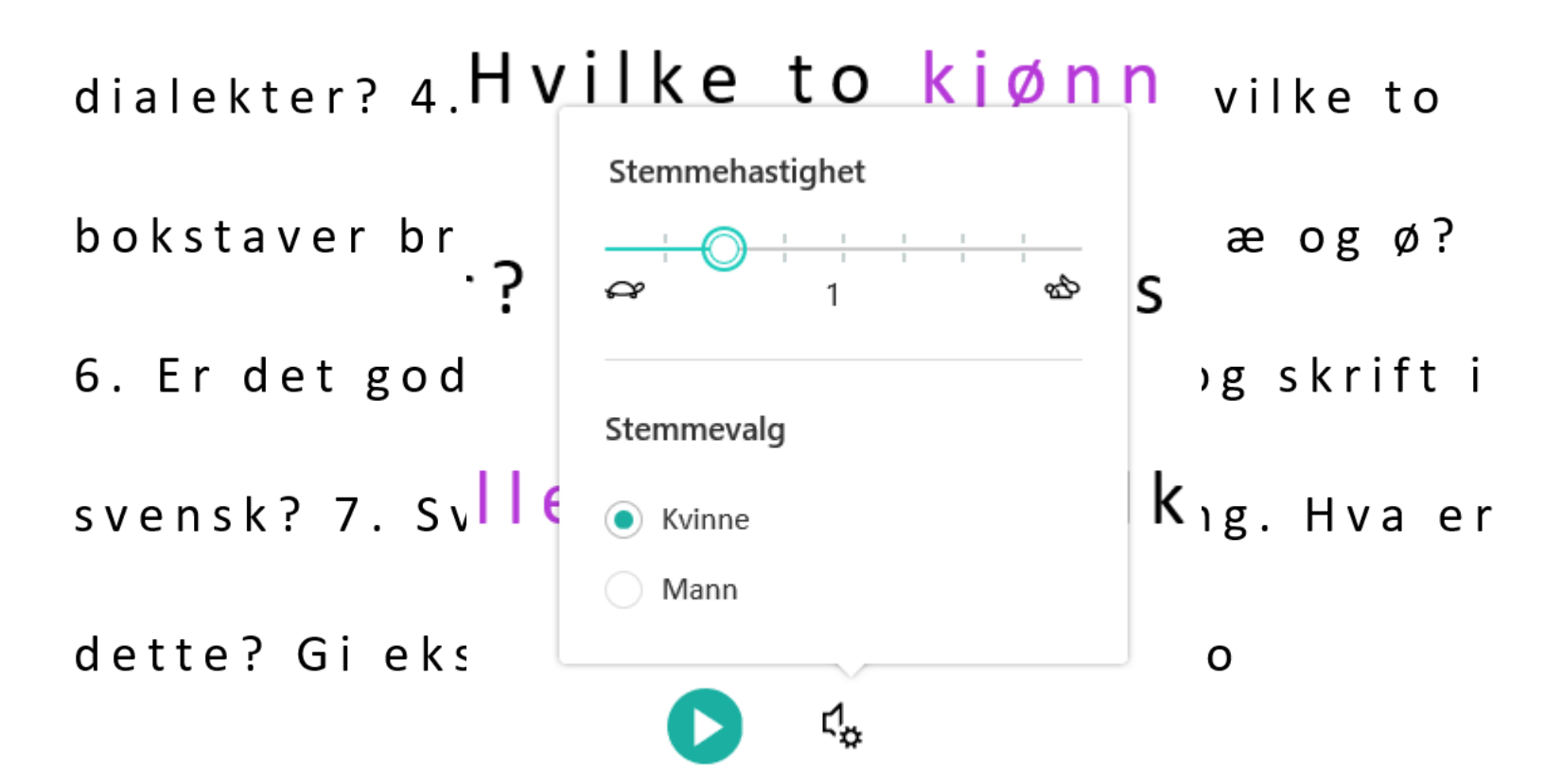

#### Svensk

 $\leftarrow$ 

Hvor mange mennesker snakker svensk? 2.

表

 $A_{\rm A}$ 

吅

Hvor snakker man svensk? 3. Har svensk

dialekter? 4. Hva er rikssvensk? 5. Hvilke to

bokstaver bruker svensk i stedet for æ og ø?

6. Er det godt samsvar mellom tale og skrift i

svensk? 7. Svensk har monoftongering. Hva er

dette? Gi eksempler. 8. Svensk har to

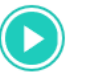

ር?
U11: Nordiske språk og nordisk litteratur

Svensk

 $\leftarrow$ 

Hvor mange mennesker snakker svensk? 2.

Hvor snakker man svensk? 3. Har svensk

dialekter? 4. Hva er rikssvensk? 5. Hvilke to

bokstaver bruker svensk i stedet for æ og ø?

6. Er det godt samsvar mellom tale og skrift i

svensk? 7. Svensk har monoftongering. Hva er

dette? Gi eksempler. 8. Svensk har to

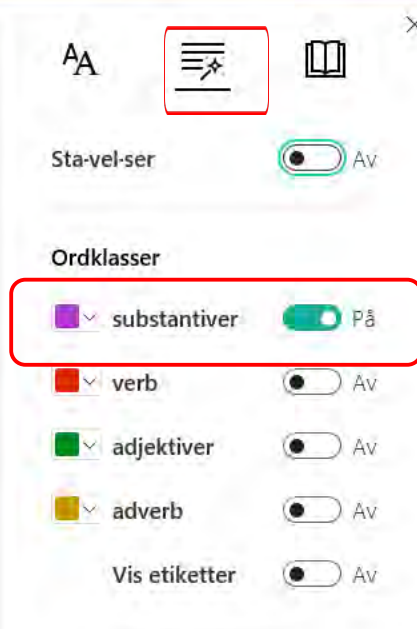

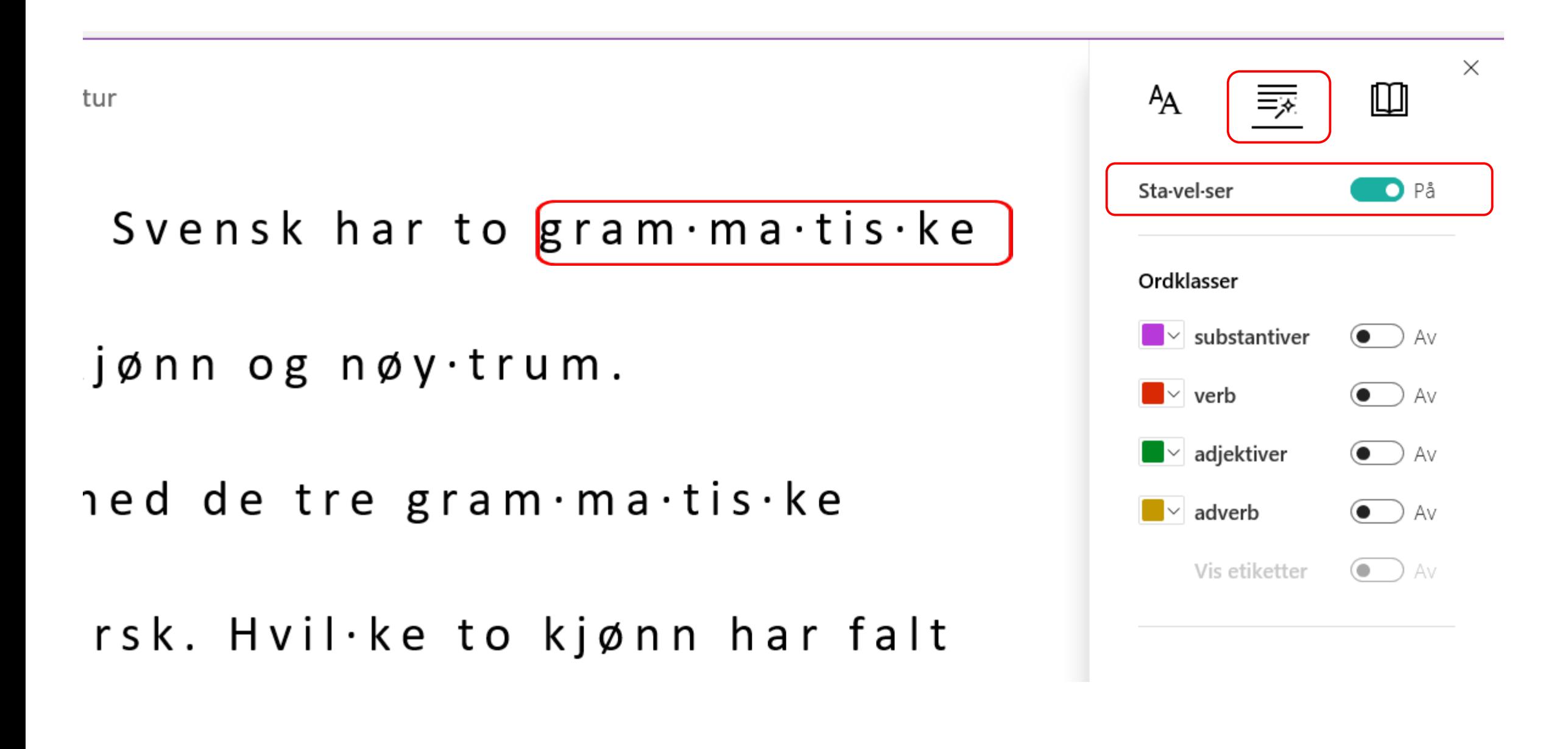

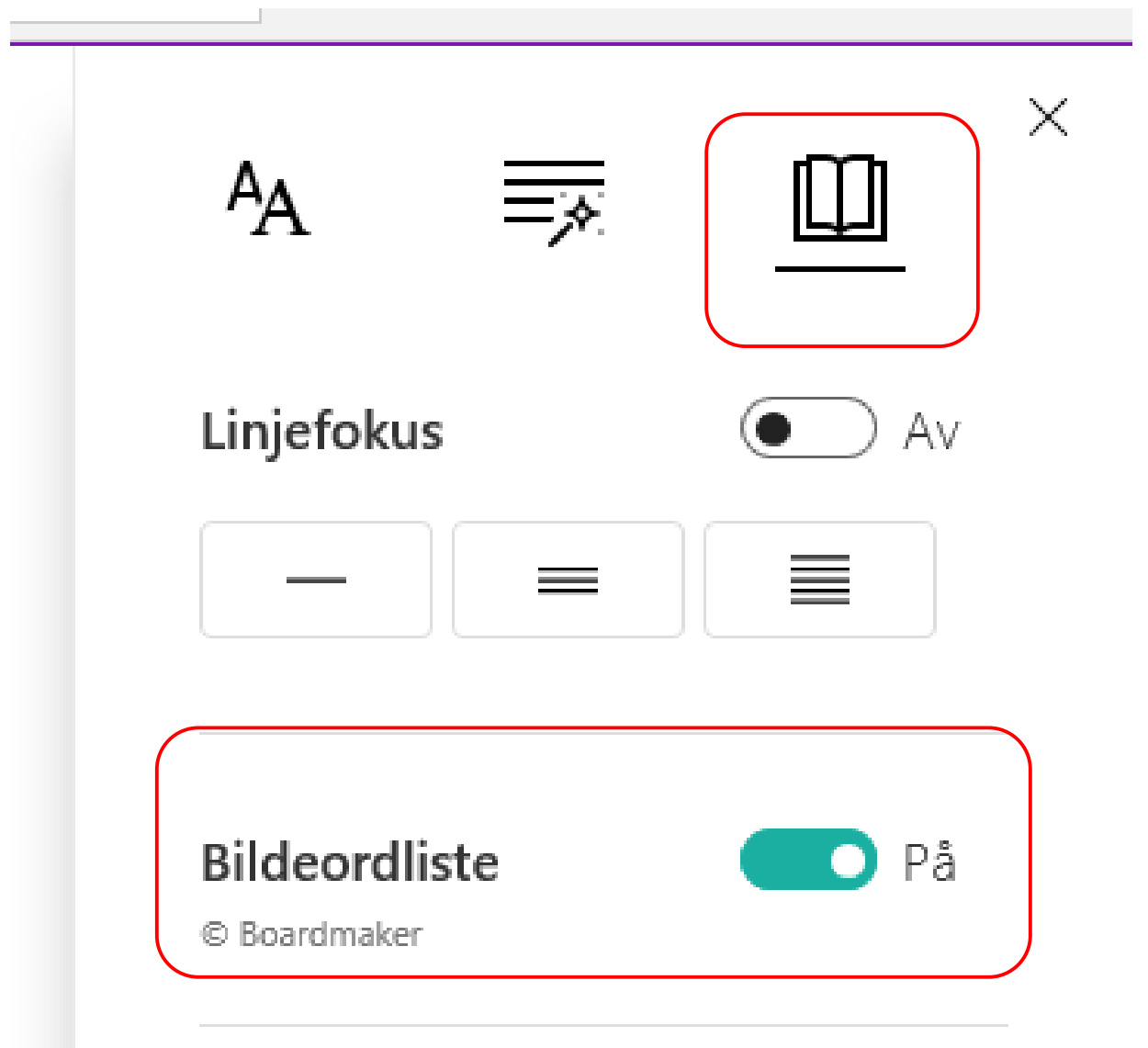

## odt samsvar mellom tale og

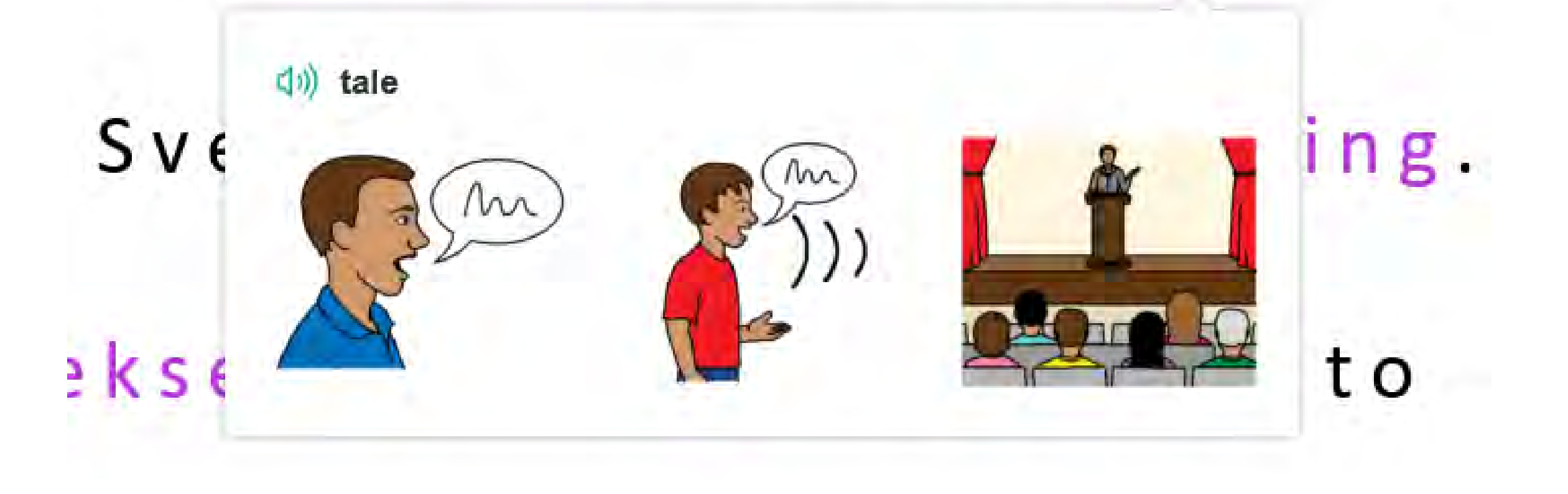

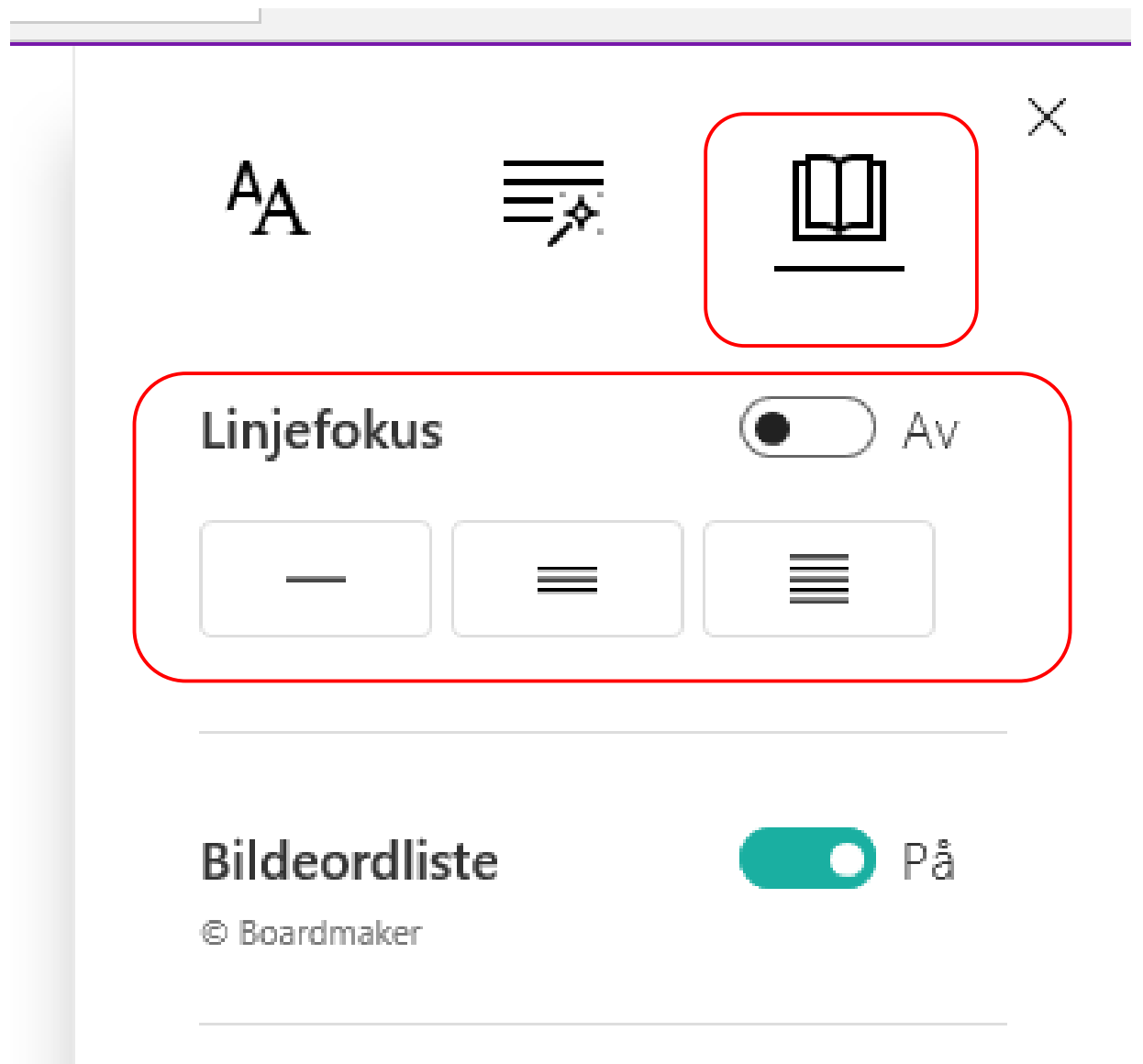

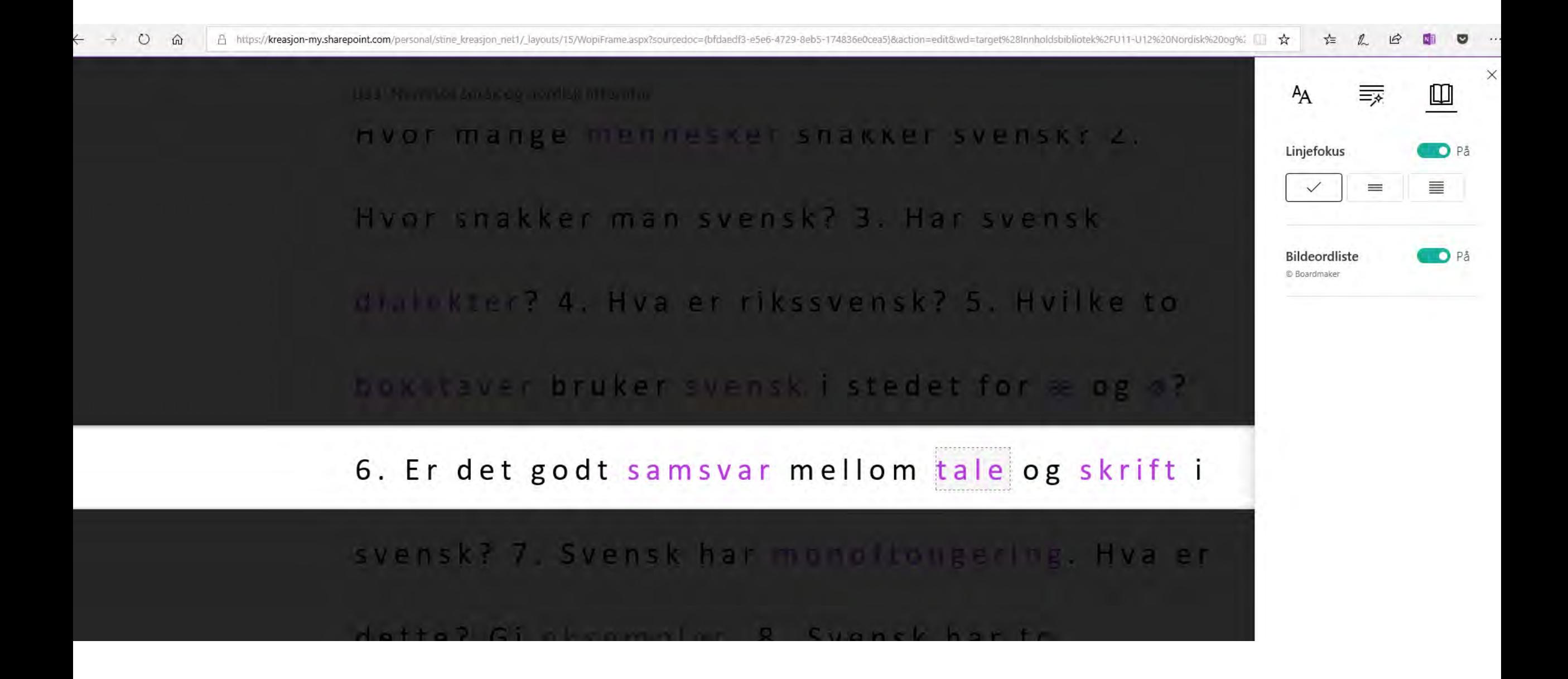

u

Privat

stine och Ilka > Generelt ...

Ľ

 $...$ 

 $...$ 

 $......$ 

 $503$ 

Samtale

## $_{\text{flat}}$ ÷ Filer â

...

Favoritter

su Seksjon for IKT og læring

Generelt

Konferanser Litteratur og lesetips Spørsmål og troubleshooting

FOU

**Testteam PLF** Generelt

Spør en venn

Generelt

Lærerveiledning

Digitale tips og triks

DigiLU

Generelt Annat

**Evaluering - Rapportering** 

Forskning

Kompetanseheving Ansatte Kompetanseheving Praksisskolor- IKTPEDM... Profesjonsdagar Samarbete HiØ-Praksis - Emnesutveckling Spridning Stine och Ilka  $\cdots$ 

18MAGLU Samarbeid og kommunikasj... ...

Generelt NKUL

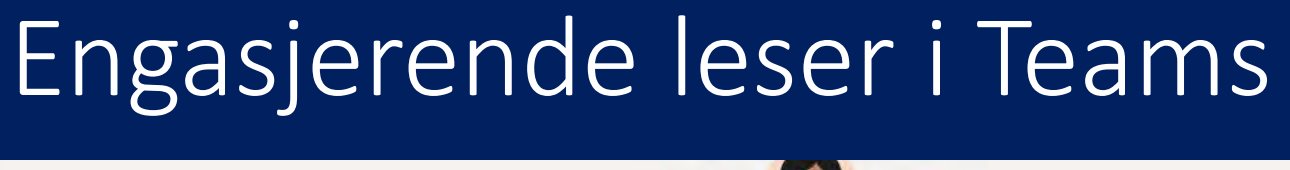

SØK eiler skriv inn en kommando

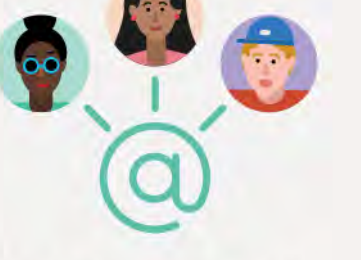

#### La oss få i gang samtalen

Prøv å @omtale en student eller en lærer for å begynne å dele ideer.

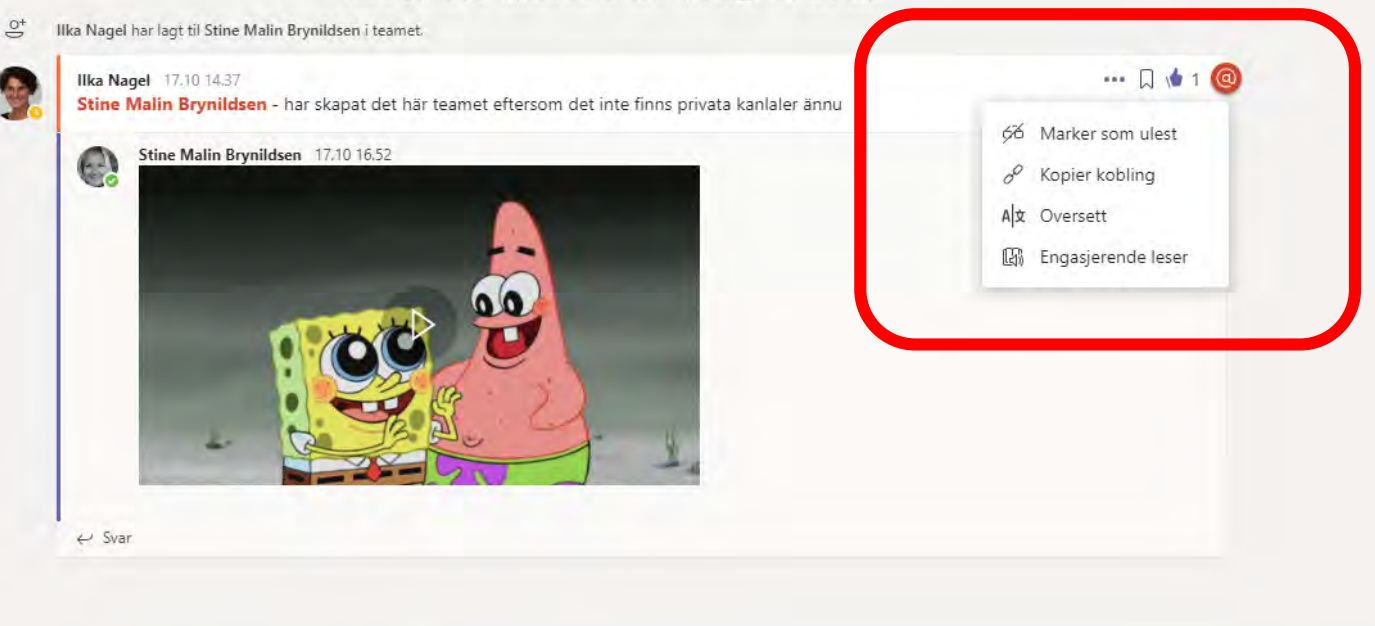

Start en ny samtale. Bruk @ til å omtale noen.

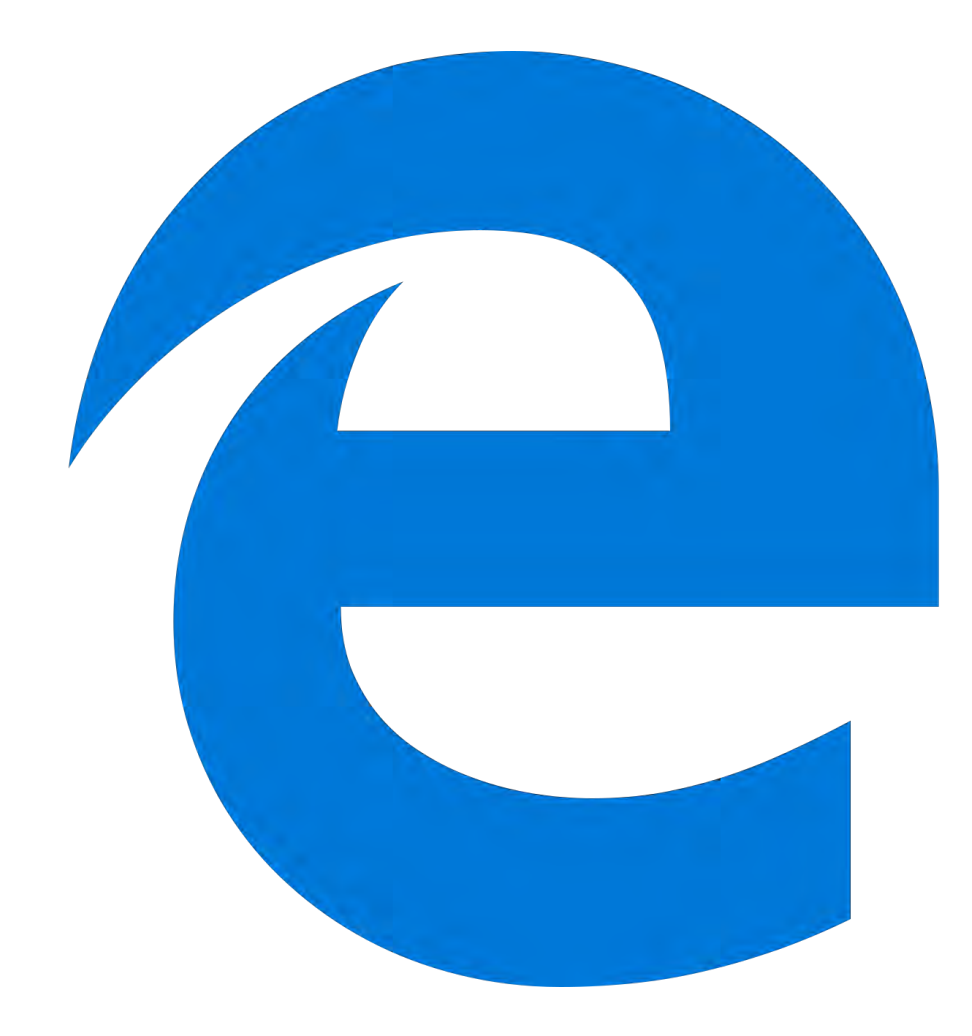

# «Les høyt» Edge (nettleser)

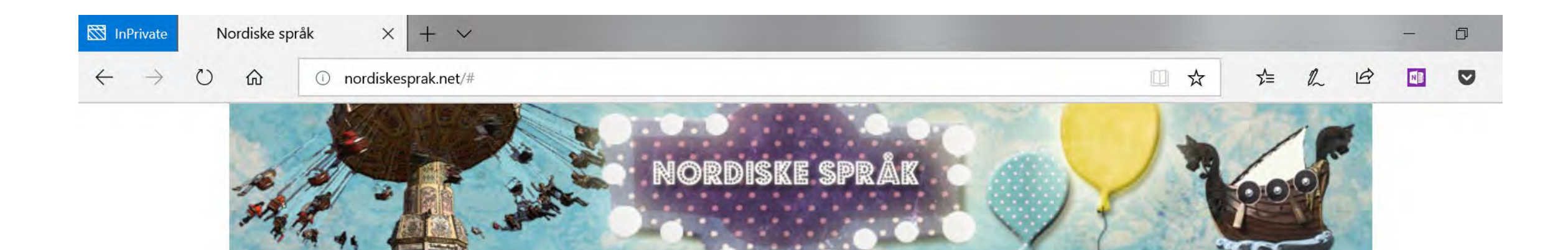

Filmer Språkkart Quiz Lenker Om Nordiske språk

### Velkommen til Nordiskesprak.net!

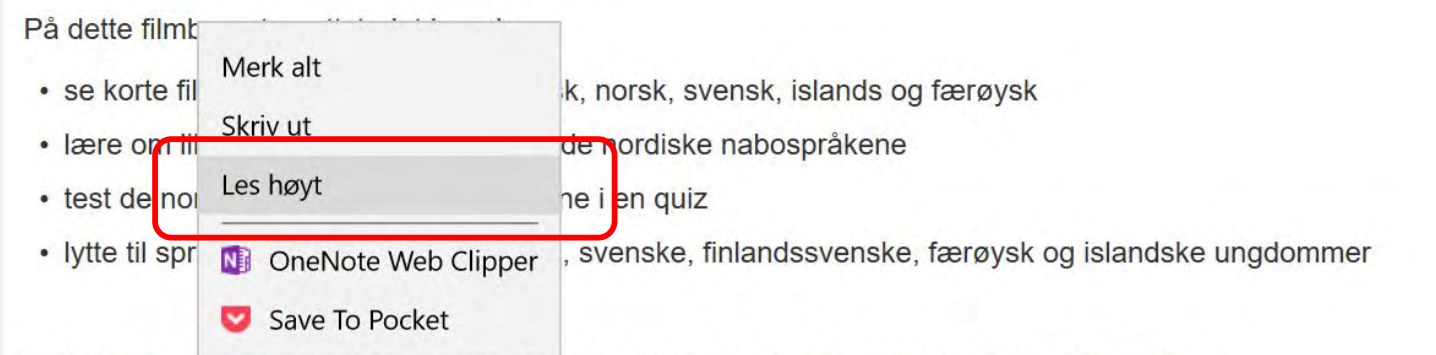

Nettstedet er raget for elever i ungdomsskolen og videregående skole samt lærerstudenter.

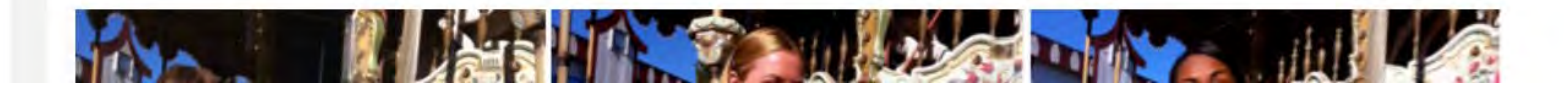

## Les høyt – Desktop Outlook & Word

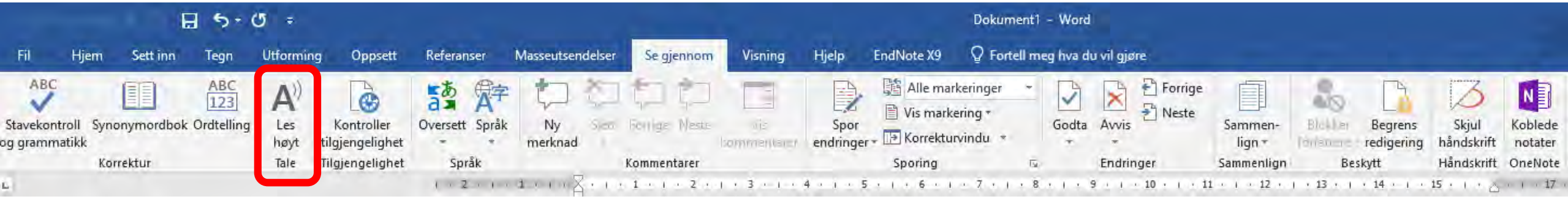

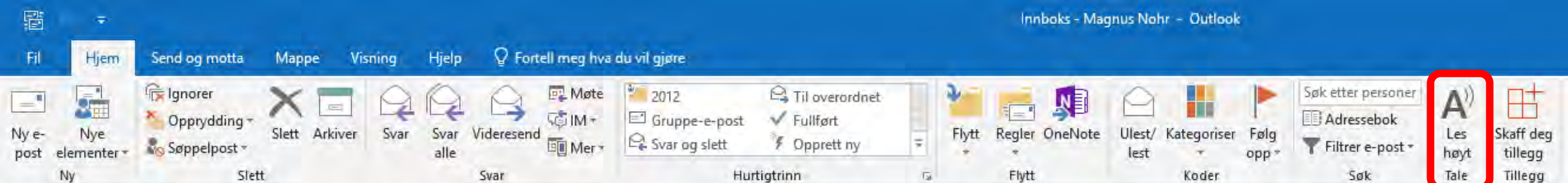

## Engasjerende leser i Office Lens

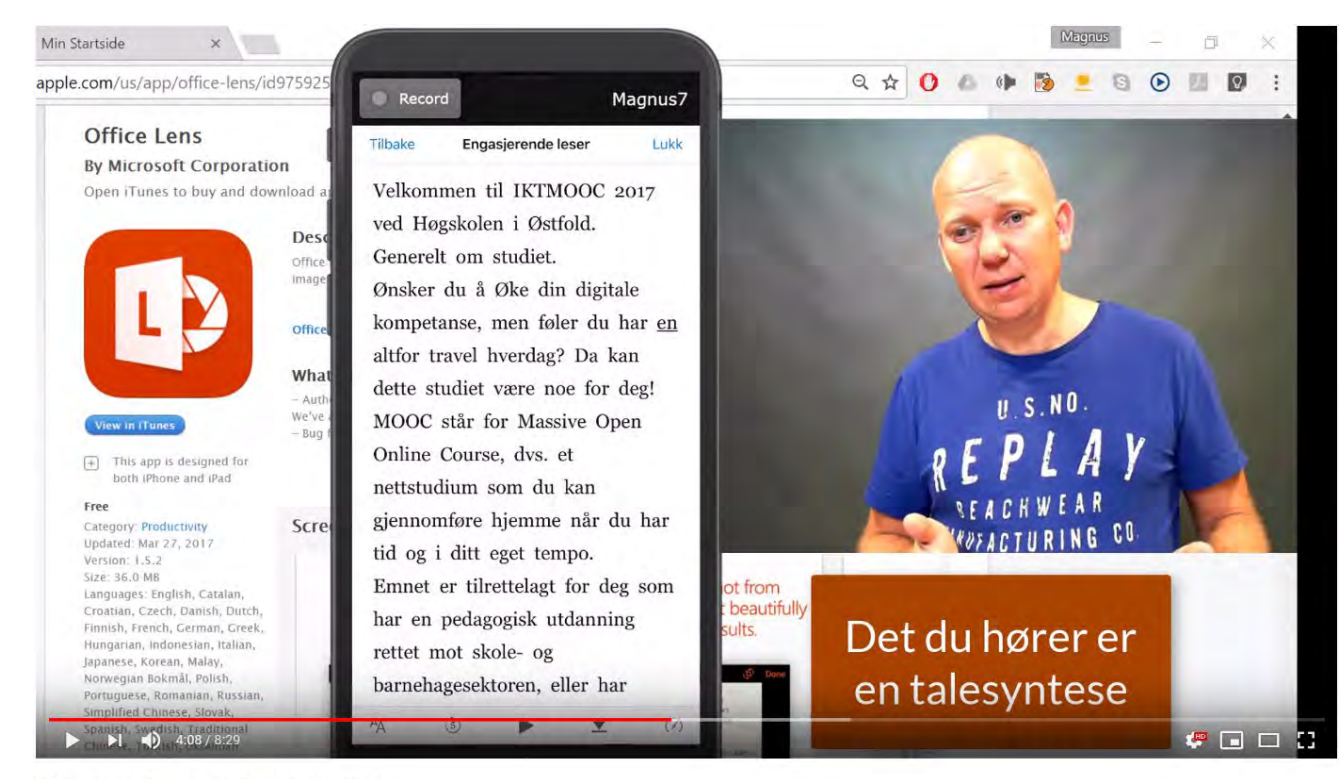

Office Lens - App med OCR og Talesyntese

Sett 1 252 ganger

 $\blacksquare$  0  $\blacktriangle$  DEL  $\Xi_{+}$  LAGRE ...

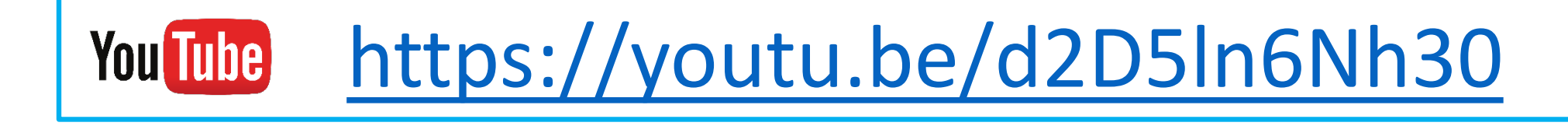

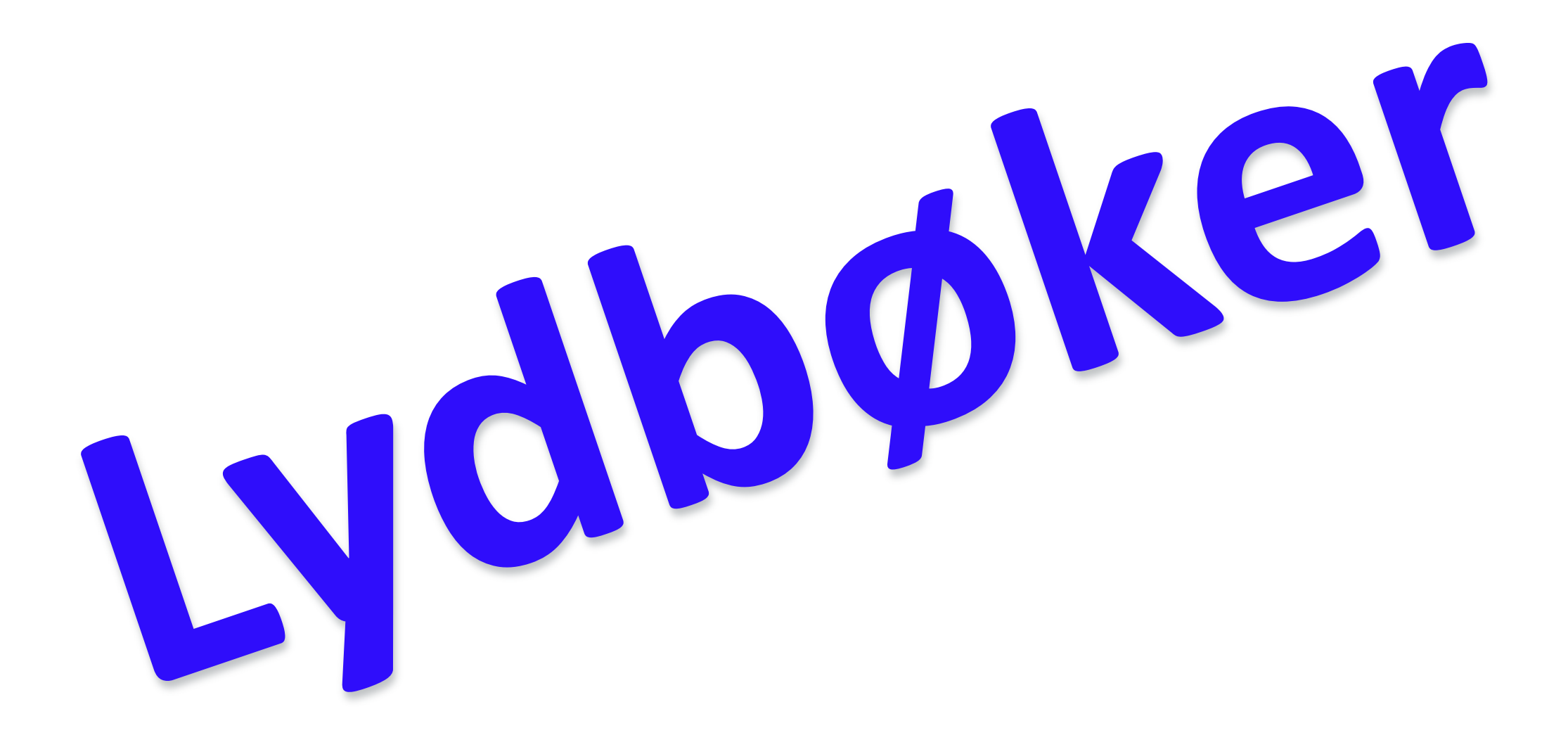

## Statped

Statlig spesialpedagogisk tjeneste

Fagområder og læringsressurser Kurs, konferanser og studier

FoU Tjenester

Statped skolelydbok er for elever som av ulike grunner Søknad on strever med å lese.

Skriv ut

Du er her: Forside - Fagområder og læringsressurser - Finn læringsressurser - Skolelydbok

## **Skolelydbok**

Statped skolelydbok låner ut tilrettelagte lærebøker på lyd. Bøkene er for elever fra 1. til 13. trinn som av ulike grunner strever med å lese.

Statped og Norsk lyd- og blindeskriftbibliotek (NLB) samarbeider for å gi et helhetlig tilbud. Du trenger kun å være registret ett sted. Skolelydbøker er tilrettelagte lærebøker som kan lånes og lastes ned. Tilbudet er gratis.

#### Innlogging for skole ▶

#### Utlån av skolelydbøker

#### Innmelding/registrering

Hvem kan låne?

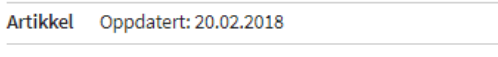

Som elev kan du bli låner hos Statped skolelydbok hvis du har

- svekket syn
- dysleksi eller andre lesevansker
- ADHD med konsentrasjonsvansker

Hvem kan låne?

- fysisk funksjonsnedsettelse som gjør det vanskelig å lese en bok, for eksempel CP, ME eller Parkinson
- · kognitive utfordringer og språkvansker på grunn av sykdom eller skade

#### Vi kan be om dokumentasjon

Statped og NLB vil kunne be om at du dokumenterer dine lesevansker dersom det er usikkerhet om vilkårene er oppfylt. Vi tar også tilfeldige stikkprøver. Hvis vi ber om dokumentasjon, send oss attest fra en relevant fagperson, for eksempel:

- lærer (i grunn- eller videregående skole)
- PPT-ansatt eller logoped
- lege, sykepleier, vernepleier eller ergoterapeut
- optiker, øyelege, synspedagog eller synskontakt

*<u>ANTI LA BILLARY TELES</u>* Blinde og svaksynte som er registrert i Norges Blindeforbund trenger ikke dokumentasjon.

> Eleven kan selv bestille og administrere sine lån. Om ønskelig kan eleven også låne andre typer lydbøker (barne- og ungdomsbøker, faktabøker, aviser og tidsskrifter) fra Norsk lyd- og blindeskriftbibliotek (NLB).

#### Låneregler

#### Lærere kan også bestille skolelydbøker

Lærere kan også registre seg som lånere for å blir kjent med hvordan systemet virker og hvordan lydbøkene spilles av, selv om de ikke oppfyller kravene til lånerett. Det er bare skolebøker som kan lånes av lærere via Statped skolelydbok. Info: Læreren må registres meldes inn via skolen som med elevene.

#### Lydbøkene er gratis

Det er ingen kostnader knyttet til å låne skolebøkene som lydbøker, verken for skole, for elev eller for elevens foresatte.

#### Boksøk >

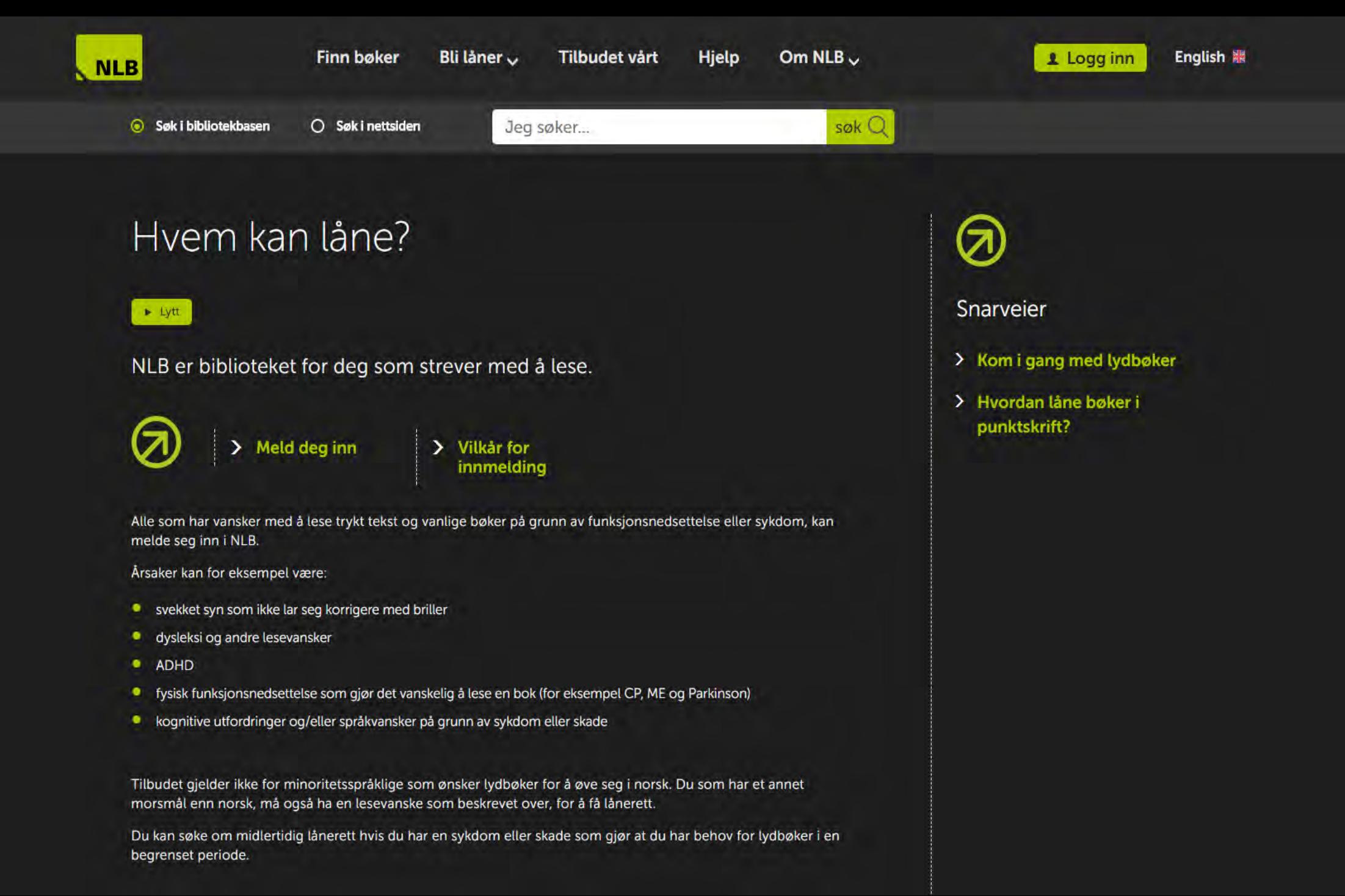

## Jeg lager mine egne lydbøker!

<https://youtu.be/MigkJasmPSU>**You Tube** 

# **Egenprodusert lydbok kan du lage i disse programmene**

Lingdys

voxit SpeakApp **CD-ORD MV-NORDIC** textpilot Fra tekst til tale!

## Hva vil du at jeg skal snakke om nå?

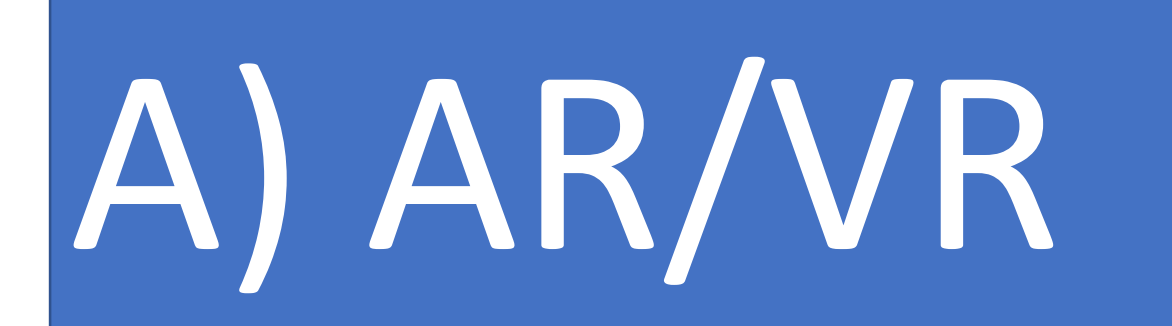

# B) Studentresponssystemer

Gå til<https://socrative.com/> Velg Student og rom:

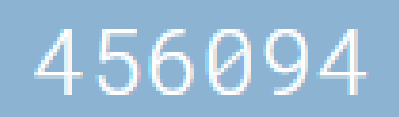

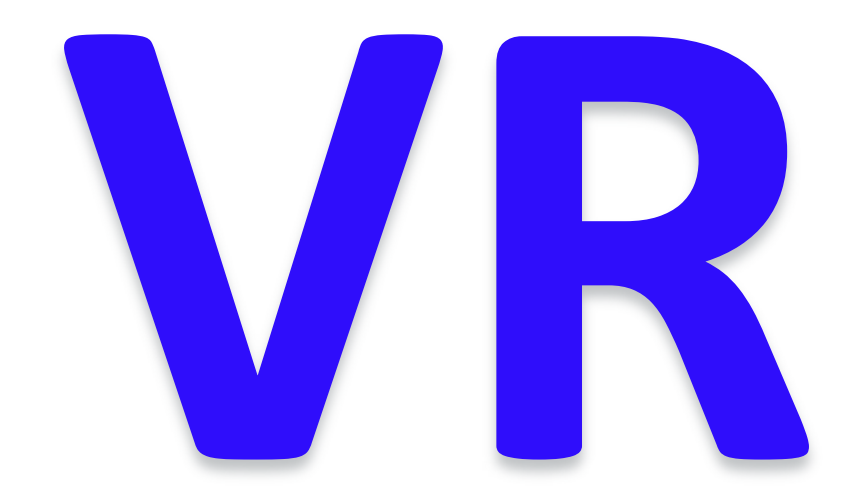

# Virtual Reality

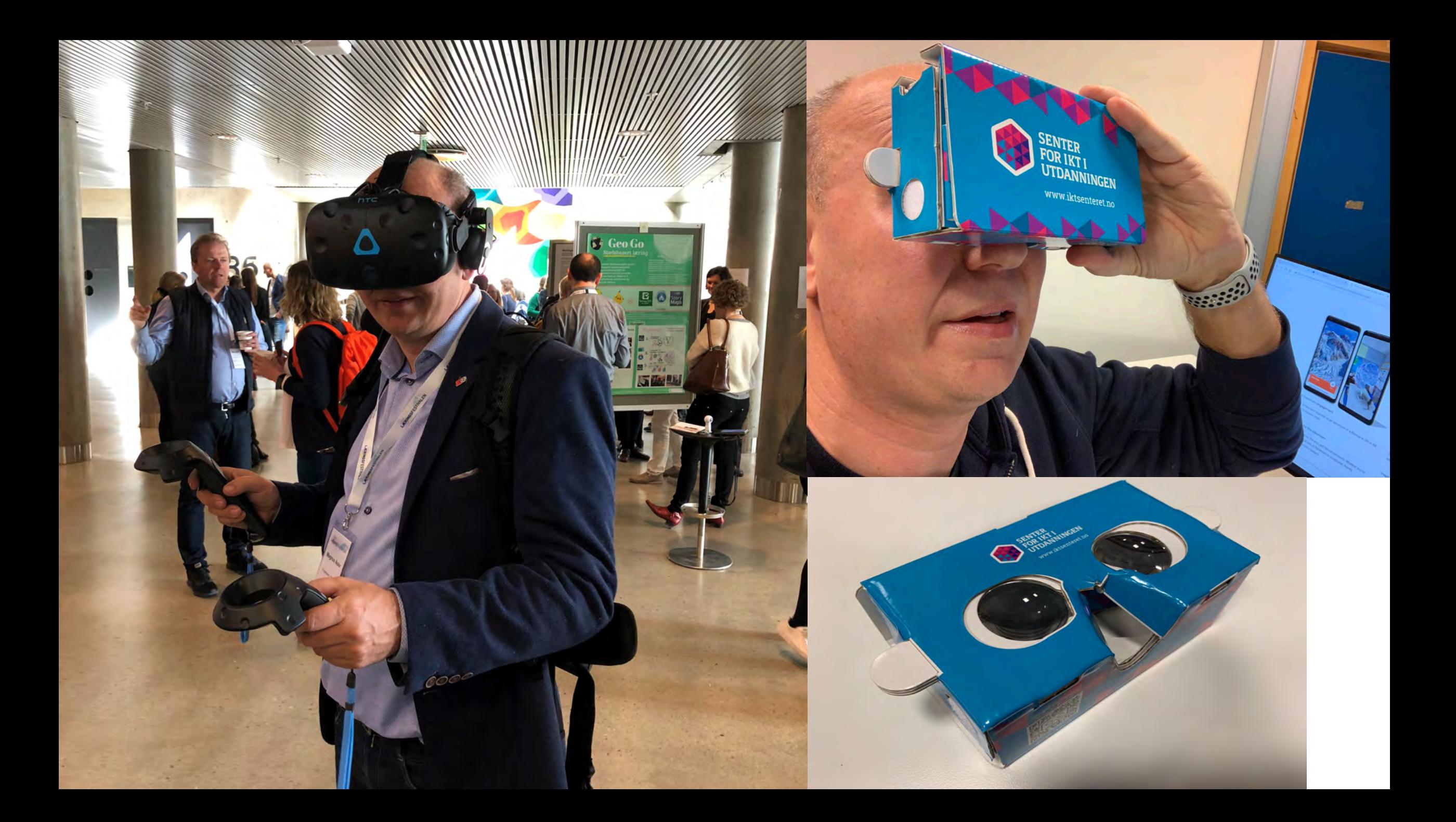

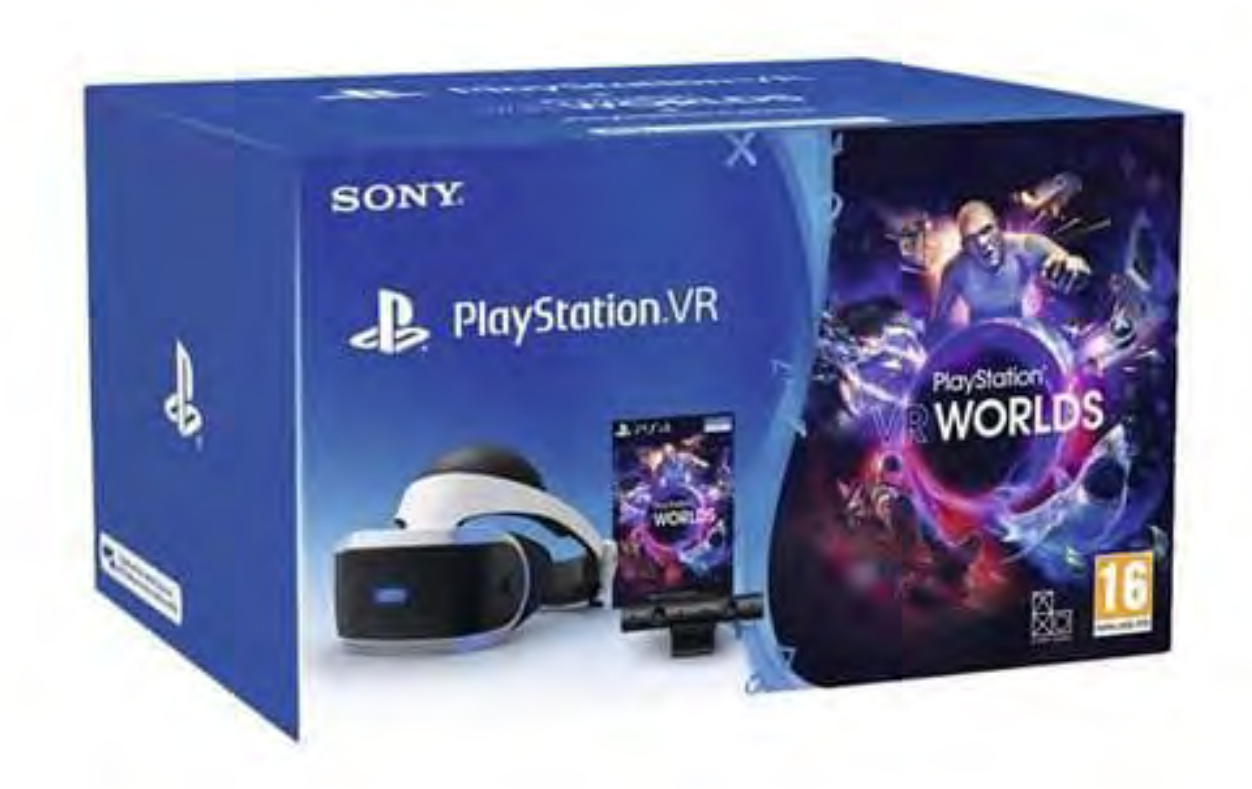

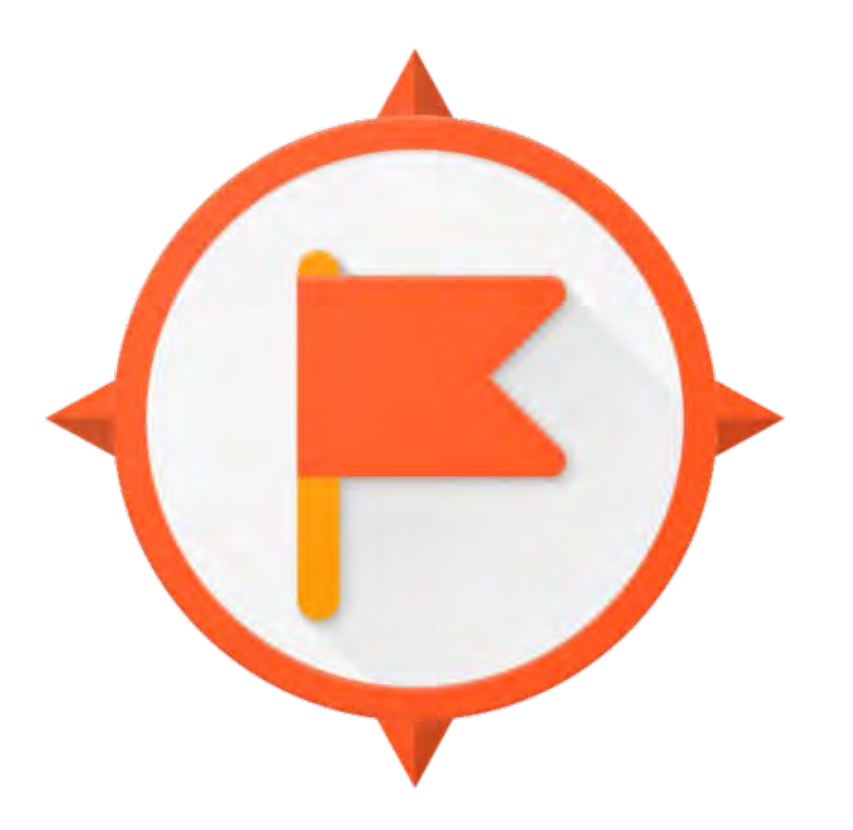

# Google Expeditions

# VR360° video

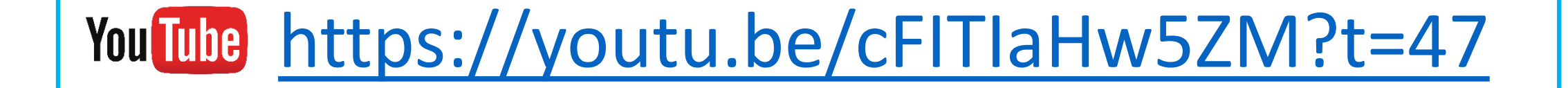

## 360 kameraer

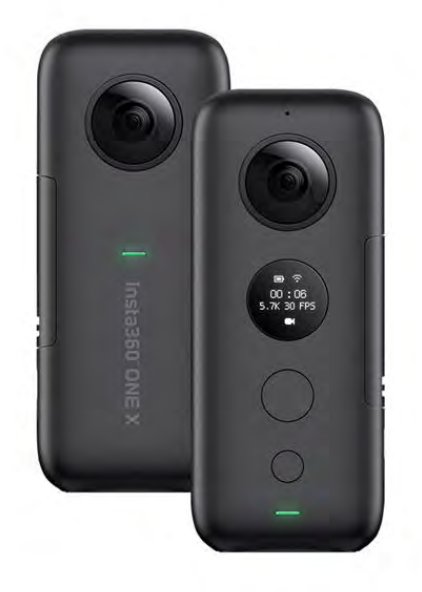

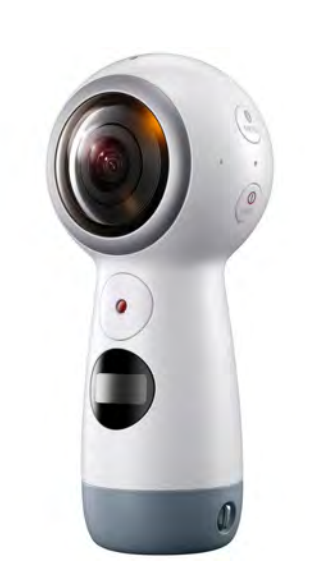

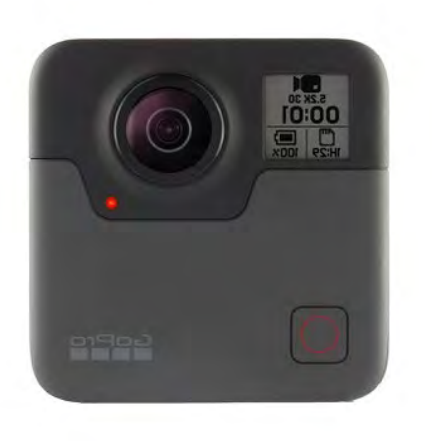

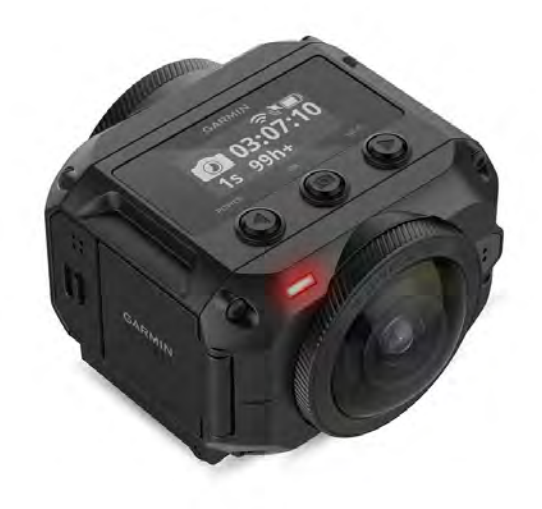

Insta360 One X Pris 4500,- Min anbefaling

Samsung Gear 360 Mark 2 kamera Pris 2500,-

GoPro Fusion 360 og VR actionkamera Pris 6000,-

Garmin VIRB 360 Pris 7000,-

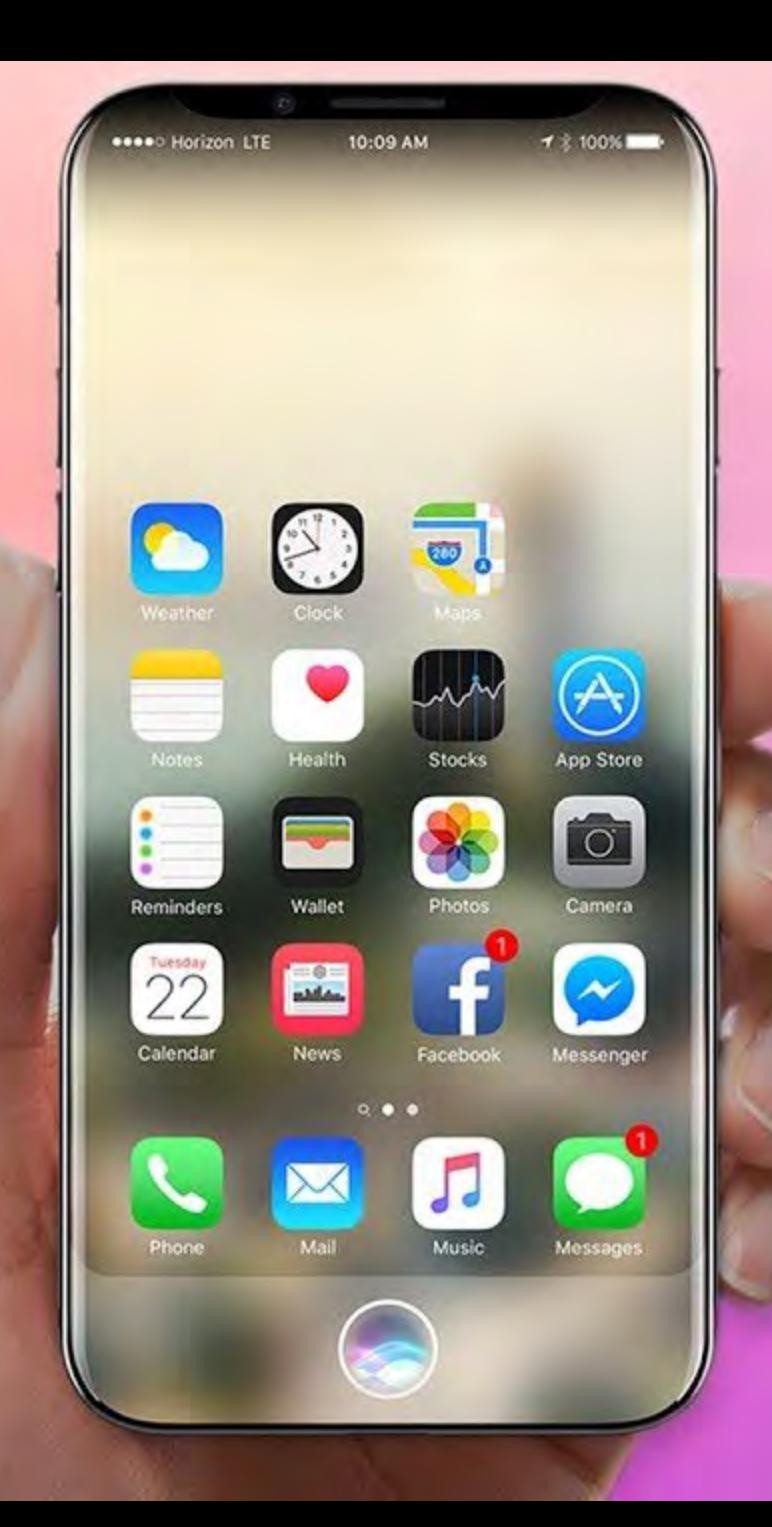

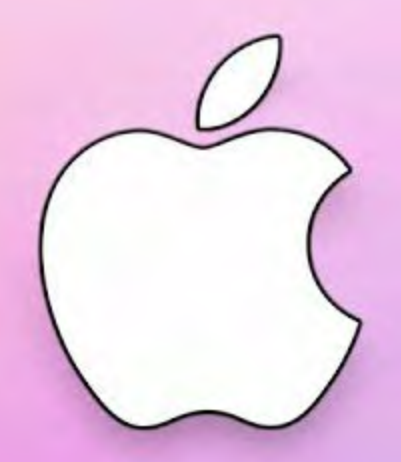

# 

VR360° kamera?

## **Lag dine egne interaktive videoer i 360 ° og publiser på YouTube**

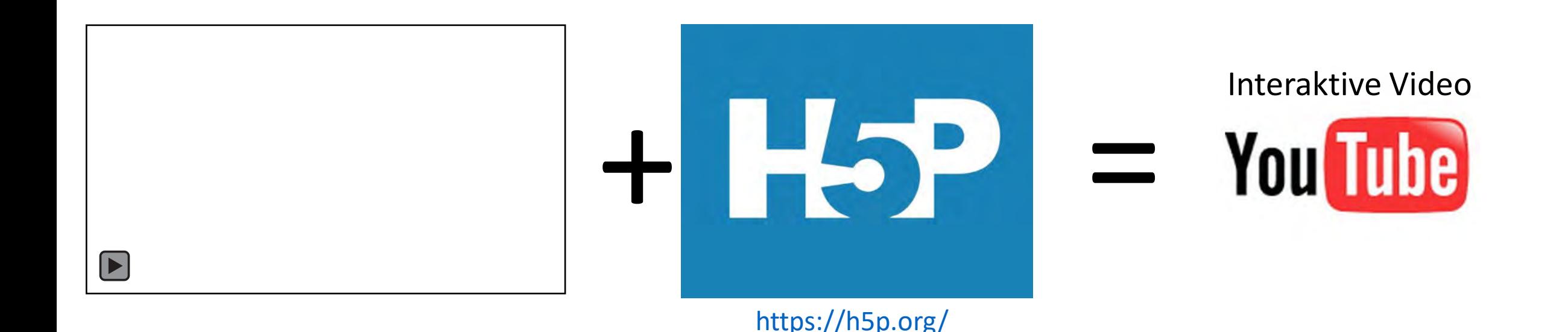

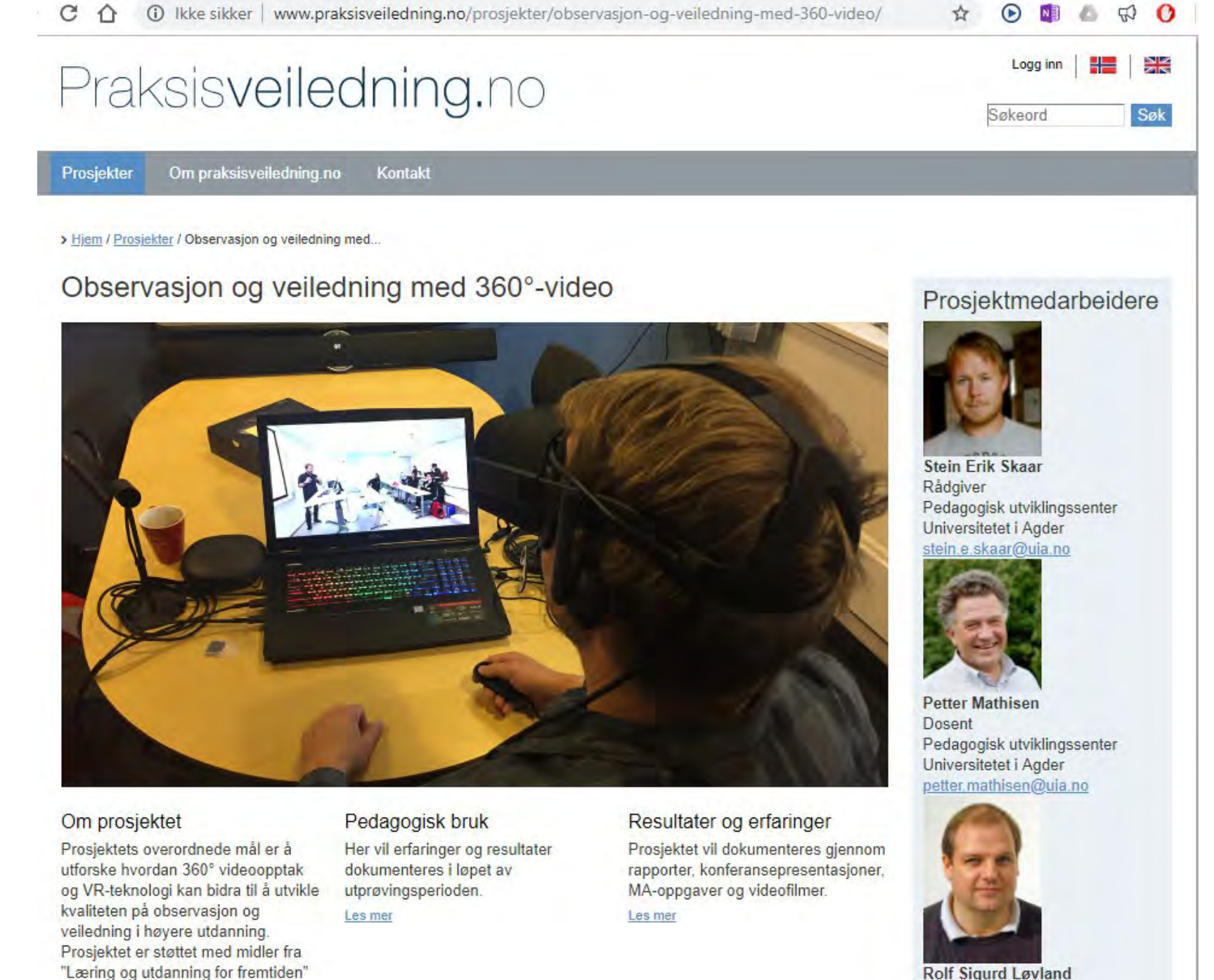

ved Universitet i Agder.

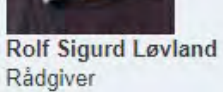

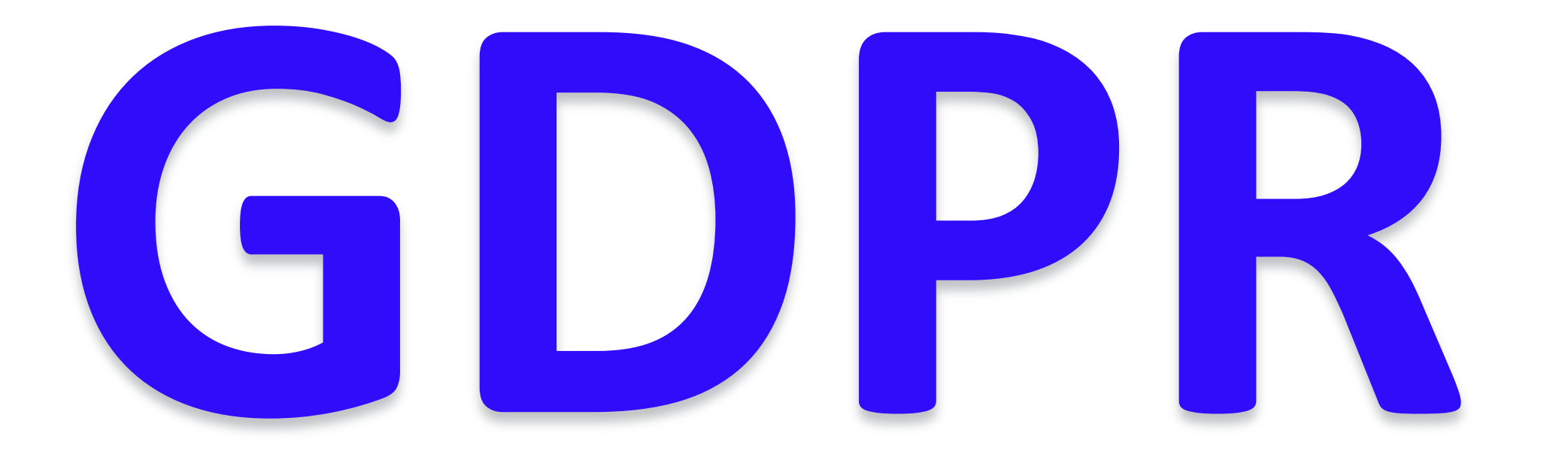

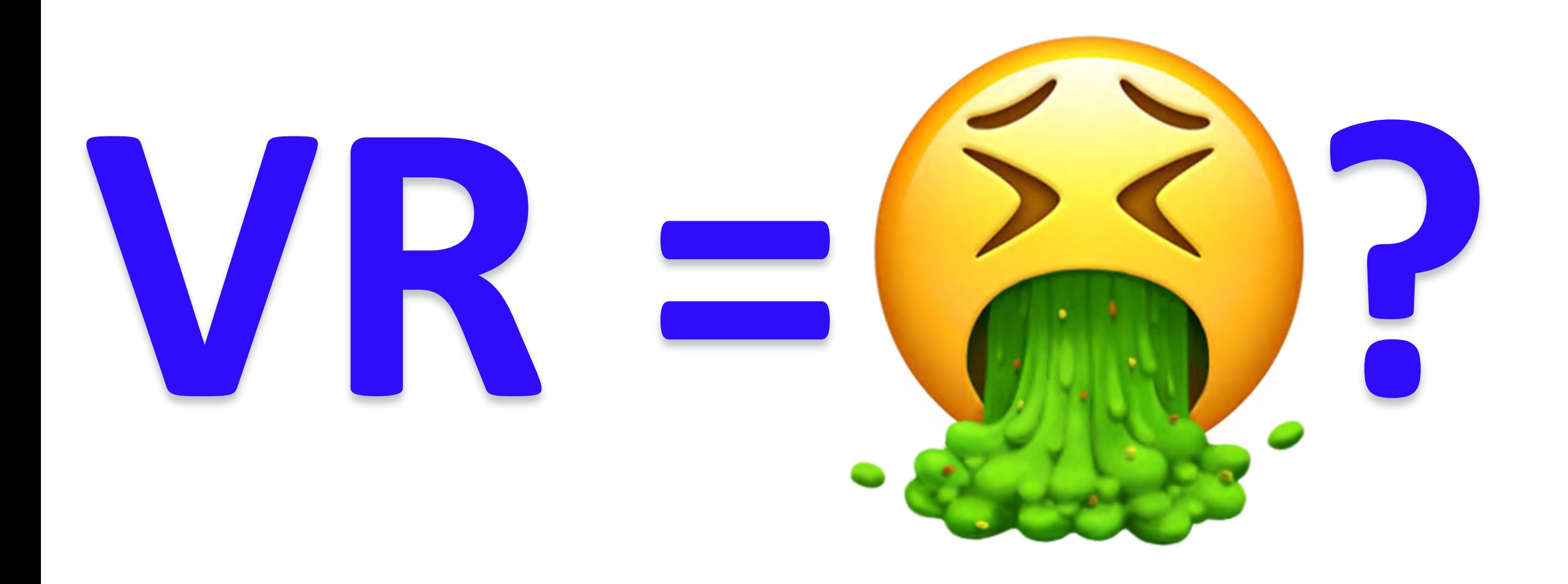

## $\boxed{\blacktriangleright}$

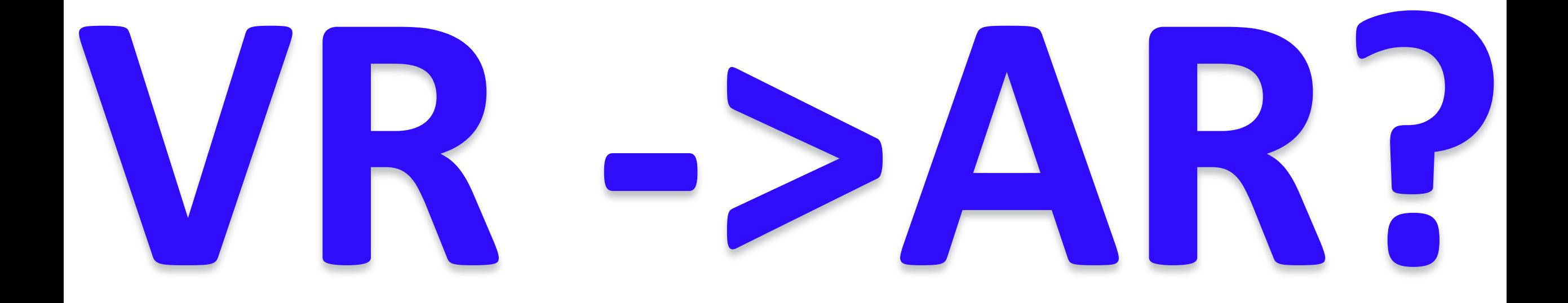

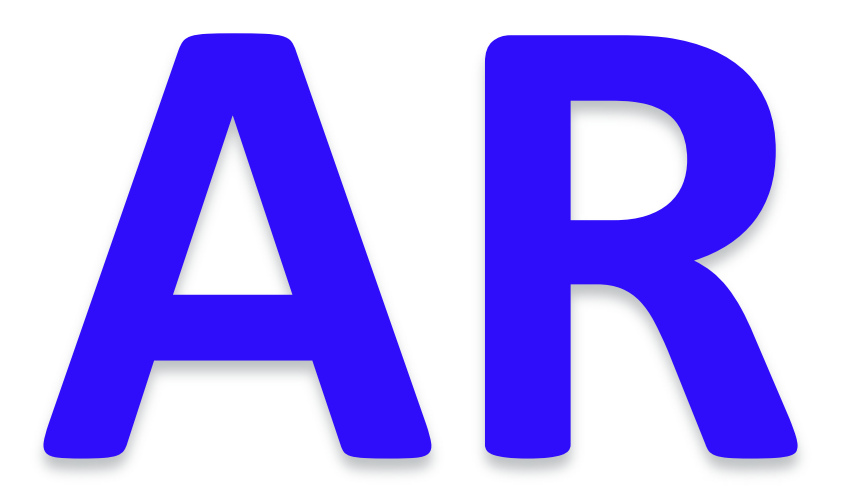

# Augmented Reality

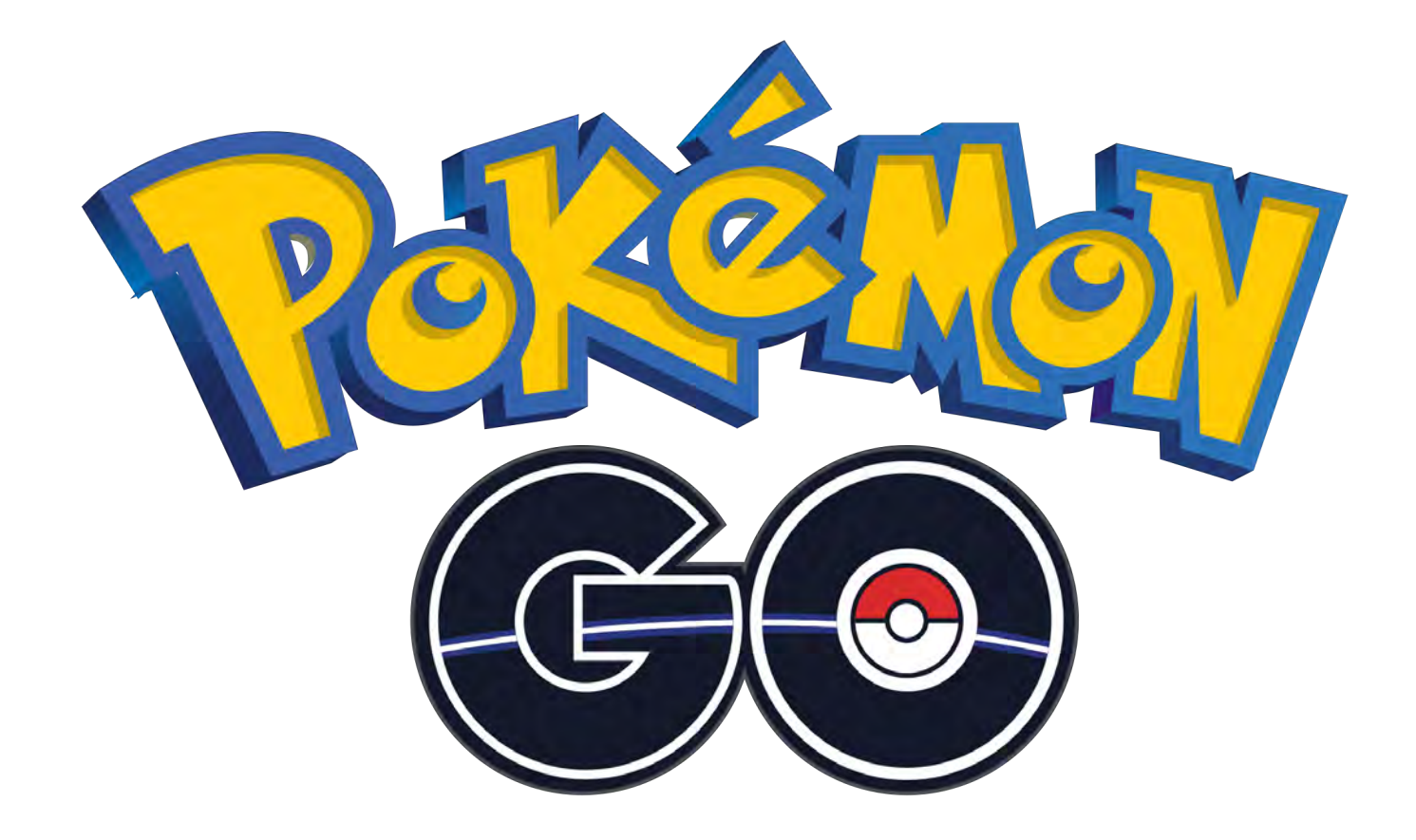

# Live demo AR

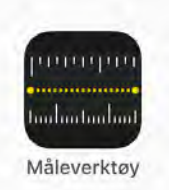

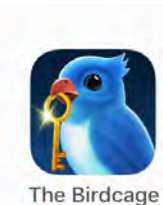

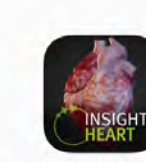

**Insight Heart** 

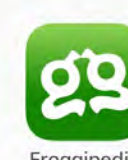

Froggipedia

GeoGebra AR

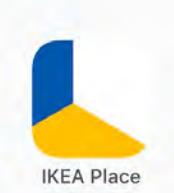

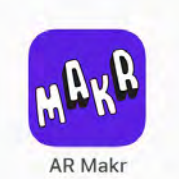

## Hvordan aktivere elever i tradisjonelle undervisningsrom/auditorier ?

<sub>∩</sub> Open access ©

## «Klikkere» i forelesningen: Bidrar det til læring eller er det bare morsomt?

av Helge I. Strømsø

Side: 20-32 DOI: 10.3402/uniped.v37.22465

#### Sammendrag  $\bullet$ Engelsk sammendrag ●

«Klikkere» er systemer for studentrespons der studenter bruker håndholdte apparater til å raskt besvare flervalgsoppgaver som blir presentert under forelesninger. Et økende antall institusjoner innen høyere utdanning tar nå i bruk slik teknologi med henblikk på å støtte studenters læring i auditoriet. En rekke studier har demonstrert at studenter setter pris på å bruke slik teknologi. Imidlertid vet vi mindre om hvorvidt bruken av klikkere fremmer læring, men resultater fra noen studier indikerer at så er tilfelle. I denne artikkelen vil jeg gjennomgå resultatene fra en del sentrale studier på bruk av klikkere i høyere utdanning. Disse resultatene indikerer at utforming av spørsmål, form for respons og bruk av smågrupper er viktige elementer som kan understøtte studenters læring når bruken av klikkere inngår i forelesninger.

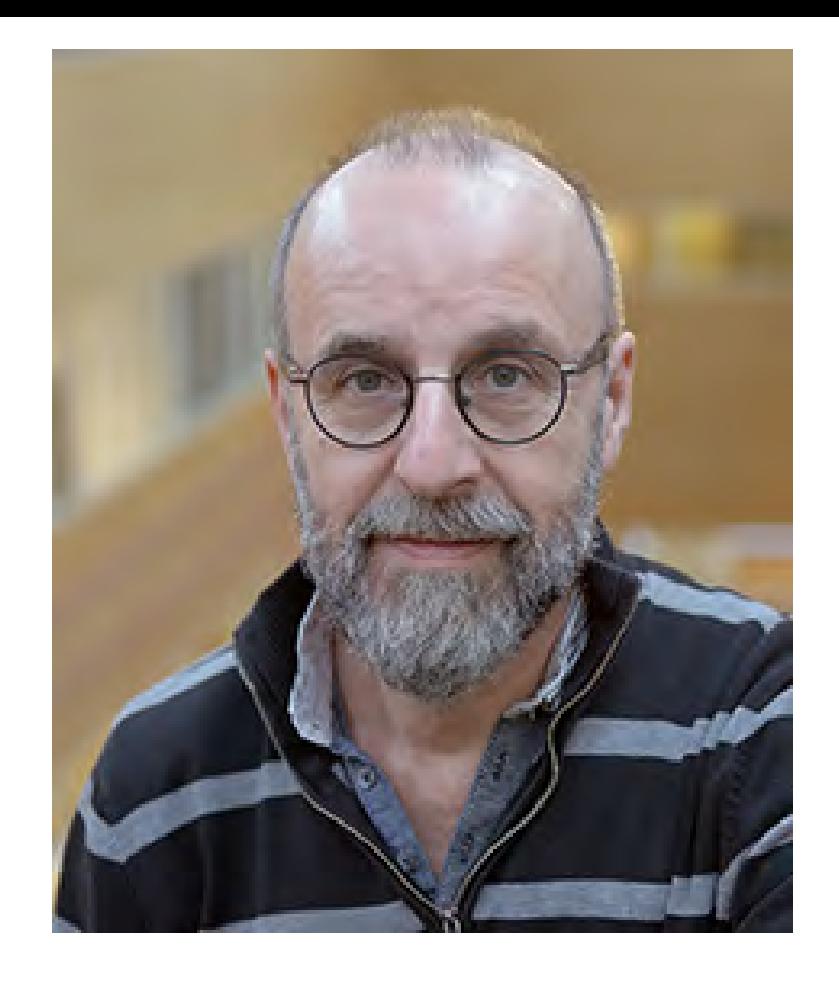

Helge Ivar Strømsø Professor/ Prodekan for forskning Institutt for pedagogikk Universitetet i Oslo

## [https://www.idunn.no/uniped/2014/02/klikkere\\_i\\_forelesningen\\_bidrar\\_det\\_til\\_laering\\_eller\\_er\\_](https://www.idunn.no/uniped/2014/02/klikkere_i_forelesningen_bidrar_det_til_laering_eller_er_)

## Intervju med professor Helge I. Strømsø UiO om SRS

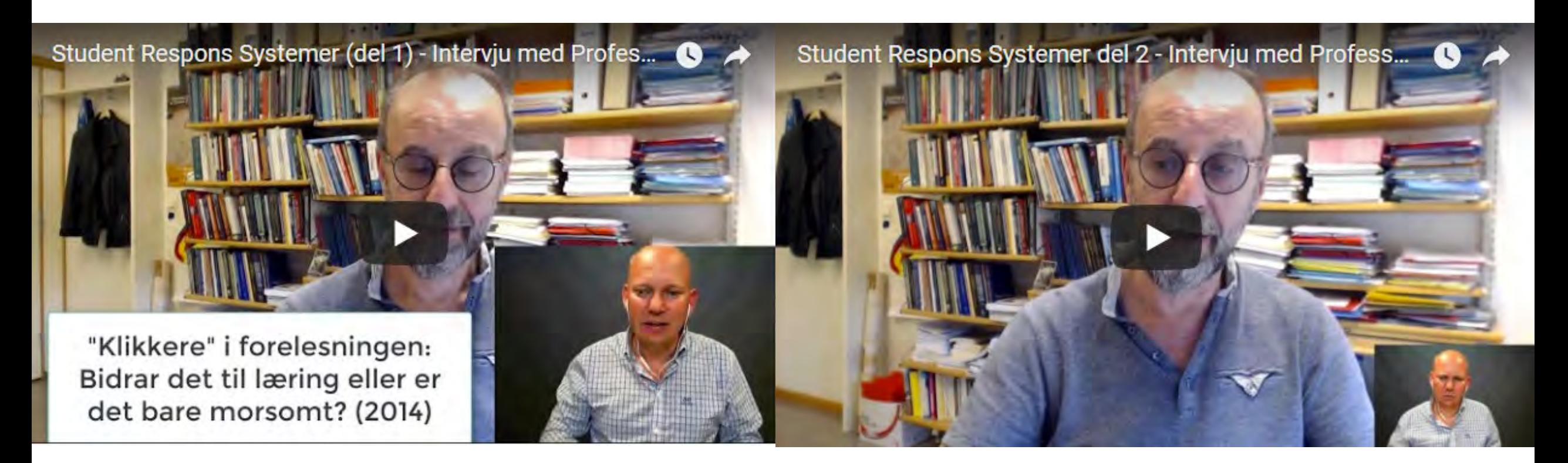

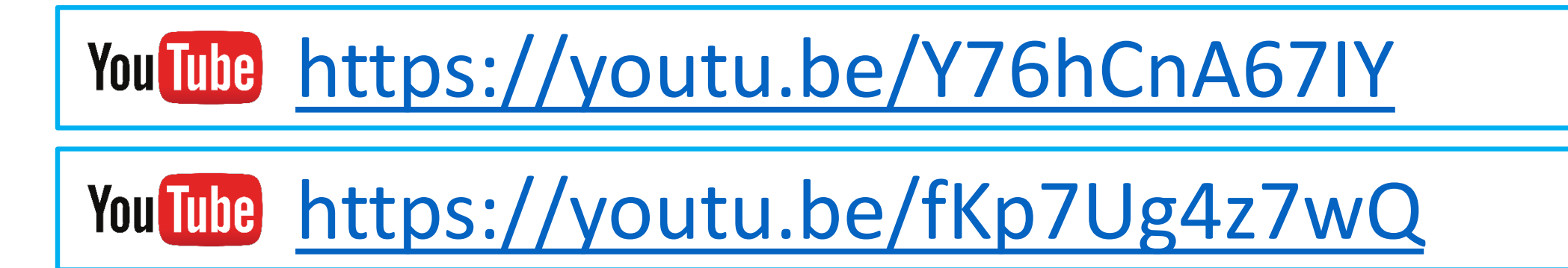
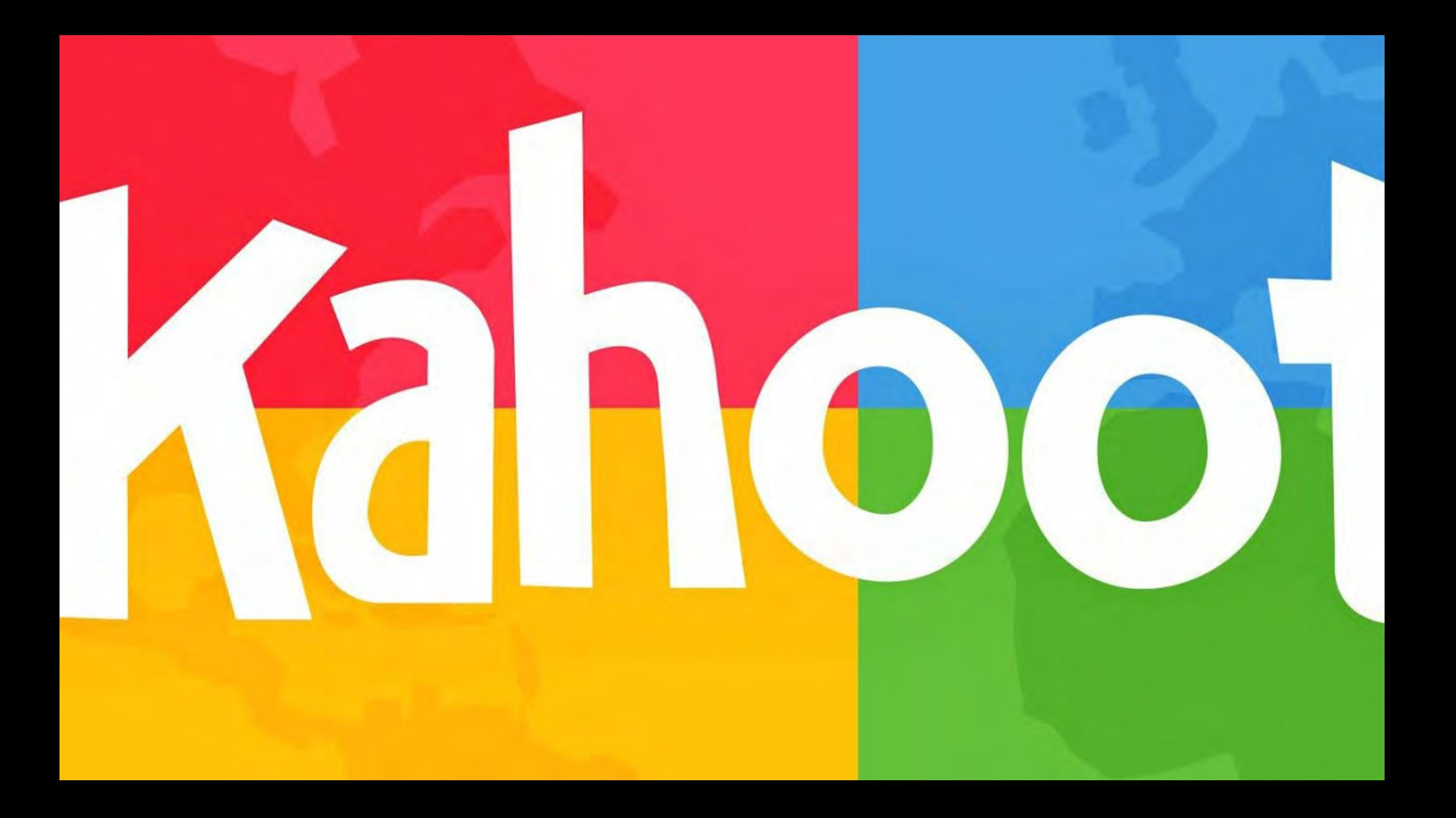

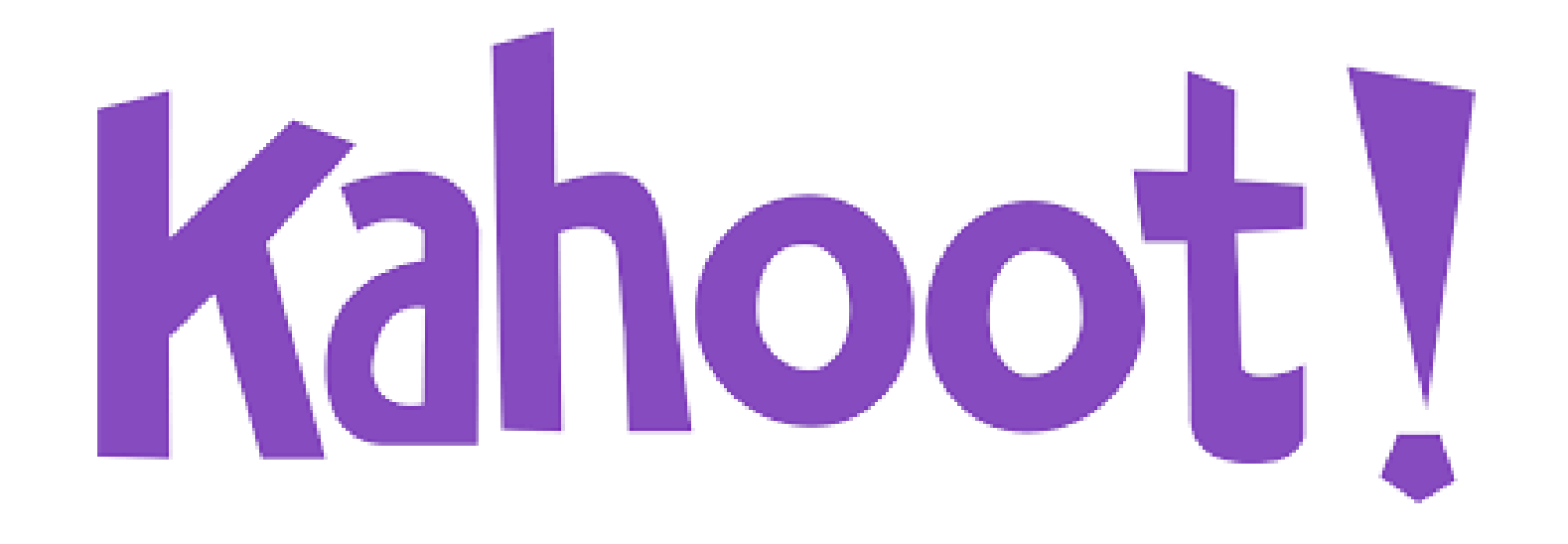

## Verktøy for formativ vurdering

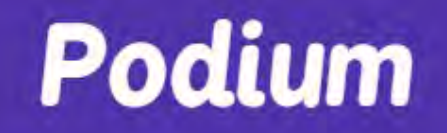

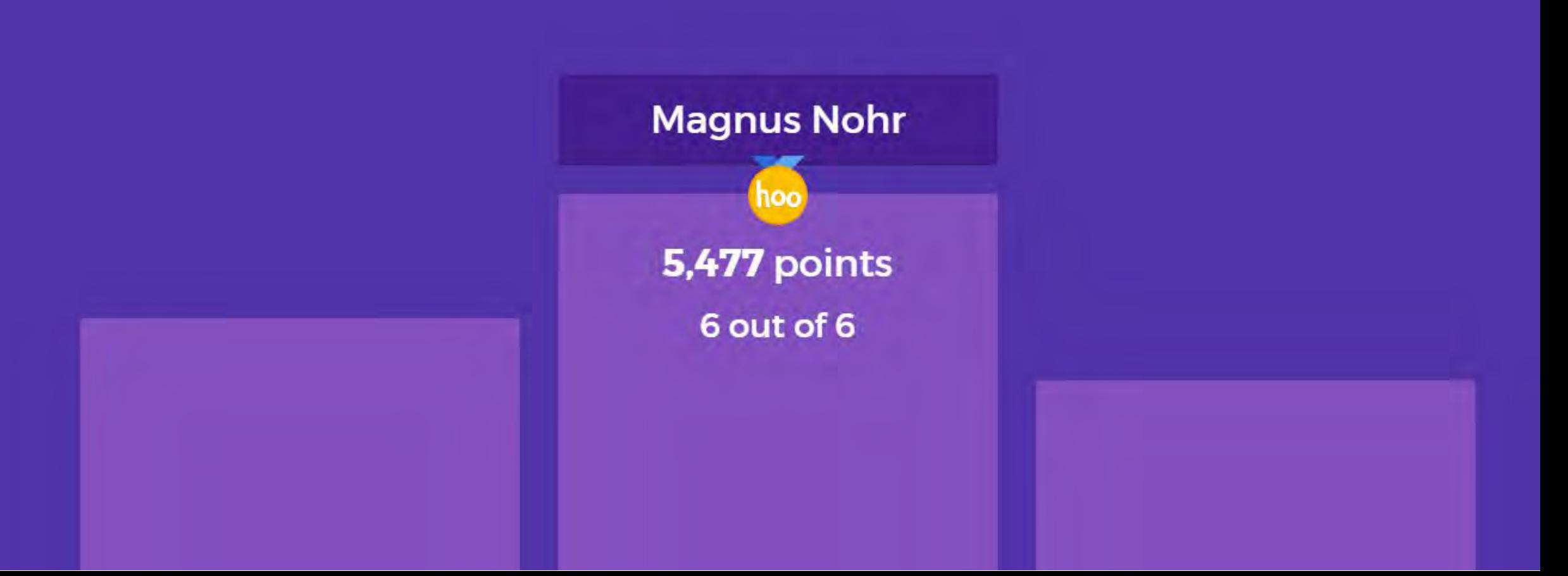

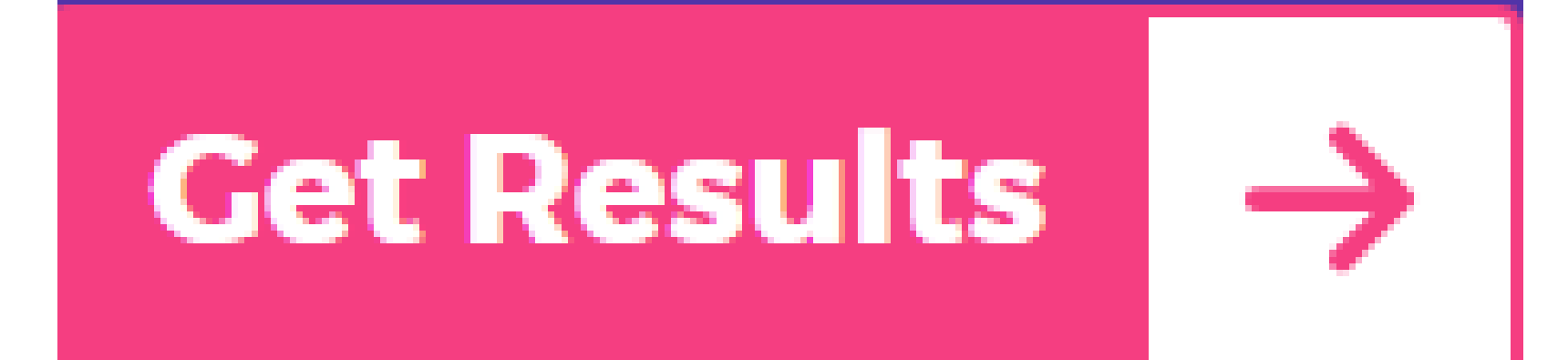

What would you like

to do next?

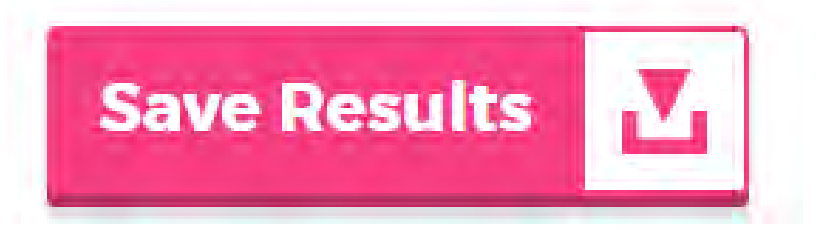

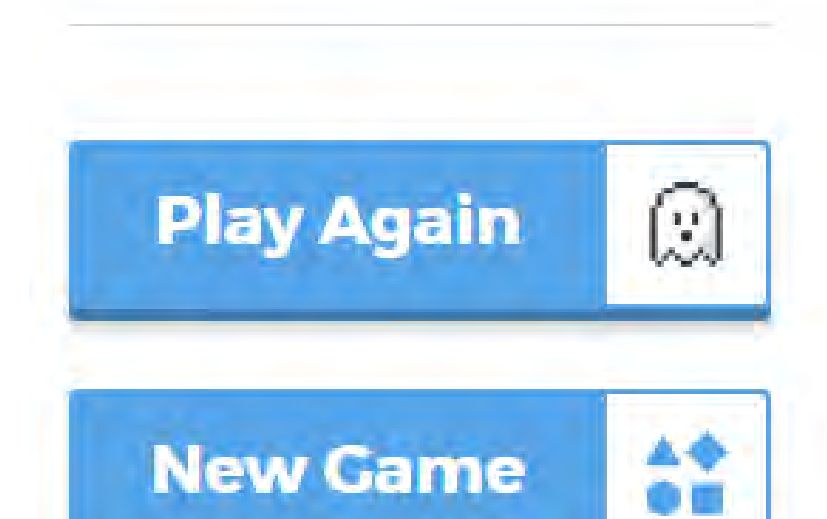

C △ 8 Sikker | https://hiof-my.sharepoint.com/:x:/r/personal/magnusn\_hiof\_no/\_layouts/15/WopiFrame.aspx?sourcedoc=%7B665B62BE-

 $\epsilon$ 

 $\,$  D

B.

#### **Excel Online** 冊

A

Magnus Nohr F Excel

### **Save Results**

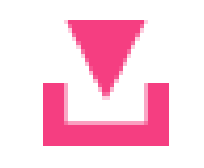

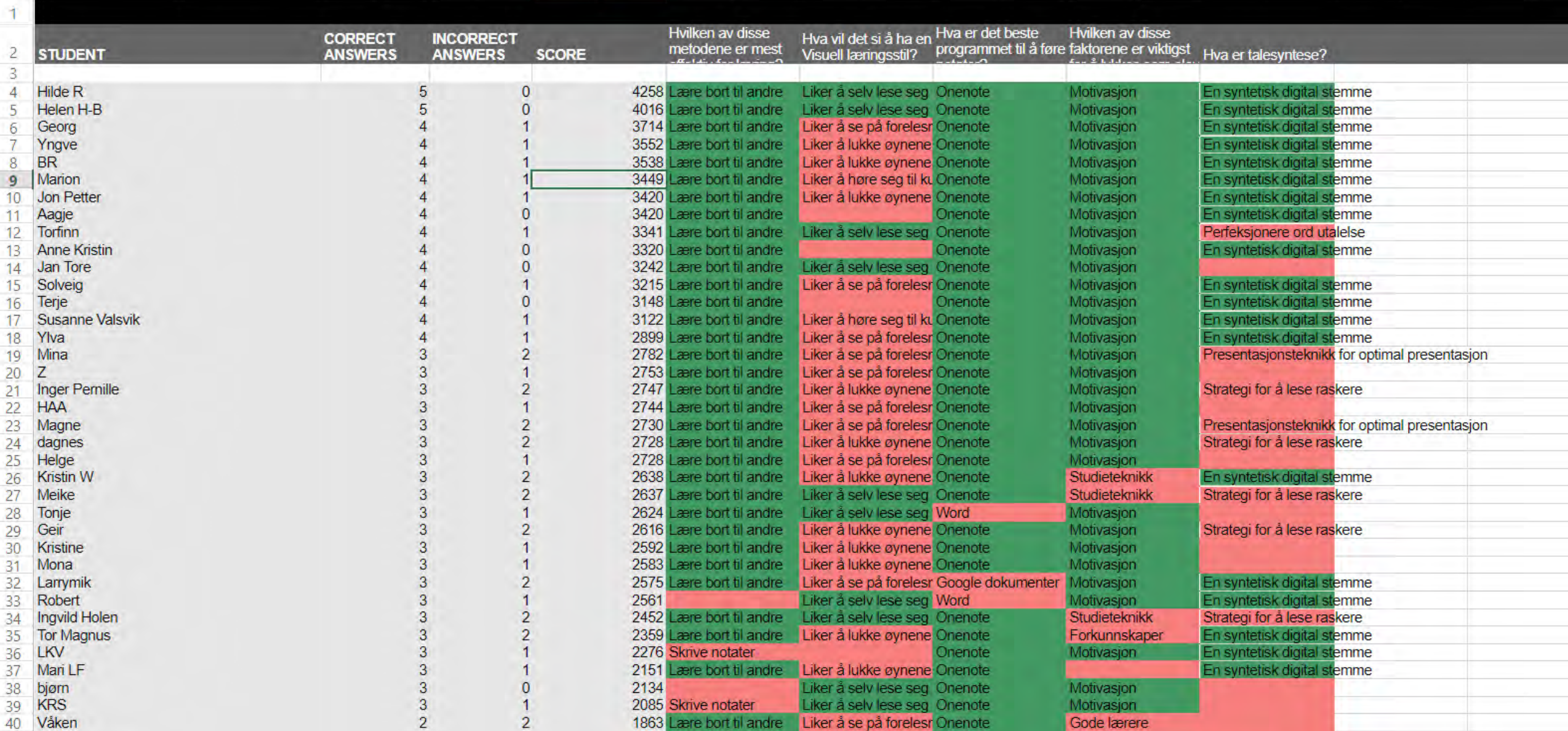

E

demo k

F

# Kahoot!

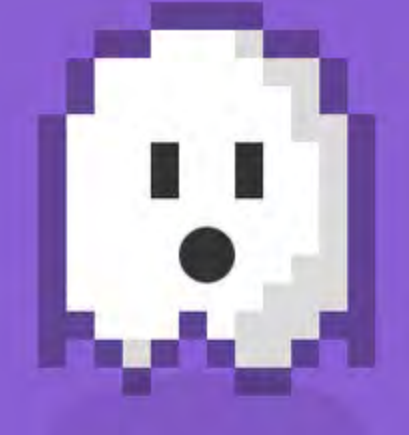

## #GhostMode

### **Final scoreboard**

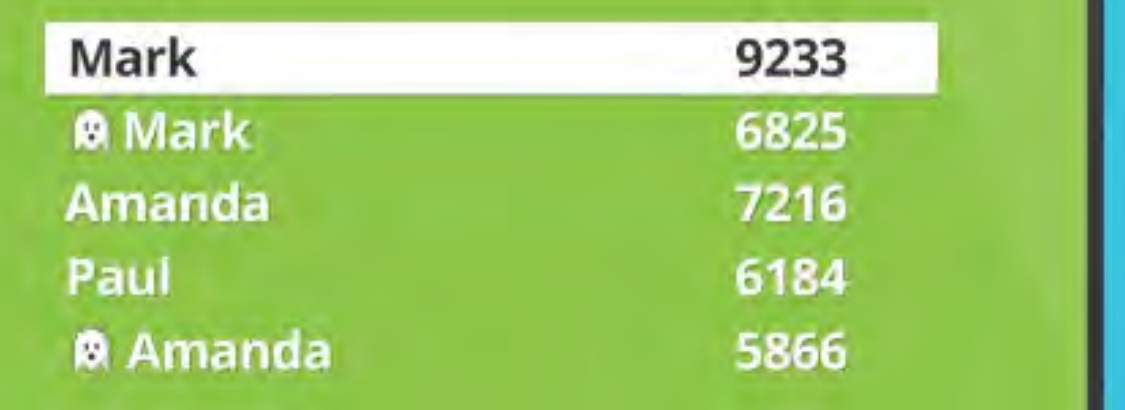

**Play Again** 圆 Game-pin: 99698 O3

**Correct!** You're now in 2<sup>nd</sup> position.

Only 66 behind **@ Paul!** 

You Tube https://youtu.be/4p8TRQPGf50

Mark

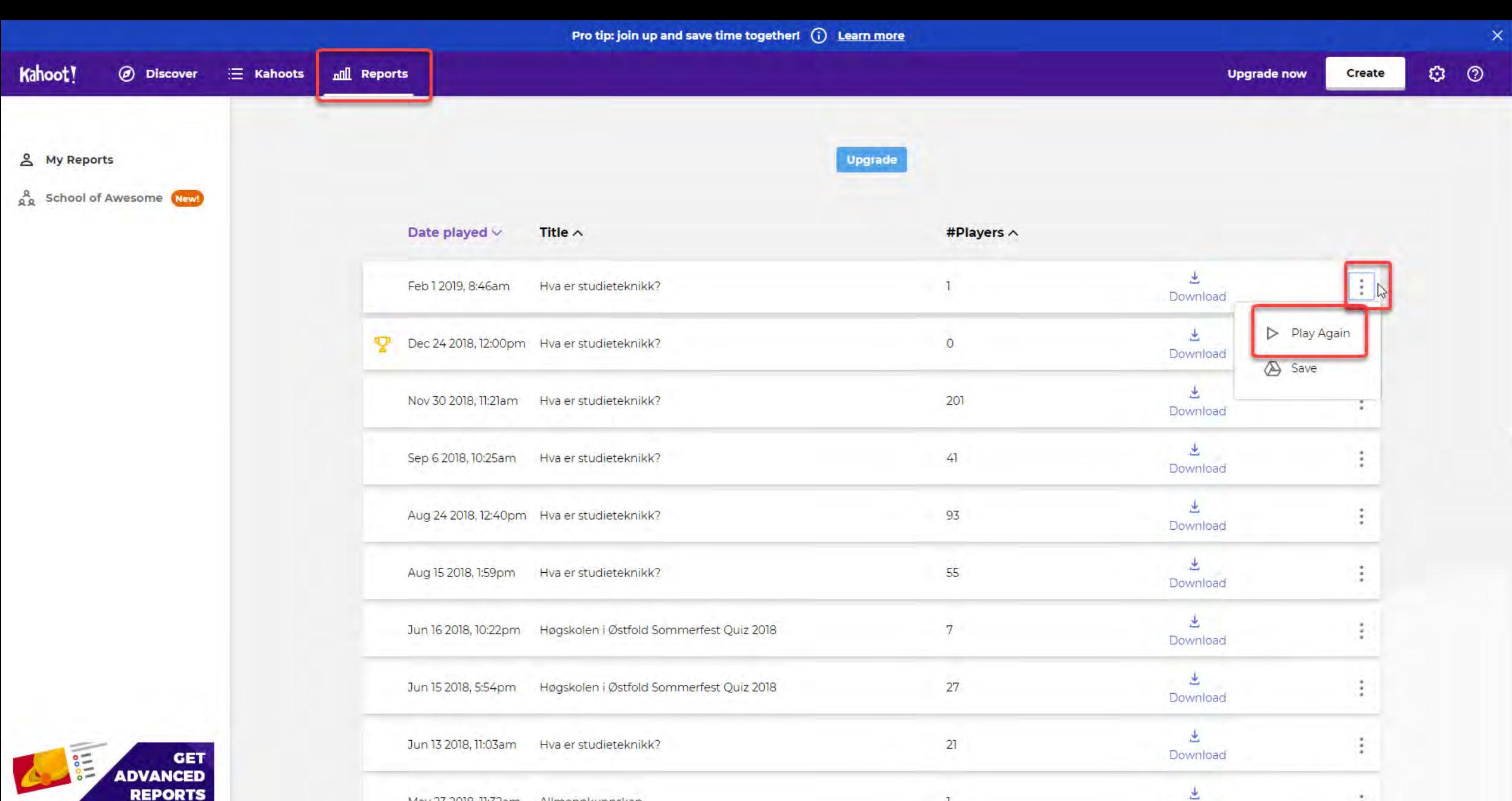

Download

玉

Download

 $6\overline{6}$ 

May 23 2018, 11:32am Allmennkunnskap

Dec 28 2017, 1:49am Magnus Party Quiz 6

**REPORTS** Kahoot! for schools<br>From 10kr/month **Upgrade now** 

## JUMELE

#### Create your own Jumble kahoots now!

Try our brand new game Jumble and create your own right away!

**Create now** 

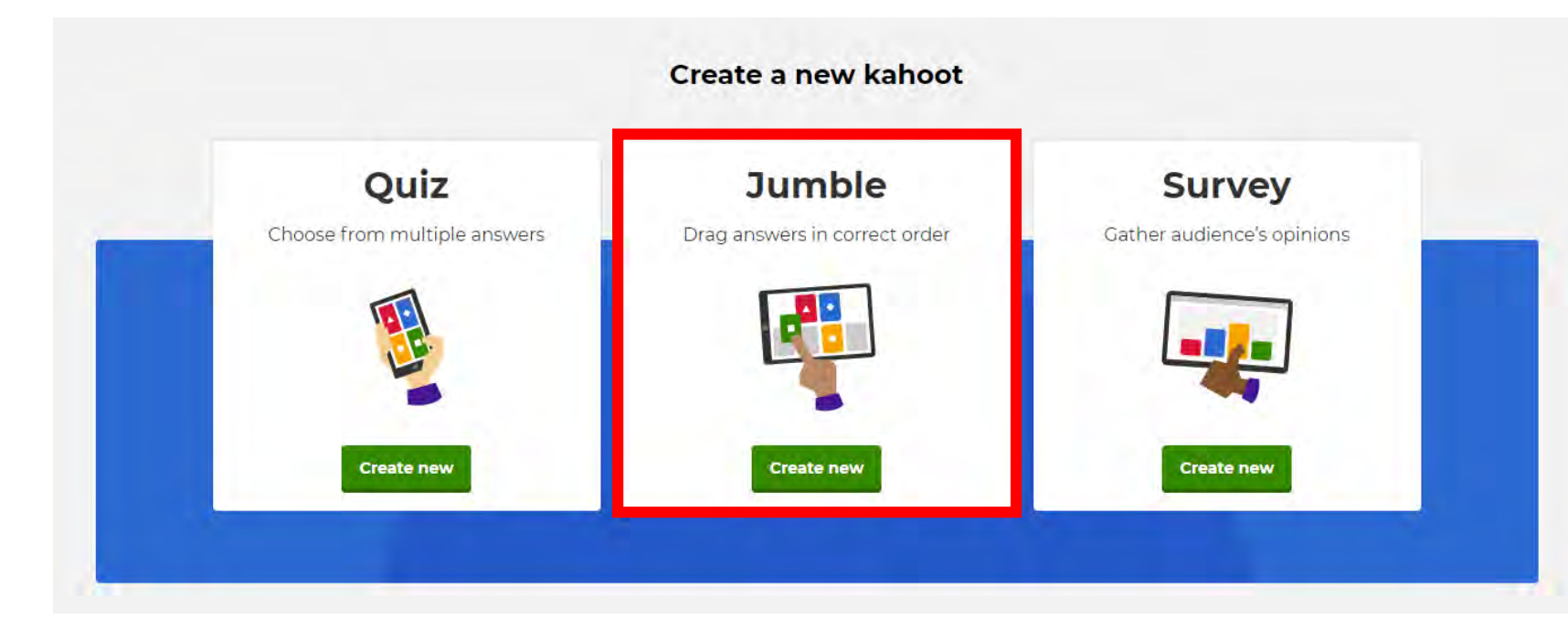

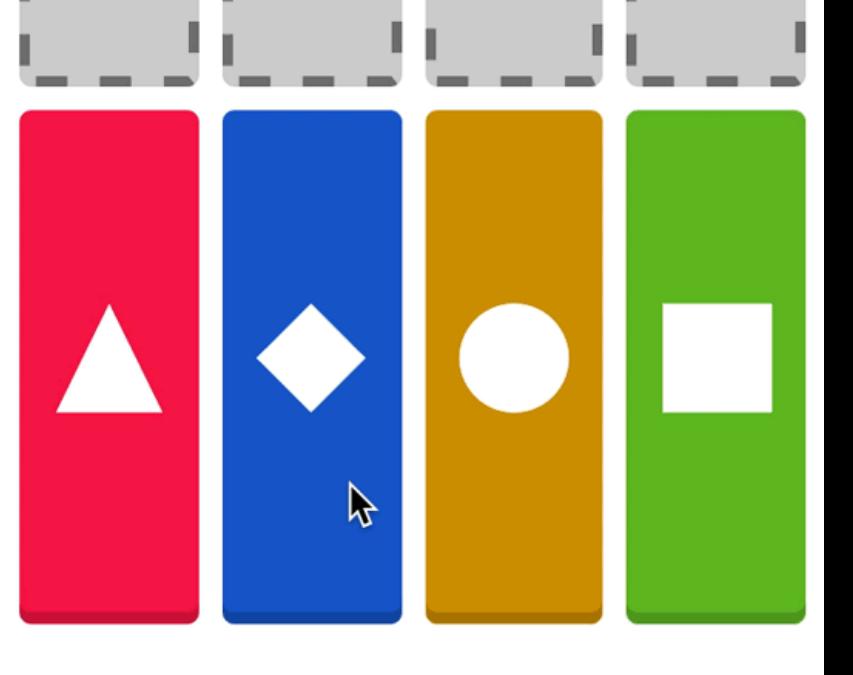

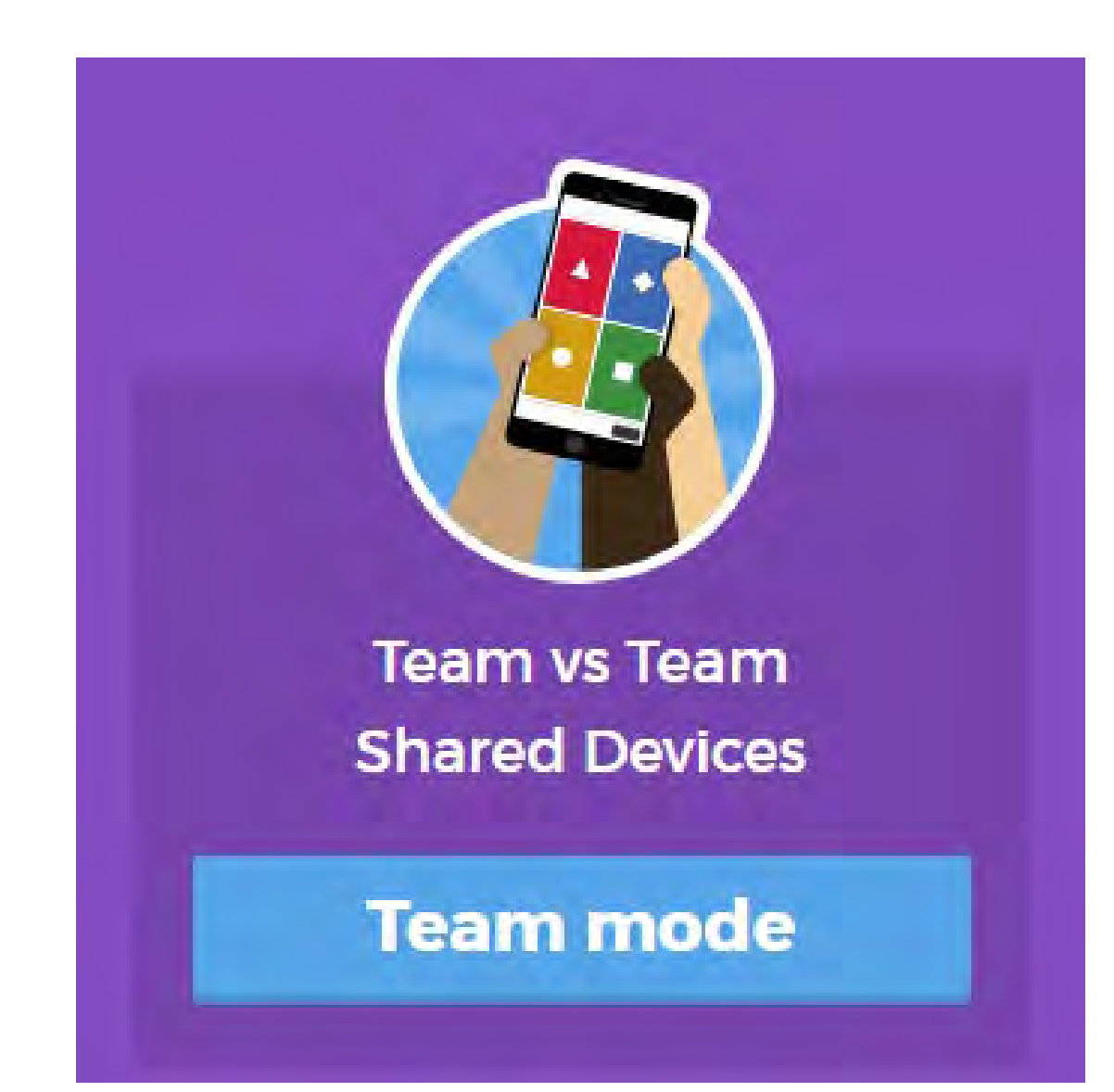

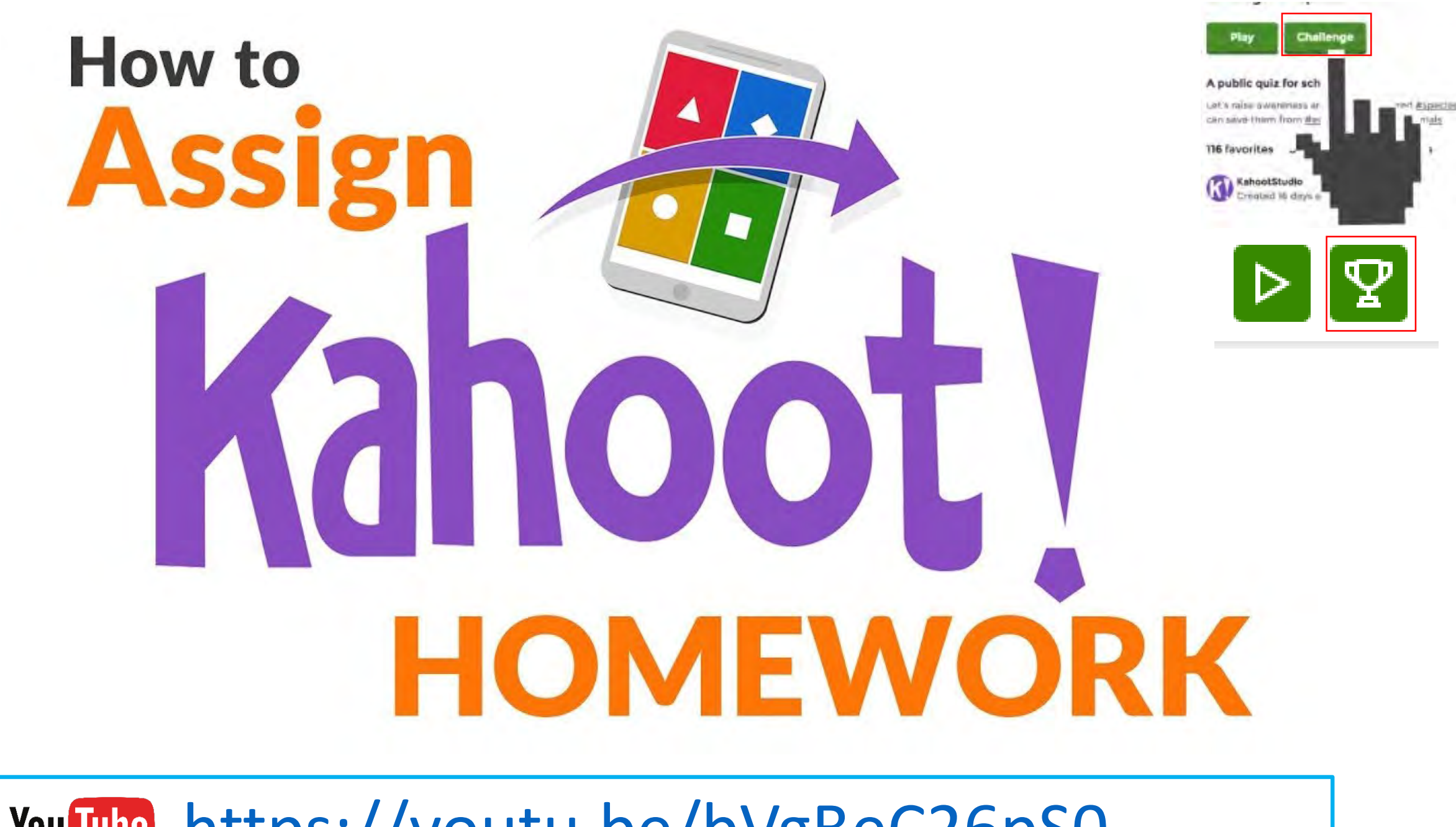

You Tube https://youtu.be/bVgBeC26pS0

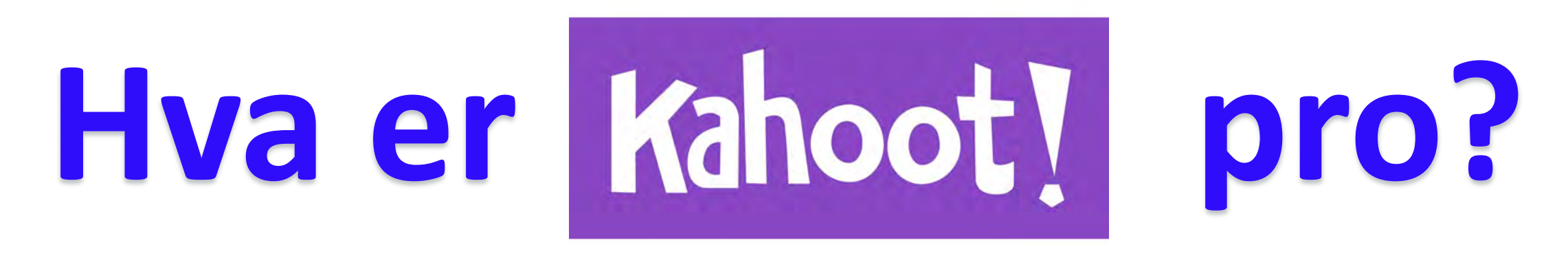

Dele Kahoot med kollegaer og nettverk Team samarbeids område Organisere i mapper Organisere i mapper Tilgang til redigerbare spillmaler Legg på skolens logo

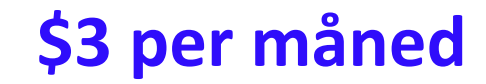

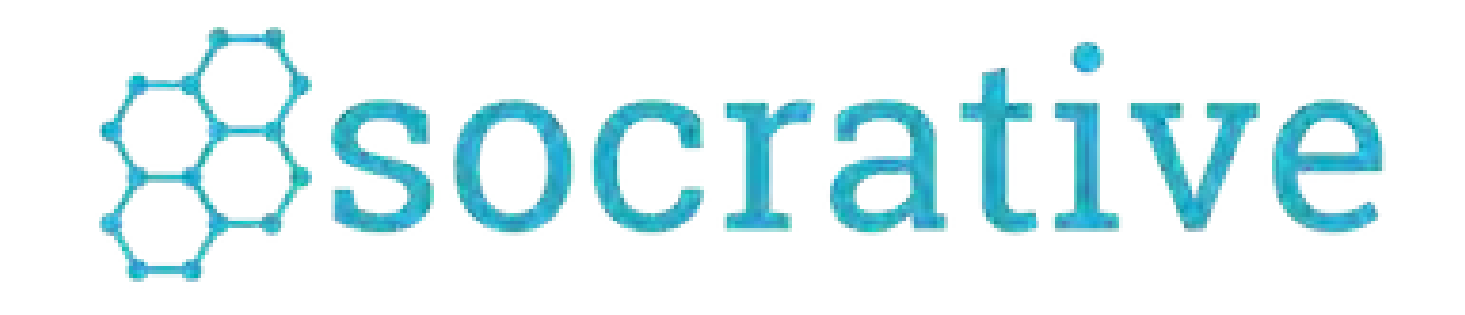

## **Et alternativ til Kahoot uten tidspress**

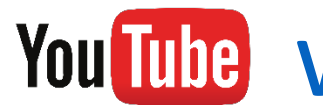

You Tube [www.youtube.com/SocrativeVideos](http://www.youtube.com/SocrativeVideos)

#### <https://www.socrative.com/>

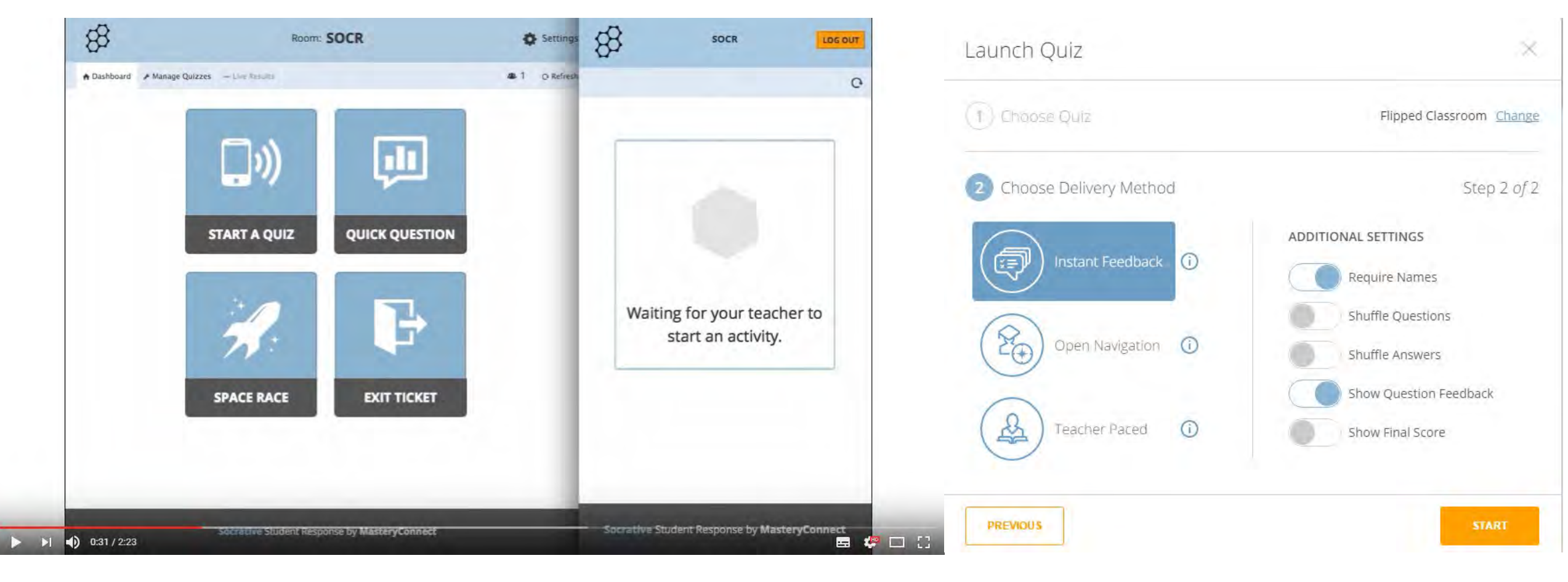

456094

#### <https://b.socrative.com/teacher/#import-quiz/27593549>

### YouTube https://youtu.be/1wkDwbWM YQ

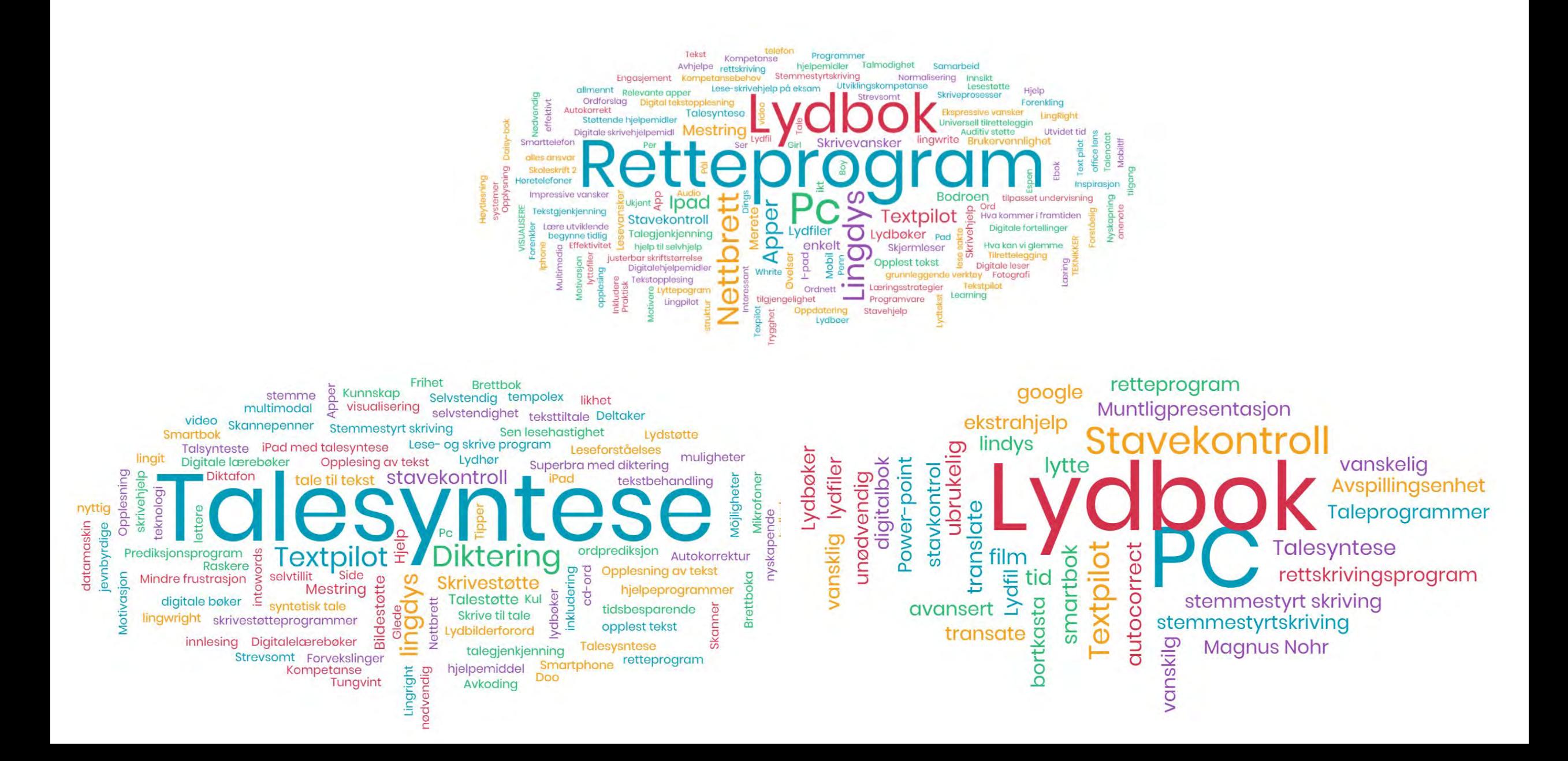

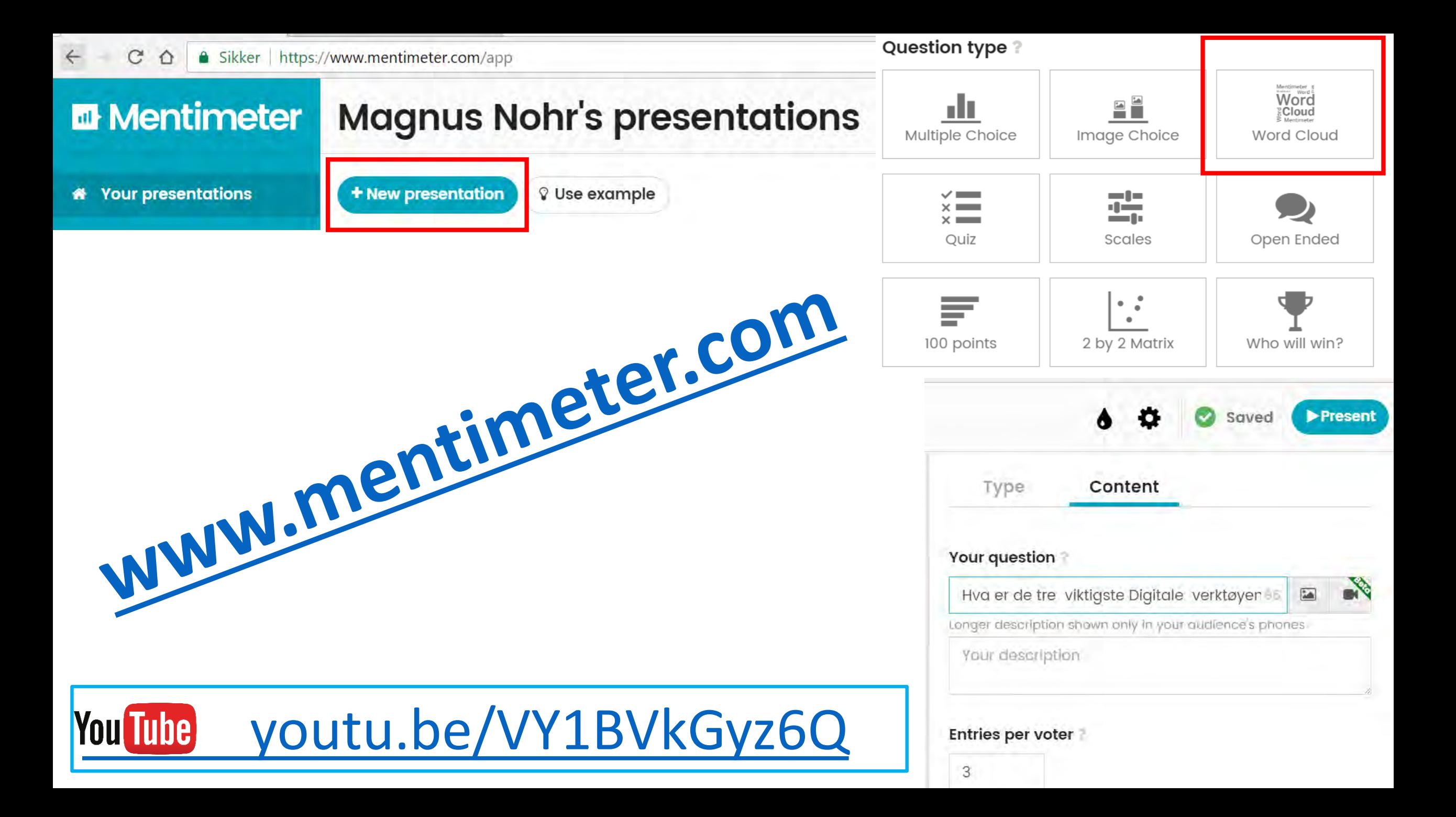

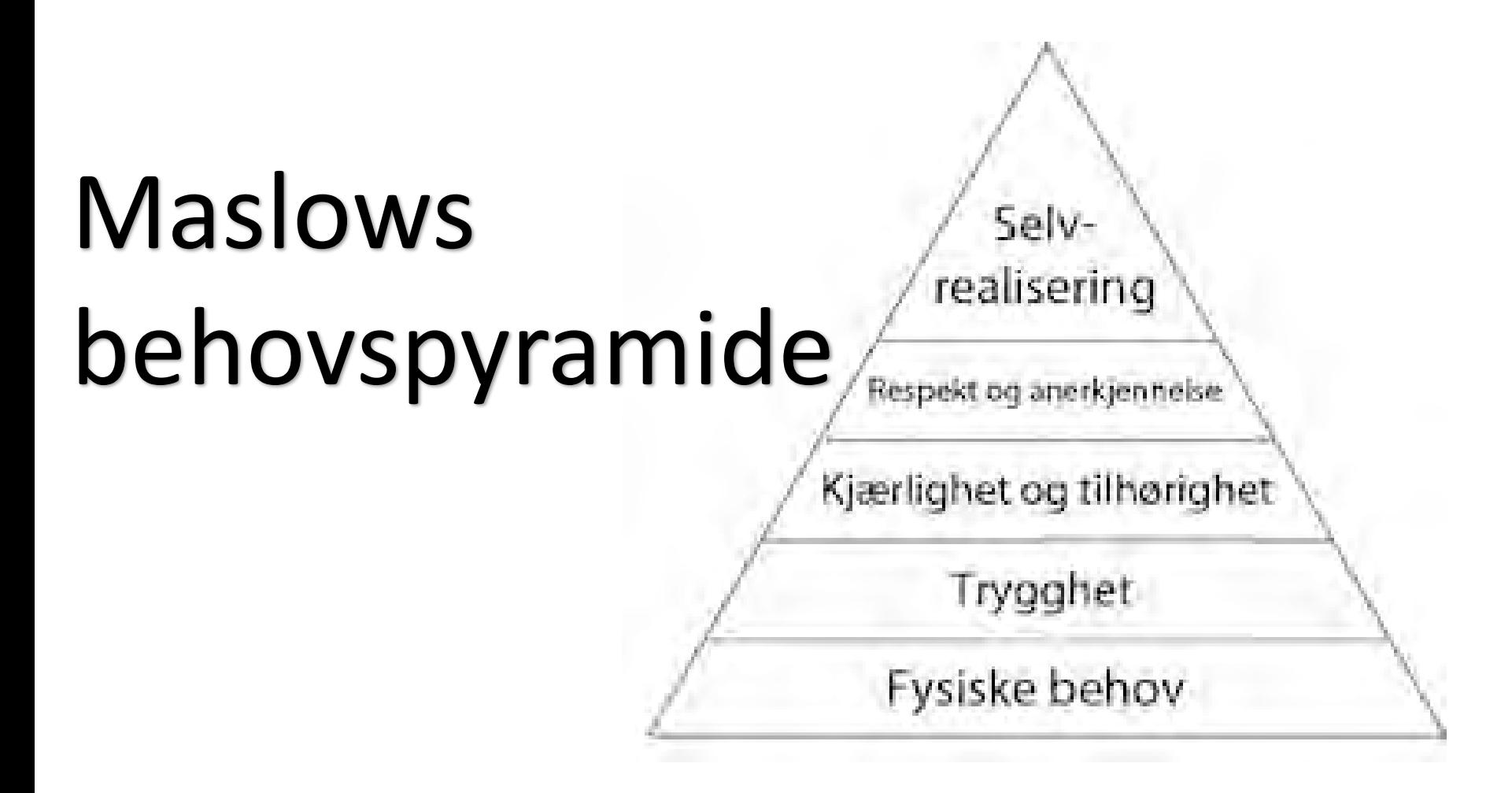

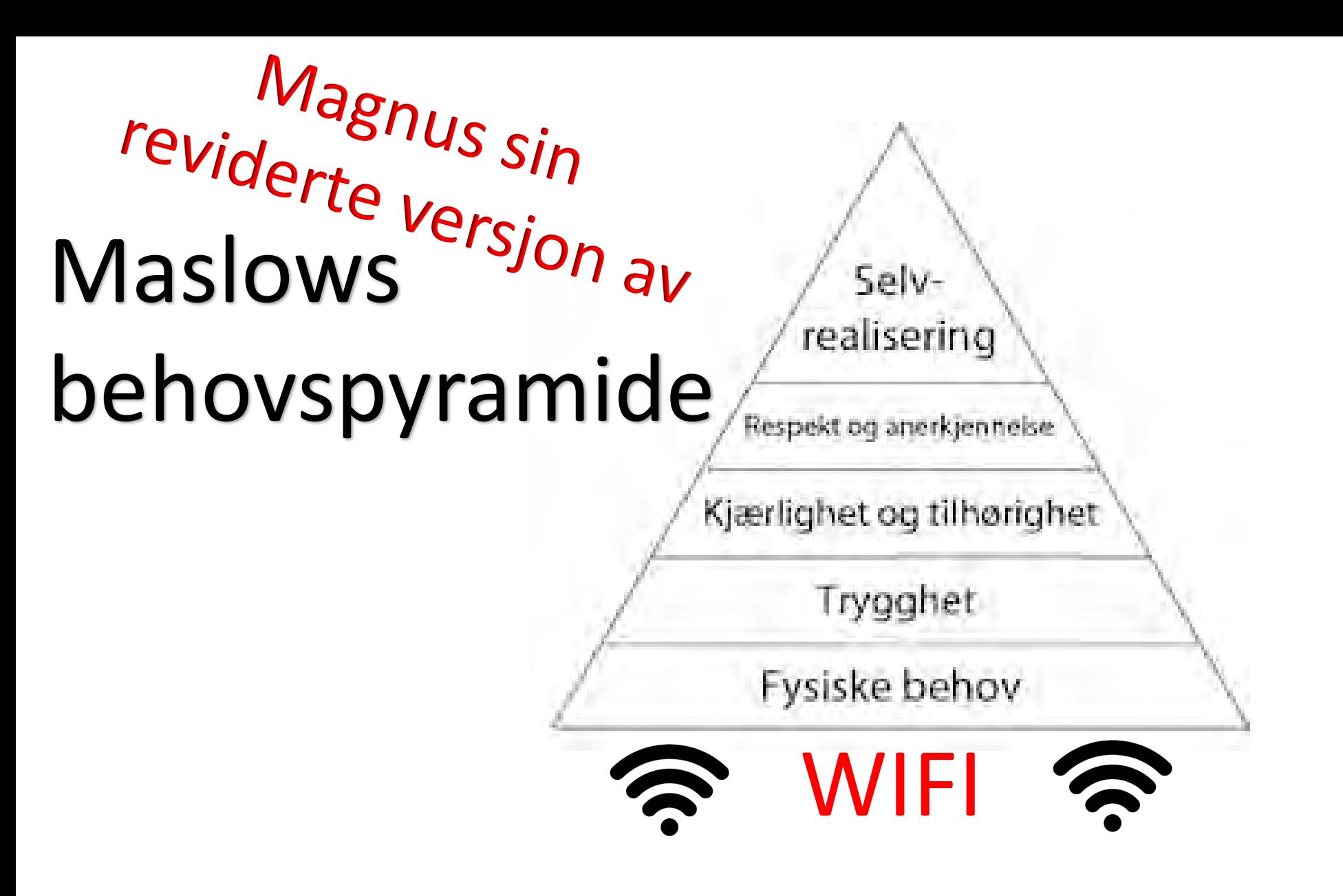

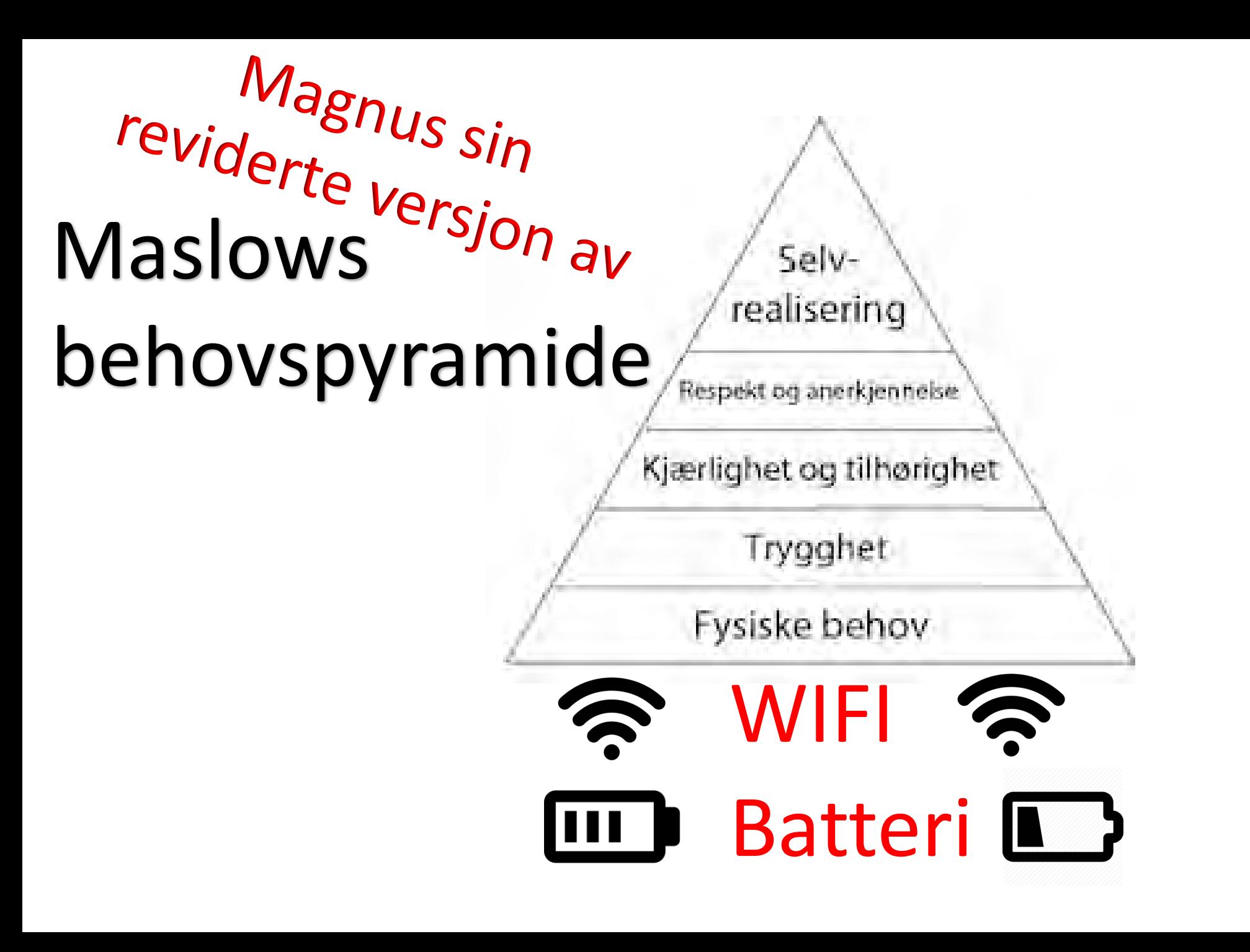

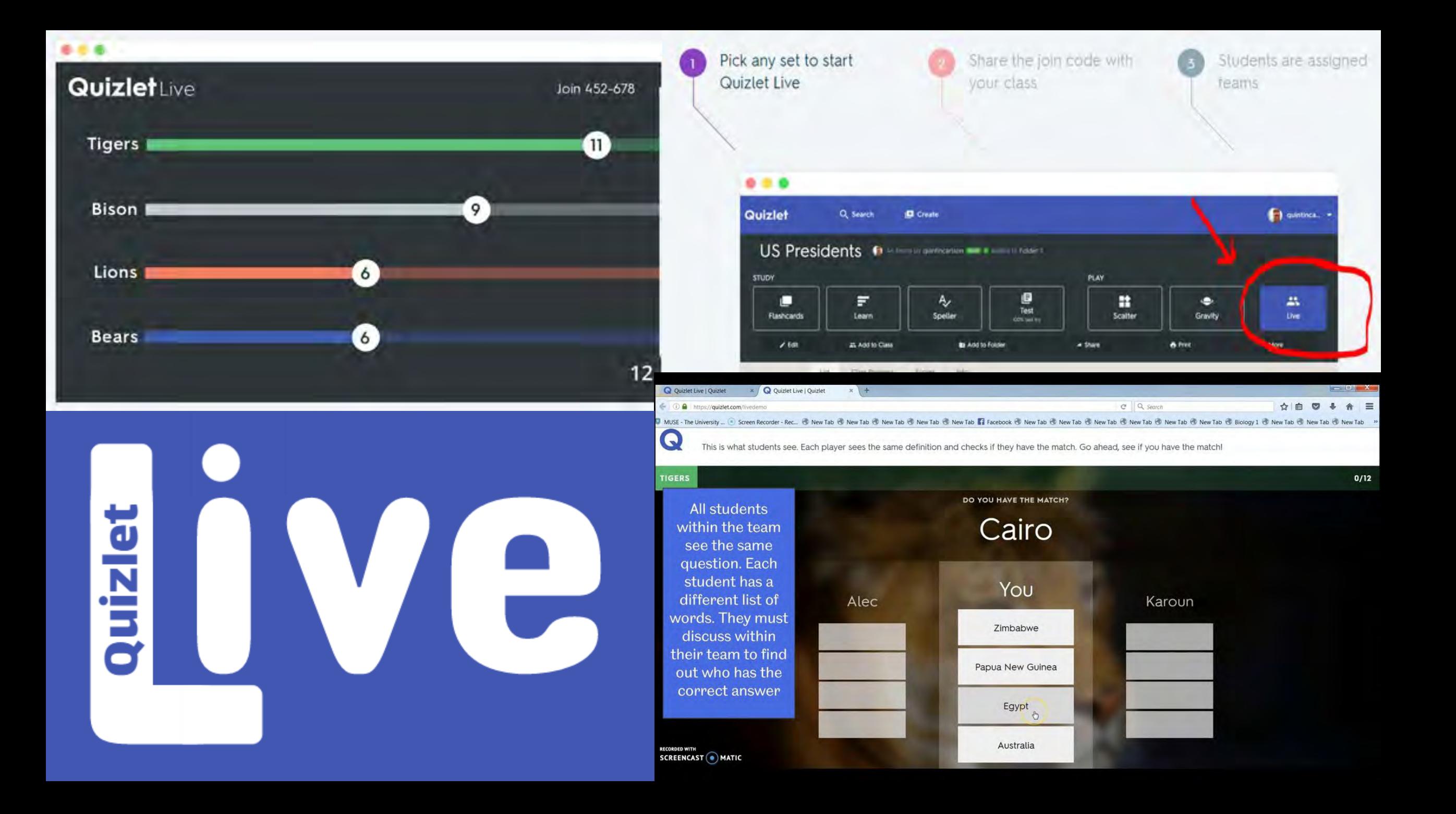

Gå til:

Hvilken Quiz vil dere ha? <https://www.socrative.com/> Velg student - Rom: 456094

## A) **Lærerens profesjonsfaglige digitale kompetanse**

## B) **Hovedsteder i Europa**

C) **Spørsmål om Onenote Klassenotatblokk** D) **MOOC-ens historie**